Computer Applications  $\frac{6-1}{1}$ in Chemical Engineering

Solution of Equation of state Solving equation of state allows us to find the specific volume (molar volume) of gaseous mixture of chemicals at a specified temperature and pressure. Without using equation of state, it would be virtually impossible to design a chemical plant. The ideal gas equation of state relates the pressure, temperature, and the molar volume:

$$
PV_m = RT
$$
 where  $V_m = \frac{V}{n}$ 

This equation is quite adequate when the pressure is low (e.g. Latm). To overcome this, many equation of state have been developed such as these listed below:

van dev Waals (vdu), 1873 
$$
P = \frac{RT}{Vm-b} - \frac{a}{Vm^2}
$$

$$
Redlich-Kwong (RK), 1949 \qquad P = \frac{RT}{Vm-b} - \frac{a}{Vm(Vm+b)\sqrt{T}}
$$

$$
D = \frac{RT}{V_{m}-b} = \frac{a \alpha(T)}{V_{m}(V_{m}+b)}
$$

 $P = \frac{RT}{V_{m-b}} - \frac{a \alpha (T)}{V_{m}(V_{m}+b)+b(V_{m}-b)}$ Peng-Robinson (PR), 1976

where a and b are constants and  $\alpha$  is a parameter depends on temperature.

Note that all the previous equations are non-linear equations in one unknown (Um) if the temperature, pressure, and the equation parameters are given. The solution of such equations will be illustrated below.

Finding the zero of a function of one unknown

MATLAB uses the function frew to solve the following<br>problem fex = 0 for x starting from an initial<br>guess. The function syntax is:

The solution steps are:  
\n1. make the function equal to zero.  
\n2. Define the function in a function file using the  
\n
$$
m
$$
-file editor (e.g. test.m.).  
\n3. Suggest an initial guess for the solution (e.g. o).  
\n4. Issue the following command in the command  
\nwindow or your script file:

$$
35 f2evo('test', o)ans =24 Mule returned for24 Muth makes the function2(x) equal to zero.
$$

Note that you can check the result by saying: Substant The vesultof 1 function name saved in step 2.

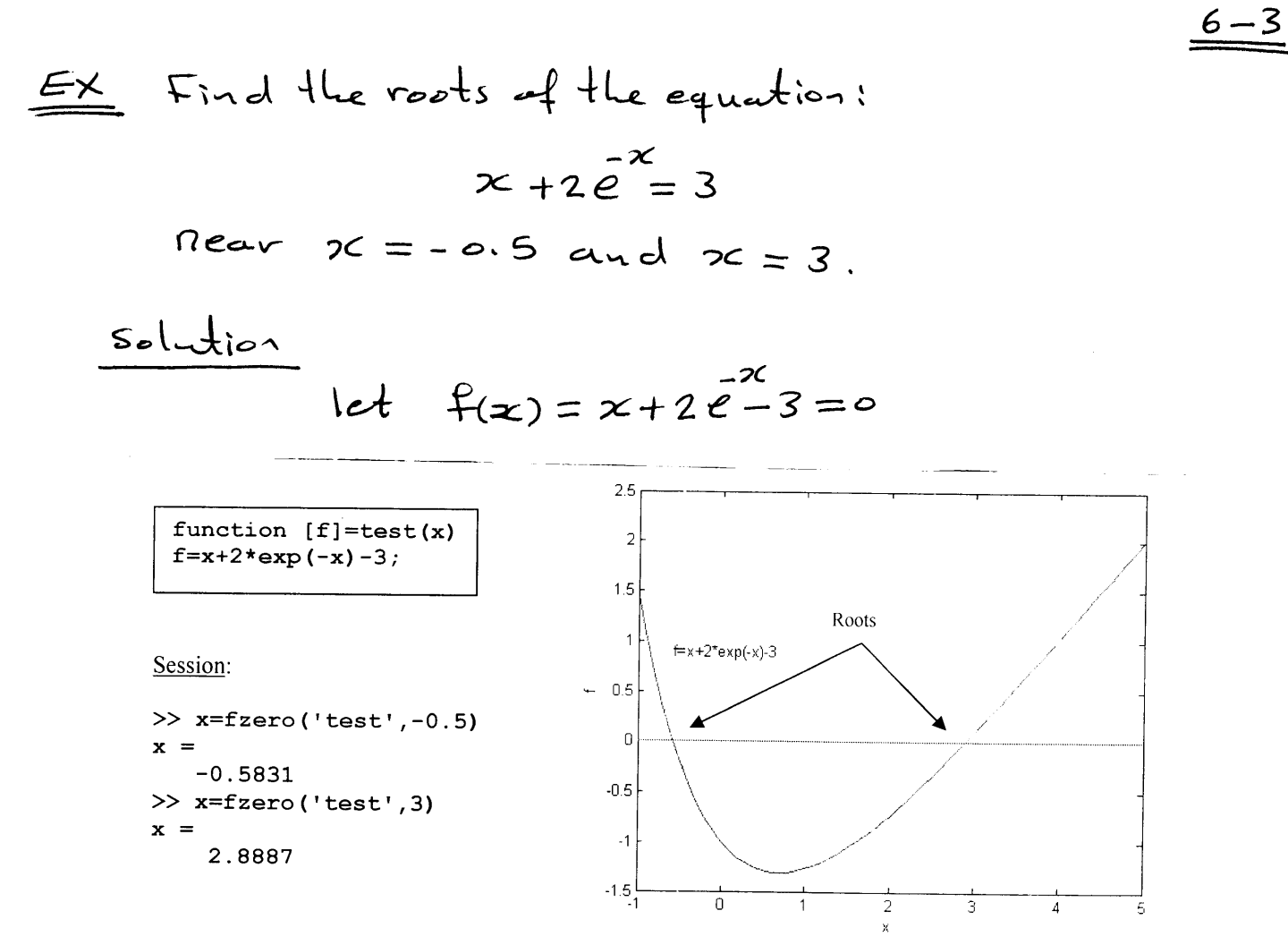

Pressure

Compressibility factor

where

$$
P = \frac{RT}{V_m - b} - \frac{a}{V_m^2}
$$

$$
Z = \frac{V_m}{V_m - b} - \frac{a}{RTV_m}
$$

$$
a = \left(\sum_{i=1}^{n} x_i \sqrt{a_i}\right)^2 \qquad a_i = \frac{27(RT_{ci})^2}{64P_{ci}}
$$
  
nt i 
$$
b = \sum_{i=1}^{n} x_i b_i \qquad b_i = \frac{RT_{ci}}{8P_{ci}}
$$

total number of components  $\overline{\mathbf{n}}$ 

the mole fraction of componer  $\mathbf{x}_i$ 

Residual Enthalpy, Residual Entropy, and Fugacity Coefficient:

$$
\frac{H_m^{res}}{RT} = \frac{b}{V_m - b} - \frac{2a}{RTV_m}
$$
\n
$$
\frac{S_m^{res}}{R} = \ln\left[Z\left(1 - \frac{b}{V_m}\right)\right]
$$
\n
$$
\ln \phi_i = \frac{b_i}{V_m - b} - \frac{2\sqrt{aa_i}}{RTV_m} - \ln\left[Z\left(1 - \frac{b}{V_m}\right)\right]
$$

EX Find the molar volume for ammonia gas at 56 atm and 450K using the vander waals equation of state, given:  $T_c = 405.5 K$ ,  $P_c = 111.3 atm$  $R = 0.08206$   $\lambda$ ałm/molk (Hint: obtain an initial estimate from the ideal gas law)

**MATLAB** Session:  $\gg$  clear >> global R T P Tc Pc >> R=0.08206; T=450; P=56;  $\gg$  Tc=405.5; Pc=111.3; >> v\_guess=R\*T/P  $v_{guess}$ 0.6594 >> Vm=fzero('vdwl', v\_guess)  $Vm =$ 0.5749

function [f]=vdw1(v) global R T P Tc Pc  $a=27*(R*Tc)$  ^2/(64\*Pc);  $b=R*Tc/(8*Pc);$  $f = P - R * T / (v - b) + a / v^2;$ 

Eze Continue from the previous session and calculate the residual entropy for ammania gas at the same conditions.

Continue from the previous session: >>  $a=27*(R*Tc)'2/(64*Pc)$ ;  $>> b = R * Tc / (8 * Pc)$ ; >>  $Z=Vm/(Vm-b) - a/(R*T*Vm)$ ; >>  $ResS=R*log(Z*(1-b/Vm))$ 

 $ResS =$ 

 $-0.0168$ 

 $\Psi$  Why you should determine the constants a and b again in this Session in order to colculate the s" ??

Write MATLAB code to compute the EX compressibility factor for a number of Pressure values (1-30 atm) at sook for  $n$ - butane given:  $T_c = 425.2K$  $Pc = 37.5$  atm  $R = 0.08206$ 

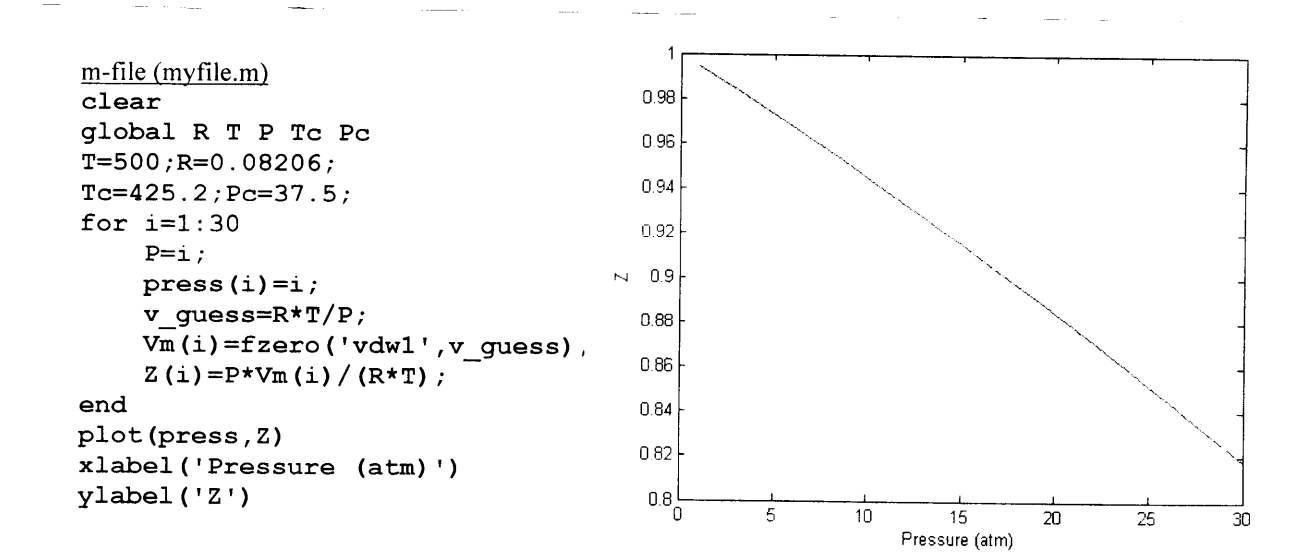

The for loop The for loop is a loop that executes a block of statements a specified number of times.  $15$ tepsize  $f_{\infty}$ index =  $\Box$  :  $\Box$  : [ end value statements

6–5

Redlich-Kwong equation of state:

$$
P = \frac{RT}{V_m - b} - \frac{a}{V_m(V_m + b)\sqrt{T}}
$$
  

$$
a = \sum_{i=1}^{n} \sum_{j=1}^{n} x_i x_j (1 - k_{ij}) \sqrt{a_i a_j}
$$

$$
a_i = 0.42748 \frac{R^2 T_{ci}^{2.5}}{P_{ci}}
$$

$$
b = \sum_{i=1}^{n} x_i b_i
$$

$$
b_i = 0.08664 \frac{RT_{ci}}{P_{ci}}
$$

 $6 - 6$ 

 $k_{ij}$ Binary interaction parameter (Note:  $K_{ii} = 0$ )

Soave equation of state:

$$
P = \frac{RT}{V_m - b} - \frac{a\alpha}{V_m(V_m + b)}
$$

$$
a\alpha = \sum_{i=1}^{n} \sum_{j=1}^{n} x_i x_j (1 - k_{ij}) \sqrt{(a_i \alpha_i)(a_j \alpha_j)}
$$
  
\n
$$
b = \sum_{i=1}^{n} x_i b_i
$$
  
\n
$$
a_i = 0.42747 \frac{(RT_{ci})^2}{P_{ci}}
$$
  
\n
$$
b_i = 0.08664 \frac{RT_{ci}}{P_{ci}}
$$
  
\n
$$
\alpha_i = [1 + n_i (1 - \sqrt{T_{ri}})]^2
$$
  
\n
$$
n_i = 0.48508 + 1.55171 \omega_i - 0.15613 \omega_i^2
$$

Acentric factor  $\omega_i$ 

# Peng-Robenson equation of state:

$$
P = \frac{RT}{V_m - b} - \frac{a\alpha}{V_m(V_m + b) + b(V_m - b)}
$$

$$
a\alpha = \sum_{i=1}^{n} \sum_{j=1}^{n} x_i x_j (1 - k_{ij}) \sqrt{(a_i \alpha_i)(a_j \alpha_j)}
$$
  
\n
$$
b = \sum_{i=1}^{n} x_i b_i
$$
  
\n
$$
a_i = 0.45724 \frac{(RT_{ci})^2}{P_{ci}}
$$
  
\n
$$
b_i = 0.07780 \frac{RT_{ci}}{P_{ci}}
$$
  
\n
$$
\alpha_i = [1 + n_i (1 - \sqrt{T_{ri}})]^2
$$
  
\n
$$
n_i = 0.37464 + 1.5422 \omega_i - 0.26992 \omega_i^2
$$

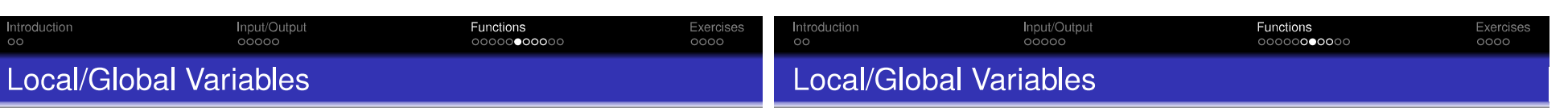

### Local Variables

A local variable is a variable which is defined in a function only. Indeed, this variable is not in the (base) workspace but in a specific workspace dedicated to the function. As a consequence, these variables cannot be used in other functions.

### **Global Variables**

A global variable is a variable that is visible in some specified parts of a program and not restricted to a function only. It is important to note that a global variable has to be declared as global in the functions where it is used.

### Example: Local Variable

```
function [ TheMax ] = MyMaxFunction2 (Number1, Number2)
     tmp = -inf;if (Number1 > Number2)
          tmp = Number1;else
          tmp = Number2;end
     TheMax = tmp;end
```
#### K ロ K x 伊 K K ミ K K ミ K コ シ D Q Q Q

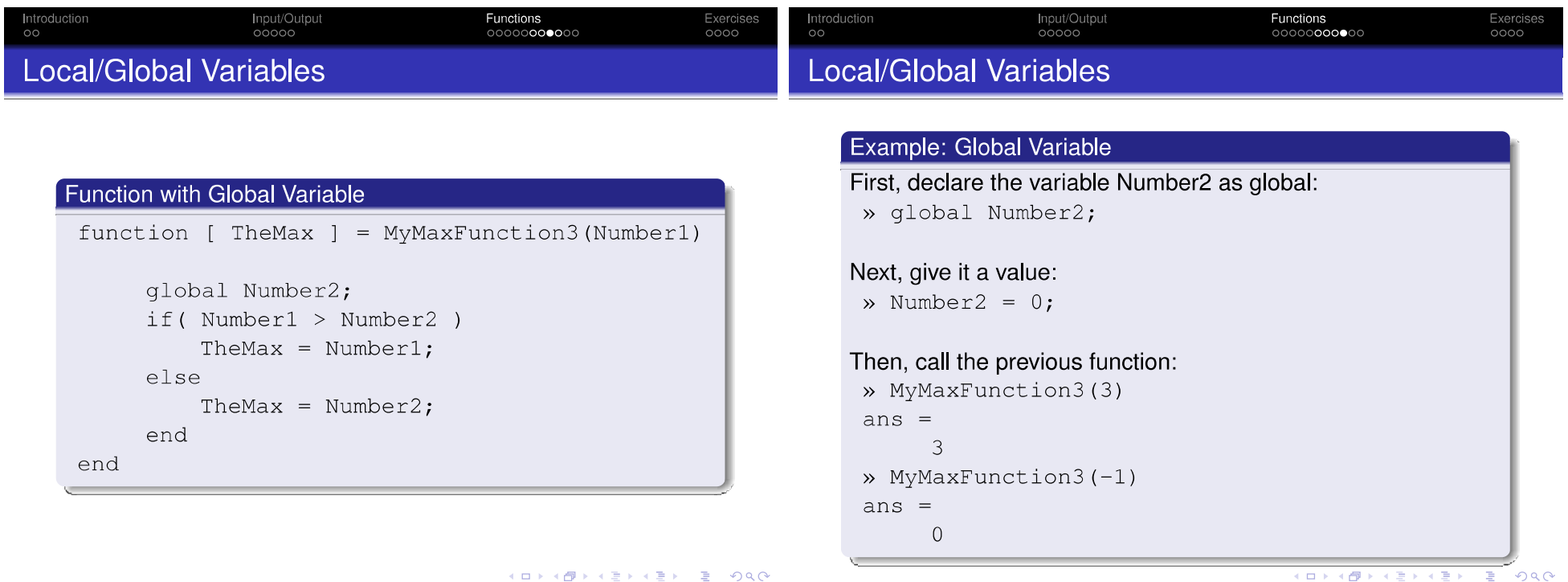

K □ ▶ K @ ▶ K 할 > K 할 > | 할 | +9 Q Q ·

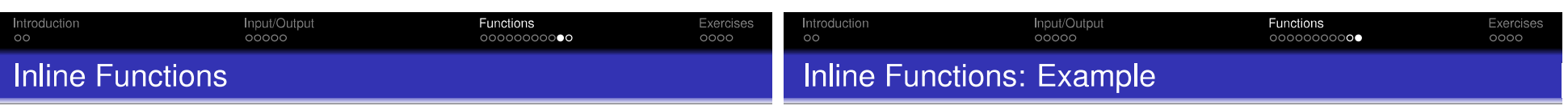

### Definition

Inline functions are short functions which require simple implementation. Their implementation is done using the inline function whose syntax is as follows:

FunctionName = inline(expr, input)

where FunctionName is the name of the inline function, expr is a string corresponding the implementation and input is the input variable.

### Example

In the following, we create the function  $3\sin(2x^2)$  called MyInlineFunction

- » MyInlineFunction = inline('3\*sin(2\*x^2)', 'x');
- » MyInlineFunction (90) ans  $=$ 2.7888

#### KORK@RKERKER E 1990

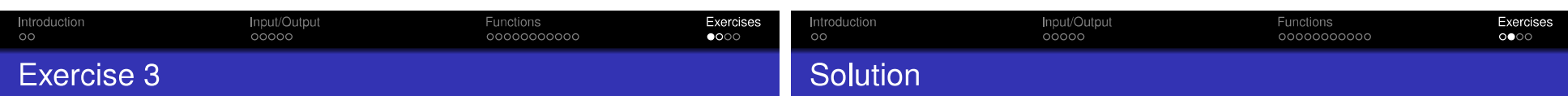

### Exercise 3

We know that the roots of  $ax^2 + bx + c = 0$  are

$$
x_1 = \frac{-b + \sqrt{b^2 - 4ac}}{2a}
$$
  

$$
x_2 = \frac{-b - \sqrt{b^2 - 4ac}}{2a}
$$

Write a function providing these roots. What are the solutions if  $a = 1$ ,  $b = 2$ ,  $c = -3$ ? if  $a = 1, b = 4, c = -21$  ? if  $a = 9, b = 6, c = 1$  ?

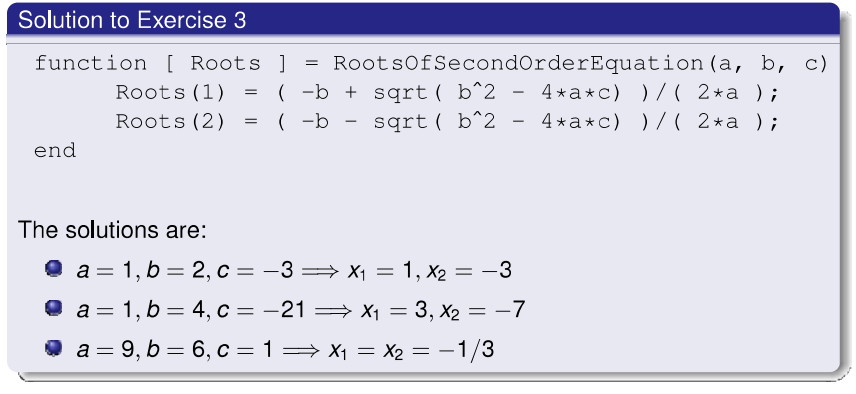

**イロトイ団トイミトイミト ミニの女々** 

# 2. **M-files:**

An m-file is a text file where the MATLAB commands are written. When the file is run, MATLAB executes these commands sequentially exactly as they are typed at the command window. M-files are ended with the extension '.m' (e.g. chemical.m).

You create and edit the m-files or script files in one of the following ways:

- Click the **New Script , Creat new document and Open** button on the Home tab.
- Use the command: >> edit file\_name

If file name is unspecified, MATLAB opens a new file called Untitled. It is possible to run the commands in m-files in one of the following ways:

- Type the file name in command window and press Enter.
- Click the run button on the editor window.

# 3. **Input and Output of data:**

• You can use **input** command to enter single element, vector matrix or text as:  $\gg$  x= input('x= ')

```
x=5x = 5
\gg x= input('x= ')
x= [5 1 7 5]
x = 5 1 7 5
\gg x= input('x= ')
x= [2 7 8 10; 12 4 30 7];
```

```
x = 2 7 8 10
   12 4 30 7
\gg x= input('x= ')
x= 'test'
x =test
>> x= input('x= ', 's')x= test
x =test
```
• You can use **disp** to display the data stored in x as:  $\gg$  disp(x)

### 4. **Functions files:**

New functions can be added to MATLAB by using the function files as:

• **function**  $[$  outvar1, outvar2,...] = *filename* (*invar1*, *invar2*,...)

where both input and output arguments can be vectors.

Ex: create a new m-file is called :  $fun\_test$  to calculate the  $y=x^2+3x-5$  for any given value of x

### Solution:

Create a new m-file with the name fun\_test and type the following code:

function y=fun\_test(x); y=x.^2+3\*x-5

in command window:

>> a=1:5;

>> fun\_test(a);

Ex: Define a function in a file named rect to calculate the area and circumference of the rectangle.

Solution:

Create a new m-file with the name rect and type the following code:

```
function [area, circumference]= rect(a, b)
area=a*b
circumference=(a+b)*2
```

```
in command window:
```
>> rect(10, 8);

area =

80

```
circumference =
```
36

### MATLAB exercises

# **M-file:**

# **Example:**

a) Write a function that performs an ideal gas calculation, where the function is called as follows:

IdealGas(P,V,T,R), and returns the value of n, the number of moles.

# **function n = IdealGas(P,V,T,R) n = P\*V/R/T;**

b) Apply the function in the command window to calculate the number of moles that exist in a volume of 22.4 L, at a pressure of 1 atm, and at a temperature of 273 K.

>> IdealGas(1,22.4,273,0.082) ;

c) Write a script file IG\_main.m that performs the ideal gas calculation to determine number of moles. The script should ask the user for each of the other four quantities.

```
R = input('Enter the universal gas constant: '); 
P = input('Enter the gas pressure: '); 
T = input('Enter the gas temperature :'); 
V = input('Enter the gas volume: '); 
n = IdealGas(P,V,T,R); 
disp('Moles of ideal gas =') 
disp(n)
```
## **Example:**

The quadratic equation provides the roots to the polynomial  $ax^2$  $+$  bx – c =0 according to :

$$
x = \frac{-b \pm \sqrt{b^2 - 4ac}}{2a}
$$

Write a function called  $qe(a,b,c)$ , that solves the quadratic equation and returns solutions. Use your function to solve for the roots of the equation  $x^2 + 6x - 91 =$ 0.

**function [x1, x2] = qe(a,b,c) x1 = (-b + sqrt(b.^2 -4.\*a.\*c))/(2.\*a); x2 = (-b - sqrt(b.^2 -4.\*a.\*c))/(2.\*a);** 

**>> [x1,x2]=qe(1,6,-91)** 

### **Example:**

Function for calculating enthalpy depending on entering temperature, reference temperature and vector of specific heat equation constants.

function  $dH = \text{delta}H_{IG}(Ti, Tf, Cp)$ dH = Cp(1)\*(Tf-Ti)+Cp(2)\*(Tf^2-Ti^2)/2+Cp(3)\*(Tf^3-Ti^3)/3+Cp(4)\*(Tf^4-Ti^4)/4;

Cp must be a vector of four values

### **Example:**

Vapor Pressure for a given Temperature  $\ln P = A - B/(T+C)$ 

Input: Antoine Constants (A,B,C), T

Output: Vapor Pressure

A, B, C constants of Antoine equation.

function  $vp = sat_pr_antoine(A, B, C, T)$ 

 $vp = exp(A - B./(T+C))$ ;

# **Example:**

Heat capacity of air in J/(mol K), where T is in K. The equation is valid only in the range 273 K < T < 1800 K the file is called as  $Cp = CpAir(T)$ 

```
function Cp = CpAir(T) 
if T < 273 
disp('Temperature too low') 
elseif T > 1800 
disp('Temperature too high') 
else 
Cp = 28.09 + 0.1965e-2*T + 0.4799e-5*T^2 - 1.965e-9*T^3;
```
**end**

# **Modeling of Absorber Using HYSYS V9**

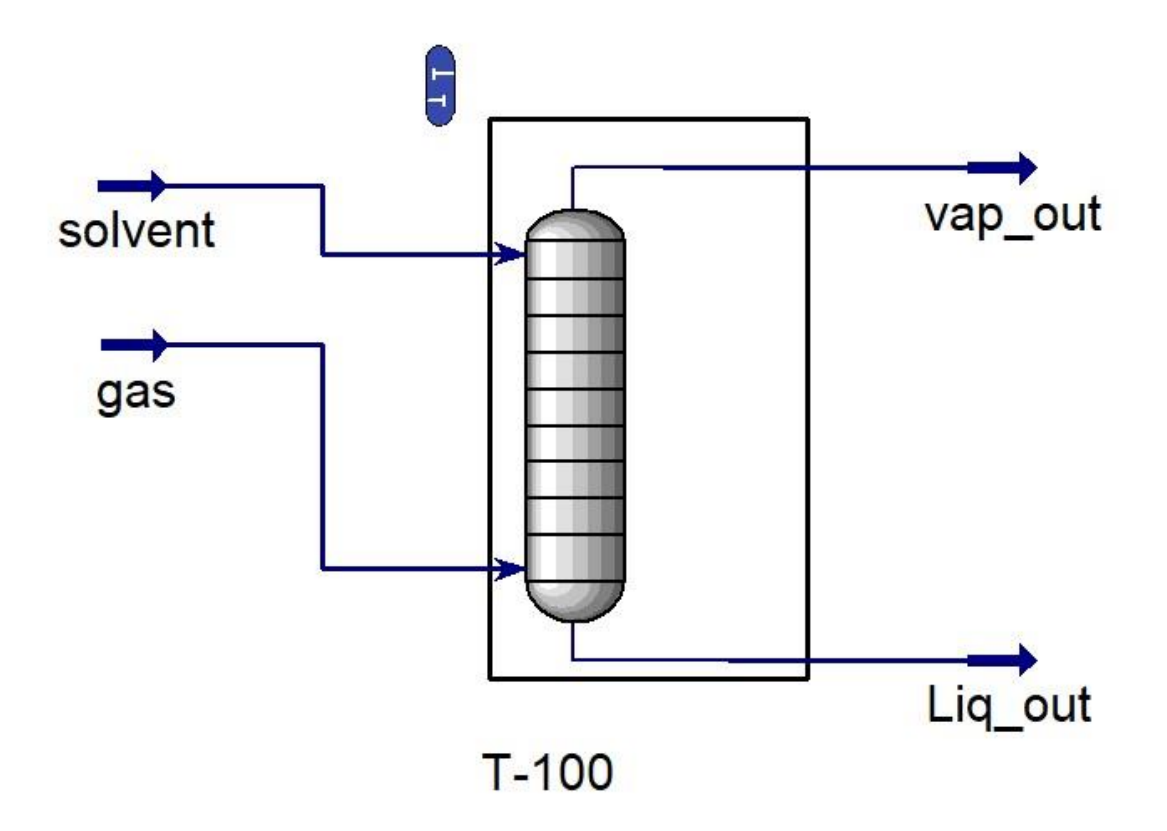

The figure above shows a simple model containing the Absorber with inlet, and outlet streams using Aspen HYSYS V.9.

### **Example:**

CO<sup>2</sup> os absorbed into propylene carbonate in apcked column. The inlet gas stream is 20 mol%  $Co<sub>2</sub>$  and 80 mol% methane. The gas stream flows at a rate of 2  $\text{m}^3$ /s and the column operates at 60oC and 60.1 atm. The inlet solvent flow is 2000 kmol/h. Use Aspen HYSYS to determine the concentration of  $CO<sub>2</sub>$ in the exit gas stream, the column height (m) and the column diameter [1].

# **Solution:**

- Starting HYSYS:
	- 1. Start menu.
	- 2. Type in the search field: Aspen HYSYS V9.
	- 3. Select open.

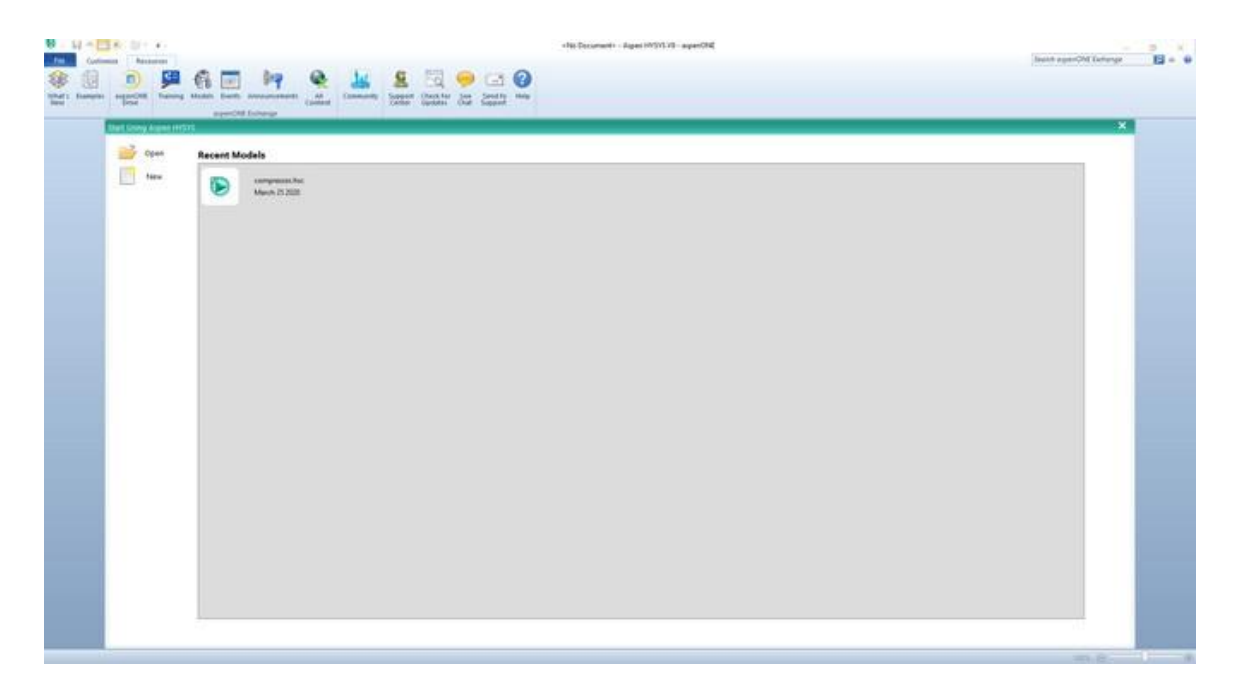

The above window will pop up once you start HYSYS. It is possible by the Aspen HYSYS start window to open previous cases or create a new window.

- Create a new case:
- 1. File menu
- 2. New \ case
- There are two main necessary information have to be given in the properties tab before starting the simulation:
	- 1. Property package : Sour PR
	- 2. Components: C1, CO<sub>2</sub>, Propylene Carbonate
- 1. Properties
- 2. Component lists \ Add
- 3. Select: Pure components
- 4. Type in the serach field C1
- 5. Select C1 \ add
- 6. Repeat the steps (4,5) for  $CO<sub>2</sub>$  and Propylene Carbonate
- Add fluid package:
	- 1. Select Fluid package
	- 2. Click Add
	- 3. Select (Sour PR)

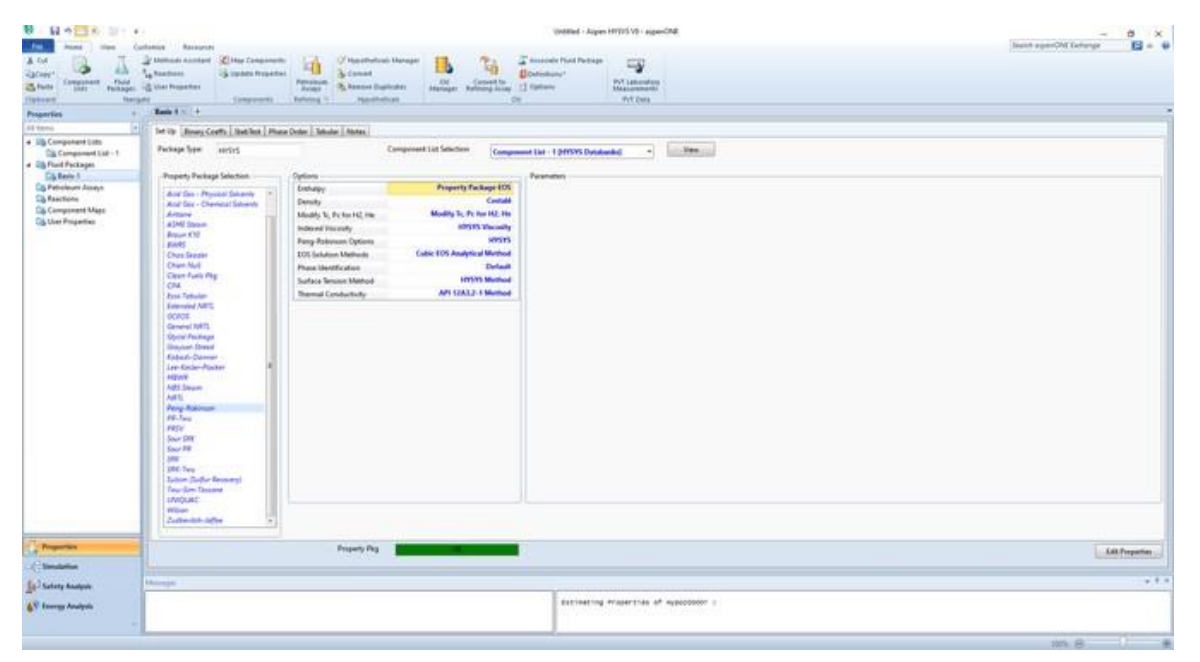

- Create new material stream:
	- 1. Select simulation.
- 2. Object palette.
- 3. Select the material stream icon.

Alternatively, you can add new material stream by pressing F11.

- 4. Double click on the added material stream
- 5. Give the below information:

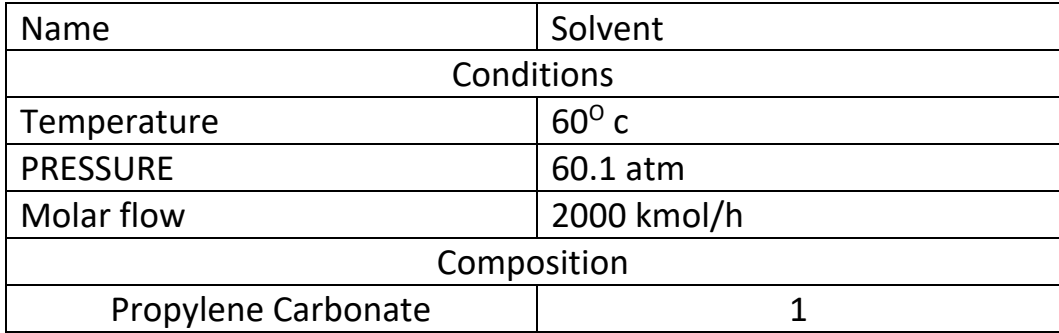

6. Repeat step 5 to add another stream and give the following information:

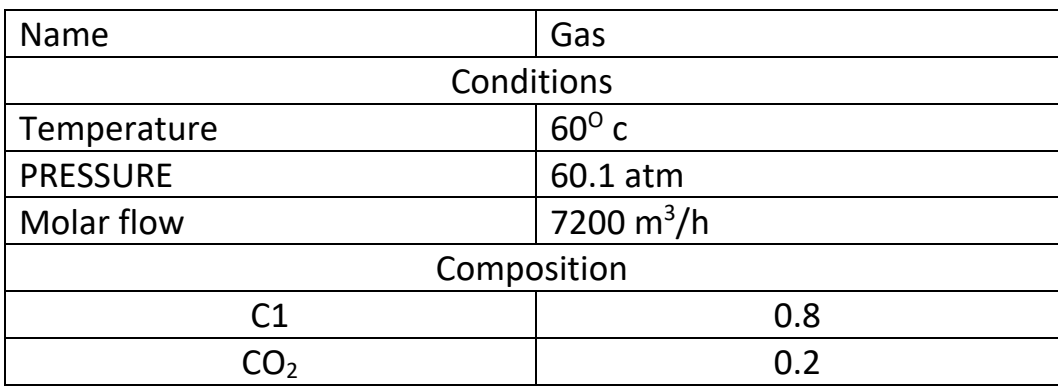

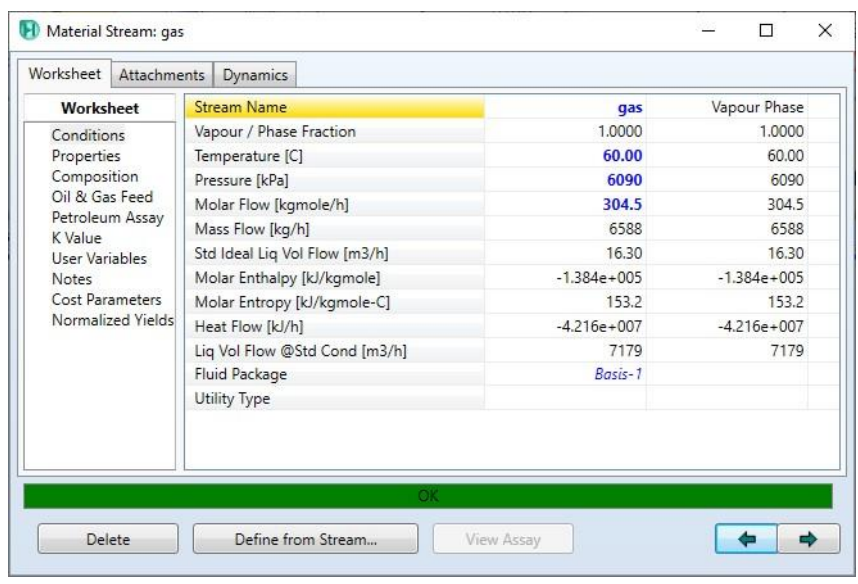

- Adding Absorber:
	- 1. Object palette.
	- 2. Select column\absorber
	- 3. Place the selected unit in the desired position.

You can add a new unit by pressing F12 and select the desired unit.

- 4. Double click on the absorber
- 5. In the Top Stage inlet, select Solvent
- 6. In the Bottom Stage inlet, select Gas
- 7. In the Ovhd Vapour outlet field, type (vap out). [ a new material stream will be created and connected to the compressor]
- 8. In Bottom Liquid Outlet, type (Liq\_out) [ a new energy stream will be created and connected to the compressor].

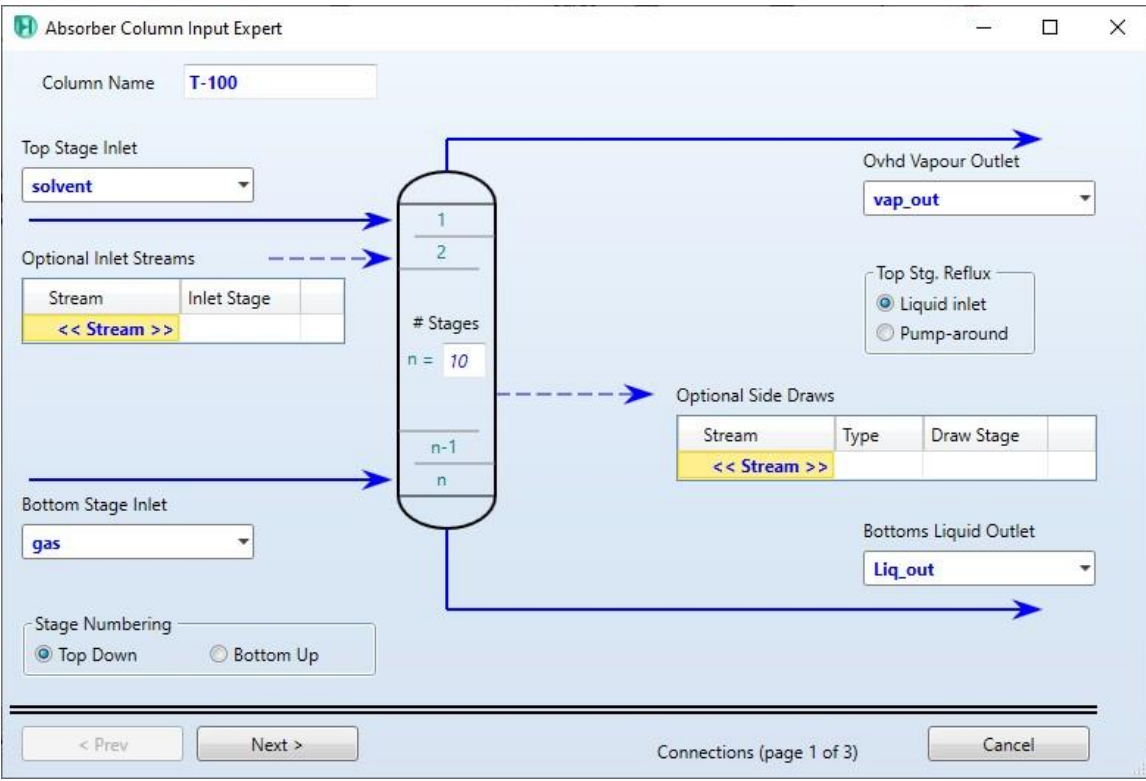

- Click (next)
	- 9. Set the top stage pressure to 60.1 atm.
	- 10. Set the Bottom stage pressure to 60.1 atm.

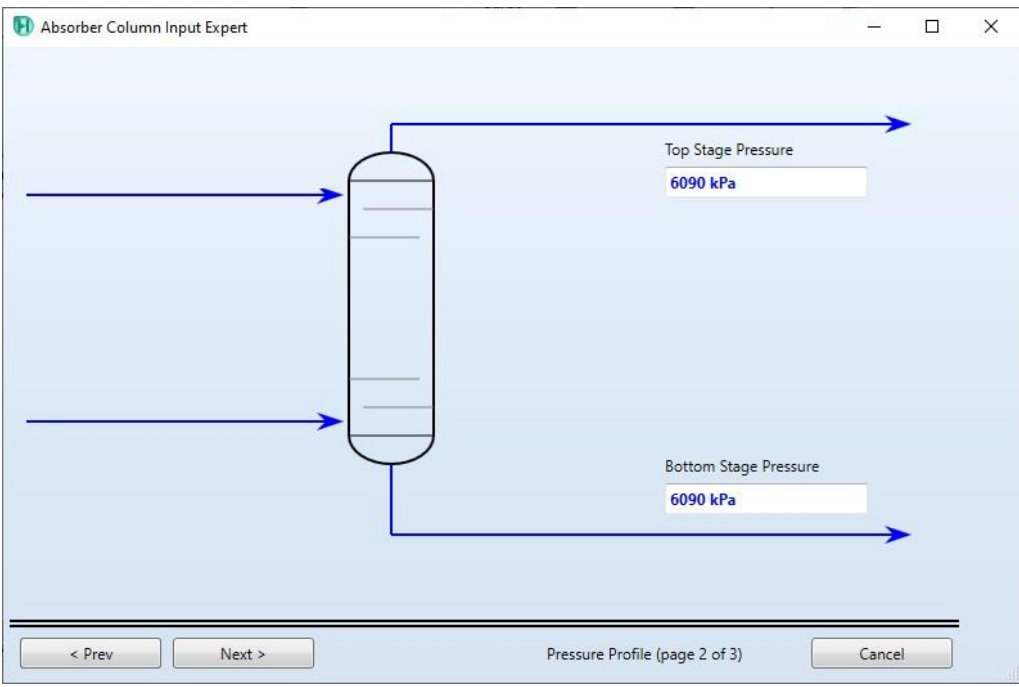

• Click (next)

11. Set the temperature in the top stage pressure to 60.1 atm.

- 12. Set the temperature in the top stage pressure to 60.1 atm.
- 13. Click (Done).

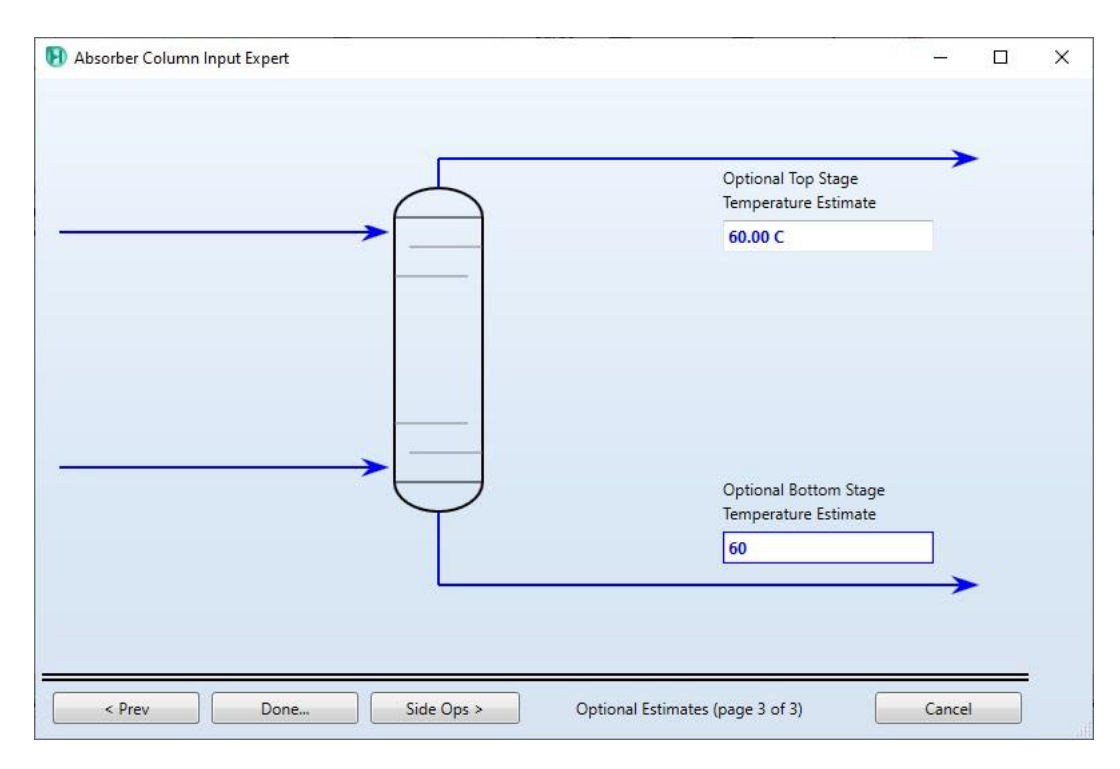

- Convergence:
	- 1. Design \ connections.
	- 2. Click (Run).

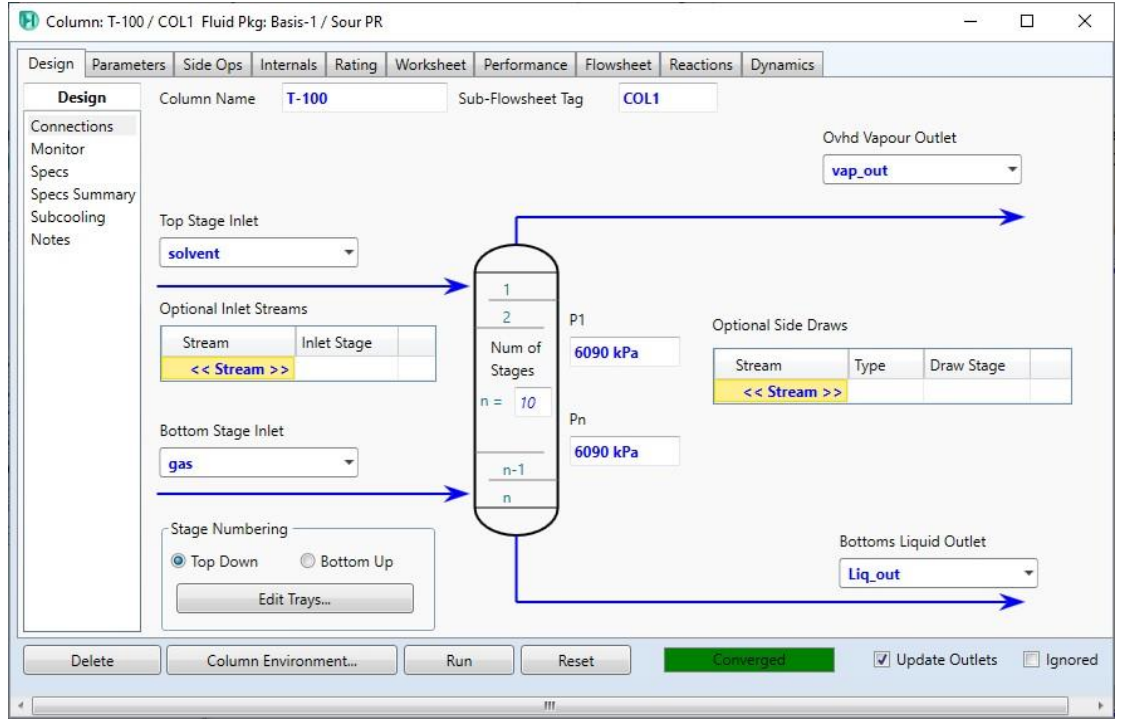

- Sections:
- 1. Internals
- 2. Click Auto Sections

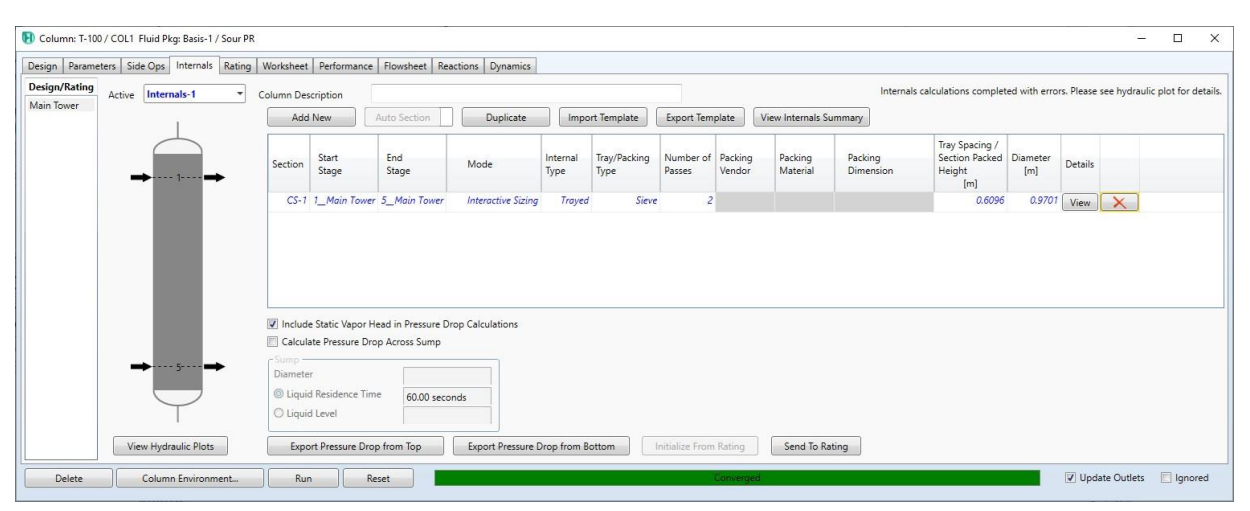

- 3. In Internal type field, select packed
- 4. In the Tray Packing type field, select Raschig
- 5. In the packing vendor type, select Generic
- 6. In the packing material type, select Ceramic
- 7. In the packing dimension, select (0.25-IN OR 6-MM)

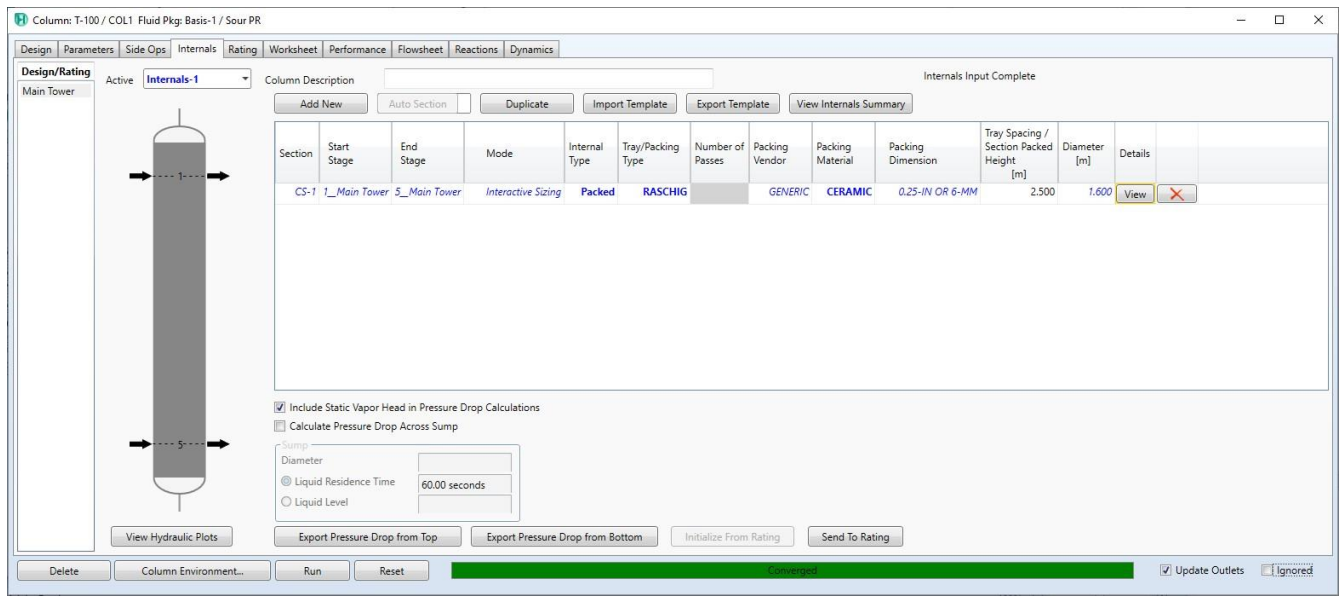

- 8. Click View
- 9. Select Packed height per stage
- 10.Set the height to (0.5 m)
- 11.Click (Reset)
- 12.Click (Run)

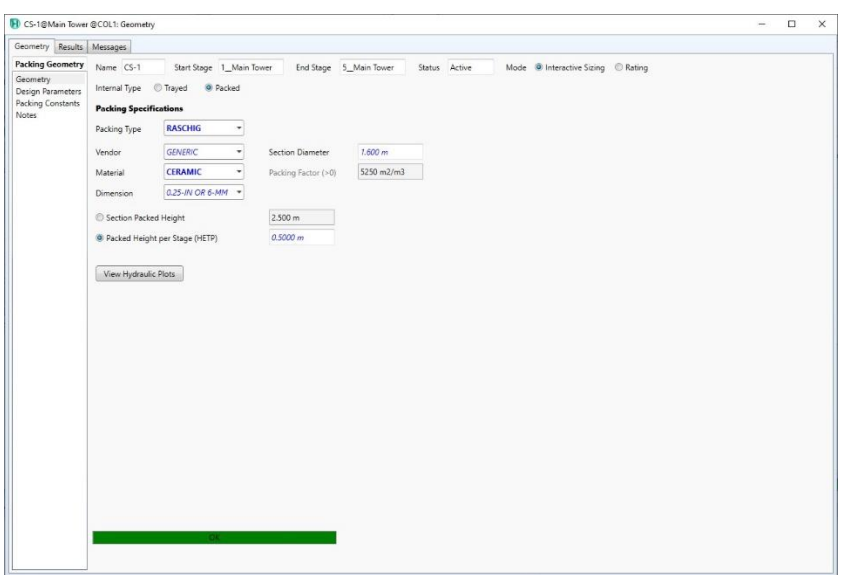

- Convergence:
- 1. Click Reset
- 2. Click Run
- Read the column height and diameter.
- Compositions:
- 1. Worksheet
- 2. Compositions
- 3. Read  $Co<sub>2</sub>$  compositions

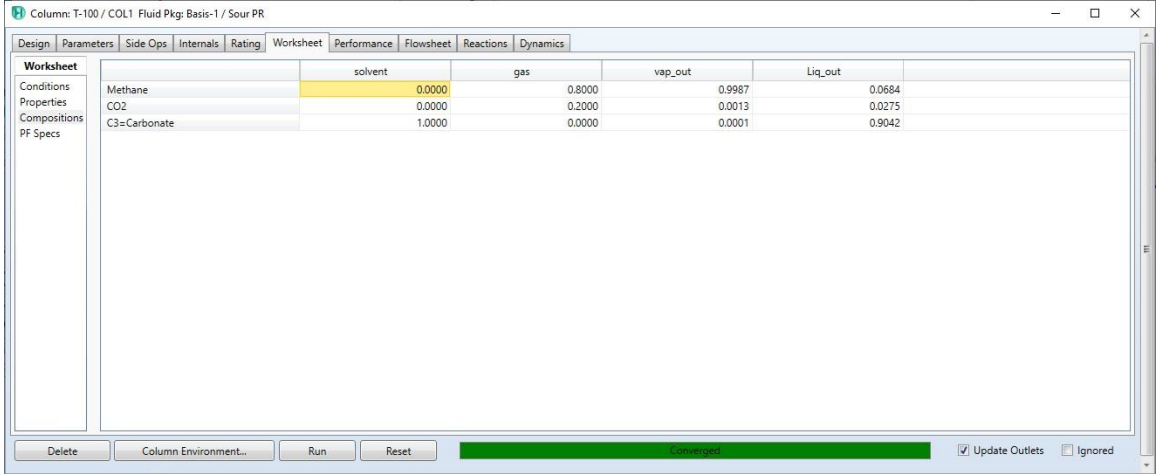

- Save the case:
- 1. File menu
- 2. Select save as
- 3. Give the name (compressor)

# **References:**

1. Hamid, M. K. A. "Hysys: An introduction to chemical engineering simulation." *Apostila de Hamid* (2007).

# **Separation Columns**

Recovery of natural-gas liquids (NGL) from natural gas is quite common in natural gas processing. Recovery is usually done to:

- Produce transportable gas (free from heavier hydrocarbons which may condense in  $\bullet$ the pipeline).
- Meet a sales gas specification.
- Maximize liquid recovery (when liquid products are more valuable than gas).

HYSYS can model a wide range of different column configurations. In this simulation, an NGL Plant will be constructed, consisting of three columns:

- De-Methanizer (operated and modelled as a Reboiled Absorber column)
- De-Ethanizer (Distillation column)
- De-Propanizer (Distillation column)

**Learning Outcomes**: At the end of this chapter, the user will be able to:

- Add columns using the Input Experts.
- Add extra specifications to columns.

**Prerequisites**: Before beginning this chapter, the users need to know how to:

- Navigate the PFD
- Add Streams in the PFD or the Workbook
- Add and connect Unit Operations

Hamid, M. K. A. "Hysys: An introduction to chemical engineering simulation." Apostila de Hamid (2007).

### **12.10 Process Overview**

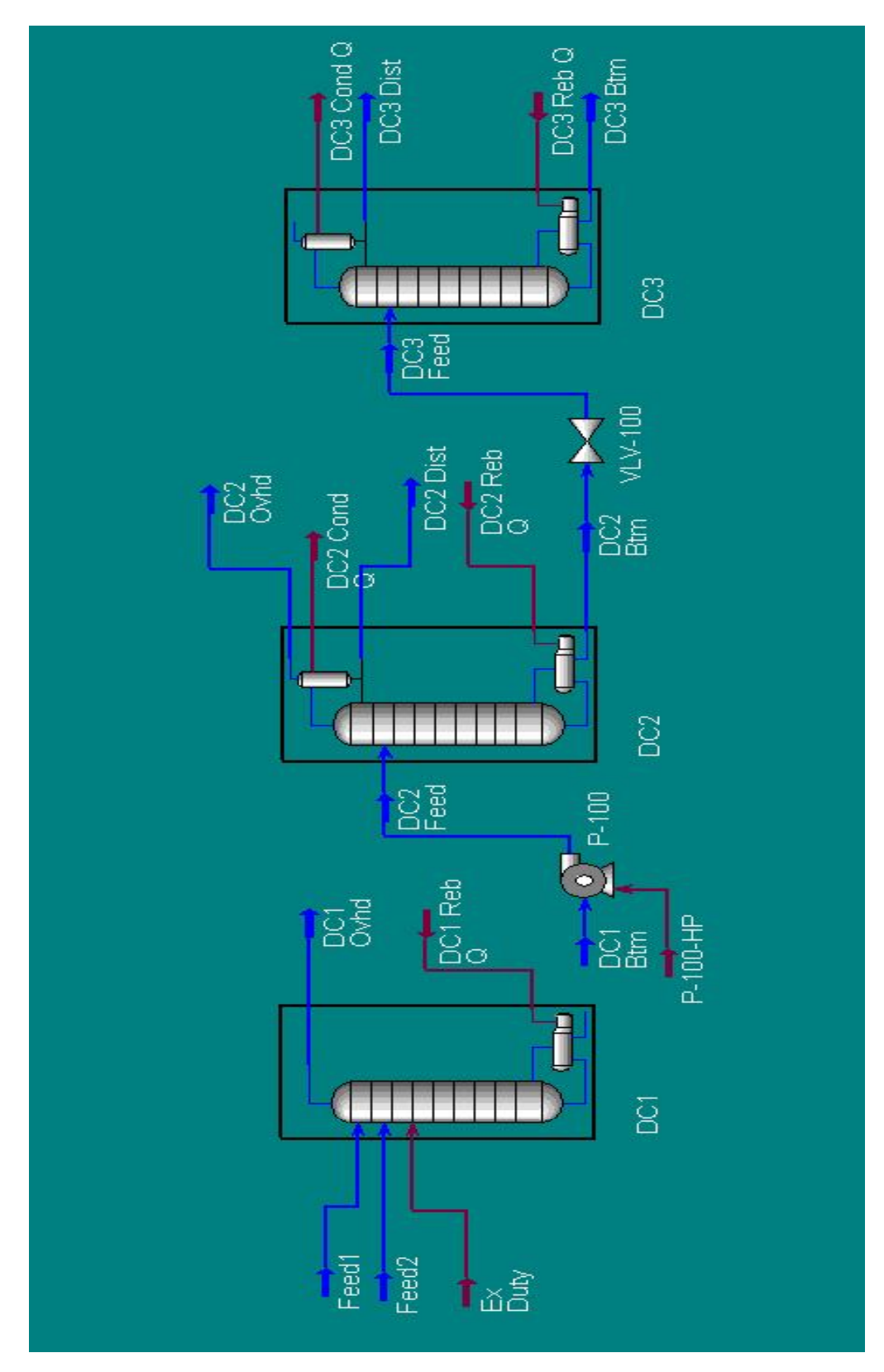

### **12.10 Column Overviews**

#### **DC1: De-Methanizer**

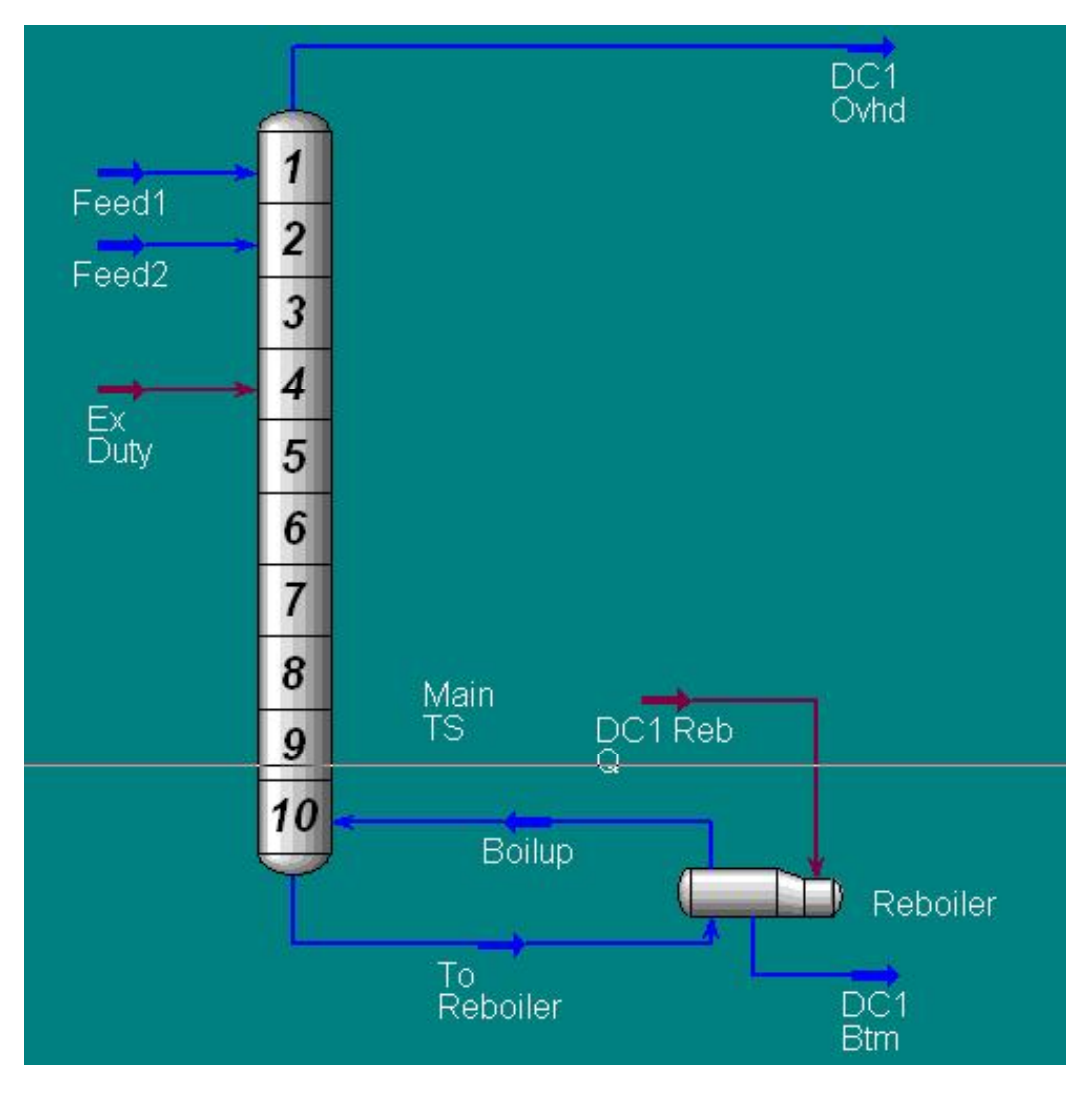

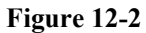

# Hamid, M. K. A. "Hysys: An introduction to chemical engineering simulation." Apostila de Hamid (2007).

### **DC2: De-Ethanizer**

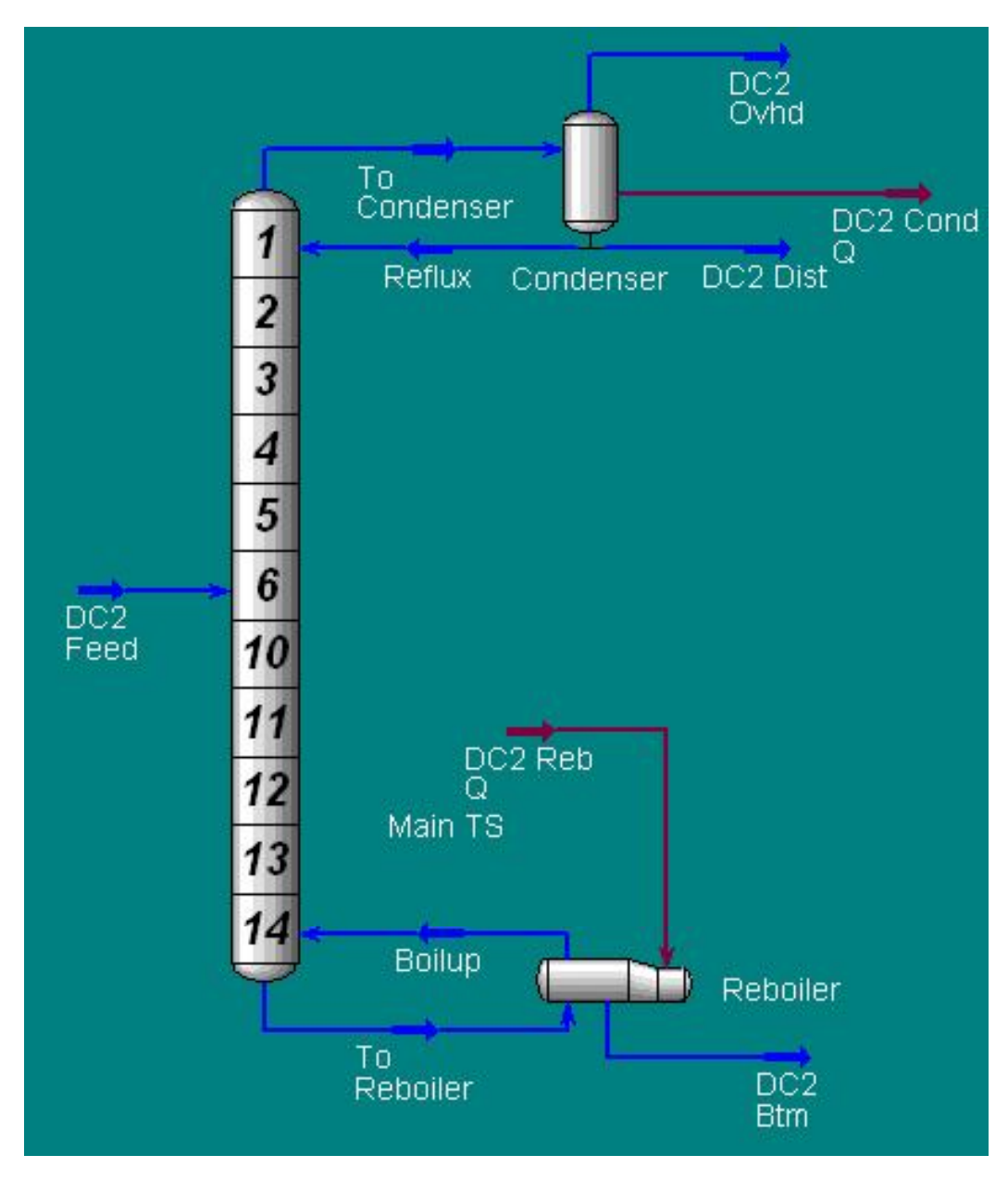

**Figure 12-3** 

Hamid, M. K. A. "Hysys: An introduction to chemical engineering simulation." Apostila de Hamid (2007).

### **DC3: De-Propanizer**

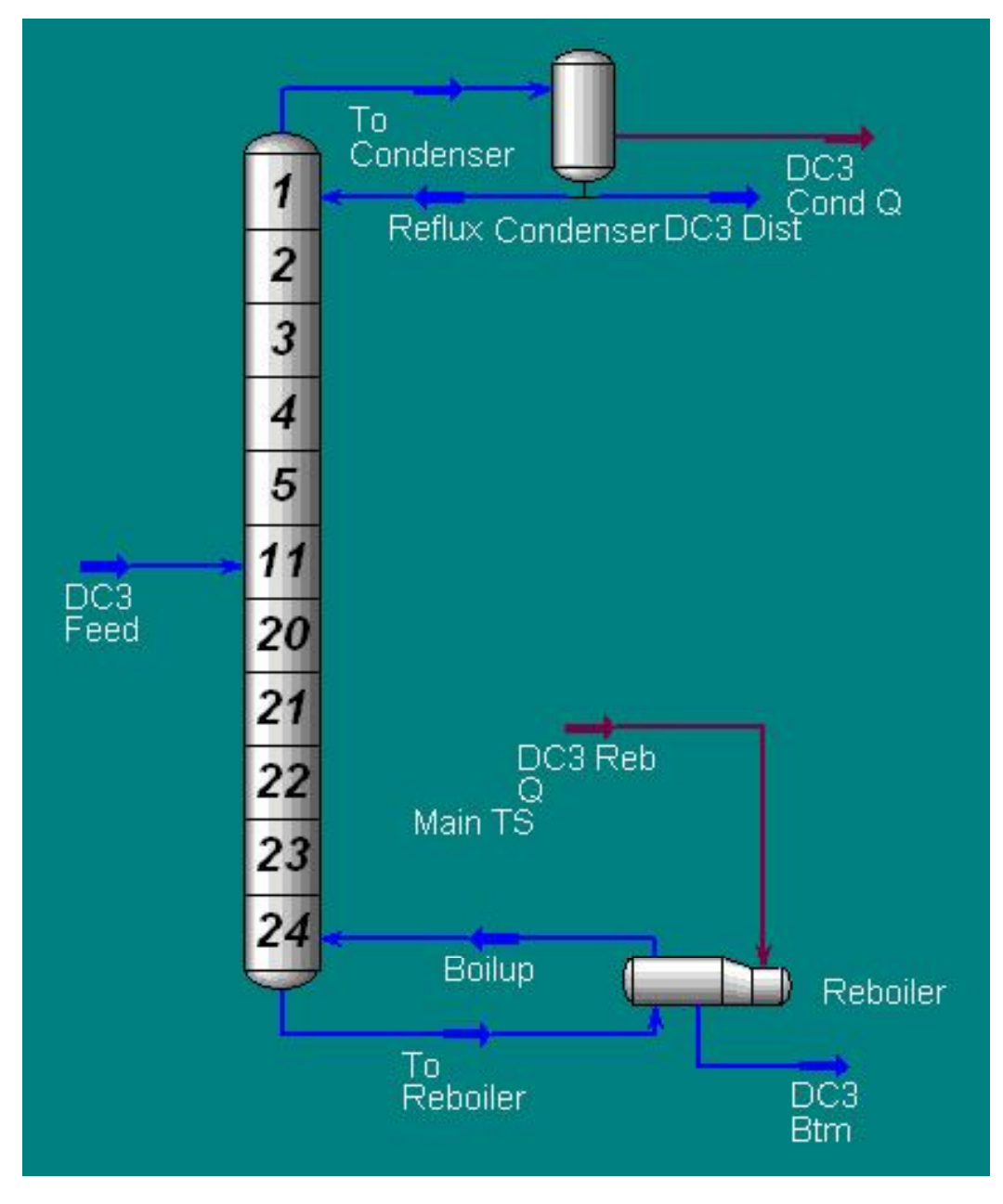

Figure 12-4

Hamid, M. K. A. "Hysys: An introduction to chemical engineering simulation." Apostila de Hamid (2007).

### **12.10 Defining the Simulation Basis**

- 1. Start a new case.
- 2. Select the **Peng Robinson** EOS.
- 3. Add the components:  $N_2$ ,  $CO_2$ ,  $C_1$   $C_8$ .
- 4. Enter the **Simulation Environment**.

### **12.4 Adding the Feed Streams**

1. Add a **Material Stream** with the following data:

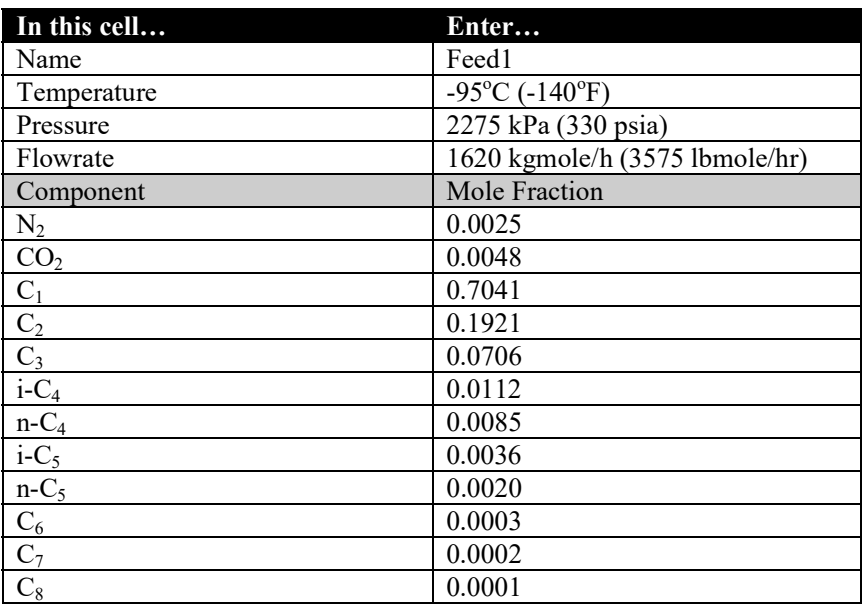

2. Add another **Material Stream** with the following data:

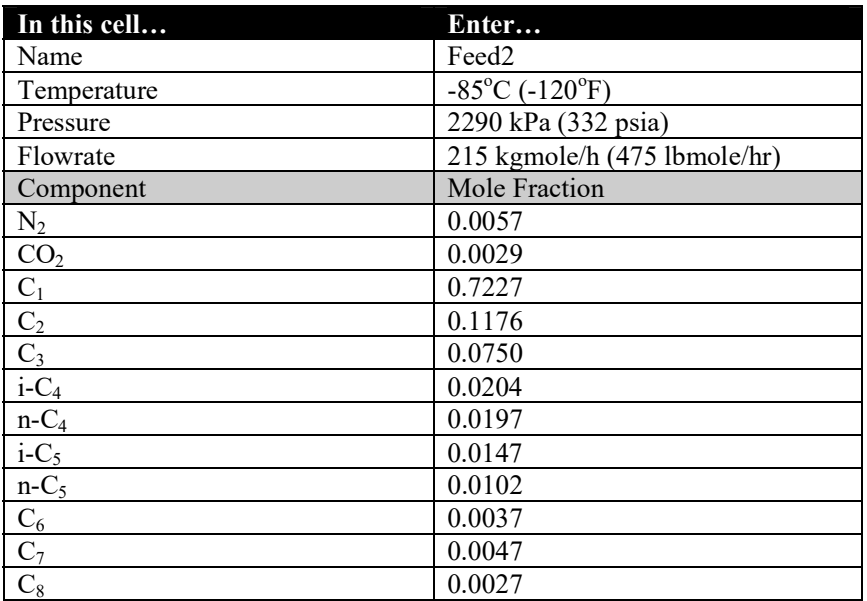

#### **12.5 Adding De-Methanizer**

The De-Methanizer is modelled as a reboiled absorber operation, with two feed streams and an energy stream feed, which represents a side heater on the column.

1. Add an **Energy** stream with the following values:

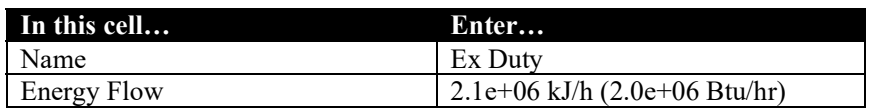

2. Double-click on the **Reboiled Absorber** icon on the Object Palette. The first Input Expert view appears.

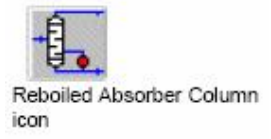

3. Complete the view as shown below:

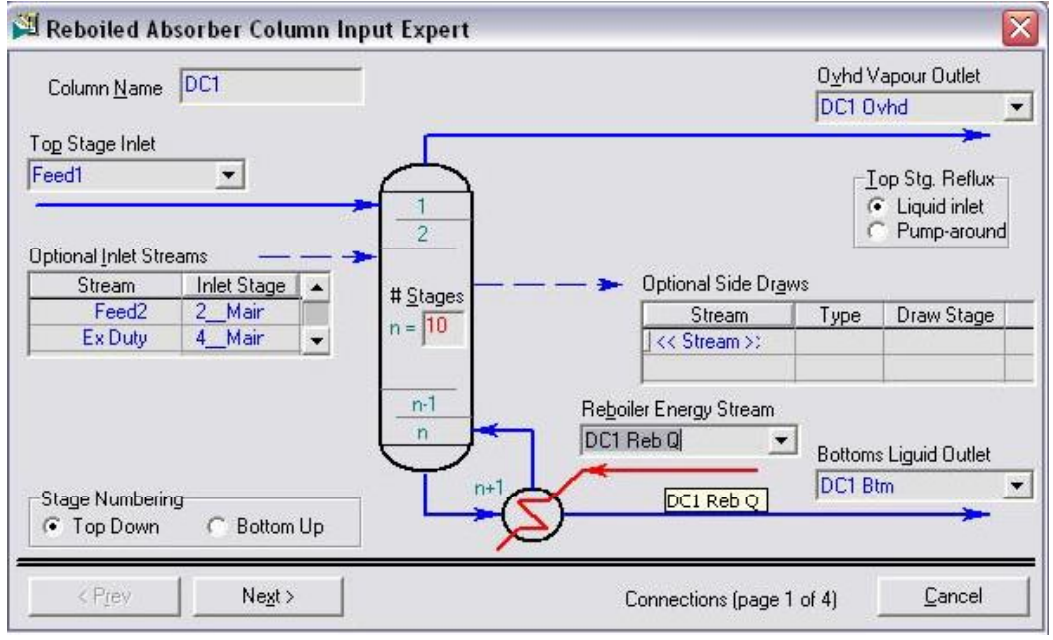

### **Figure 12-5**

- 4. Click the **Next** button to proceed to the next page.
- 5. Supply the following information to the Pressure Estimates page. If you are using field units, the values will be **330 psia** and **335 psia**, for the Top Stage Pressure and Reboiler Pressure, respectively.

Hamid, M. K. A. "Hysys: An introduction to chemical engineering simulation." Apostila de Hamid (2007).

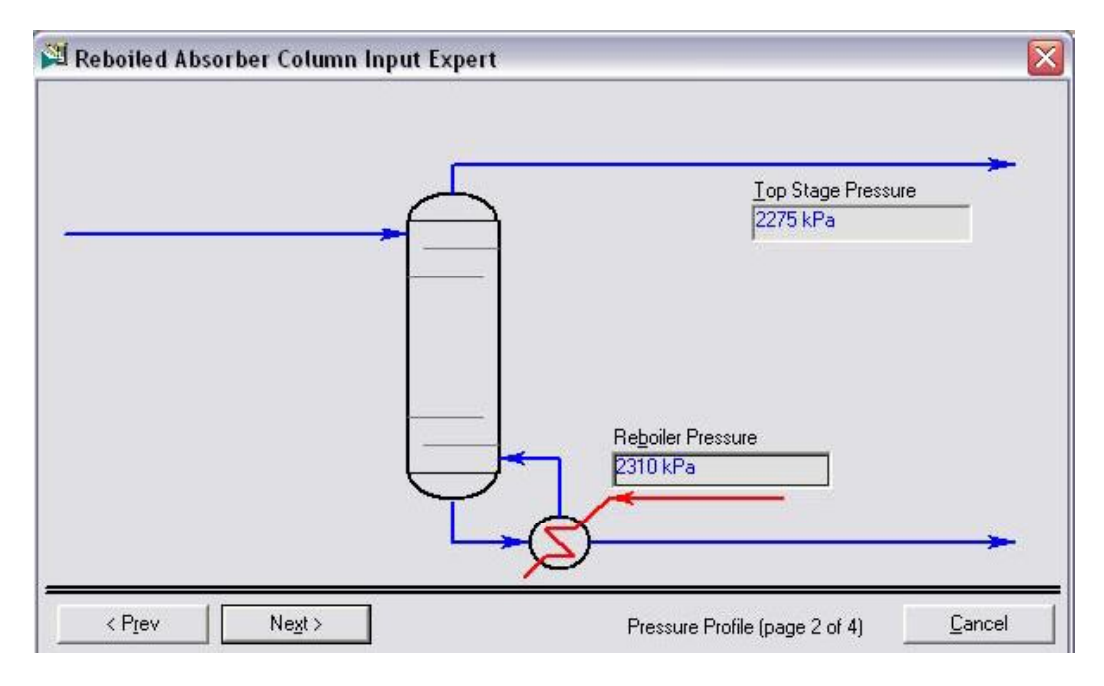

**Figure 12-6** 

- 6. Click the **Next** button to proceed to the next page.
- 7. Enter the temperature estimates shown below. In field units, the top stage temperature estimate will be **-125°F**, and the reboiler temperature estimate will be **80°F**.

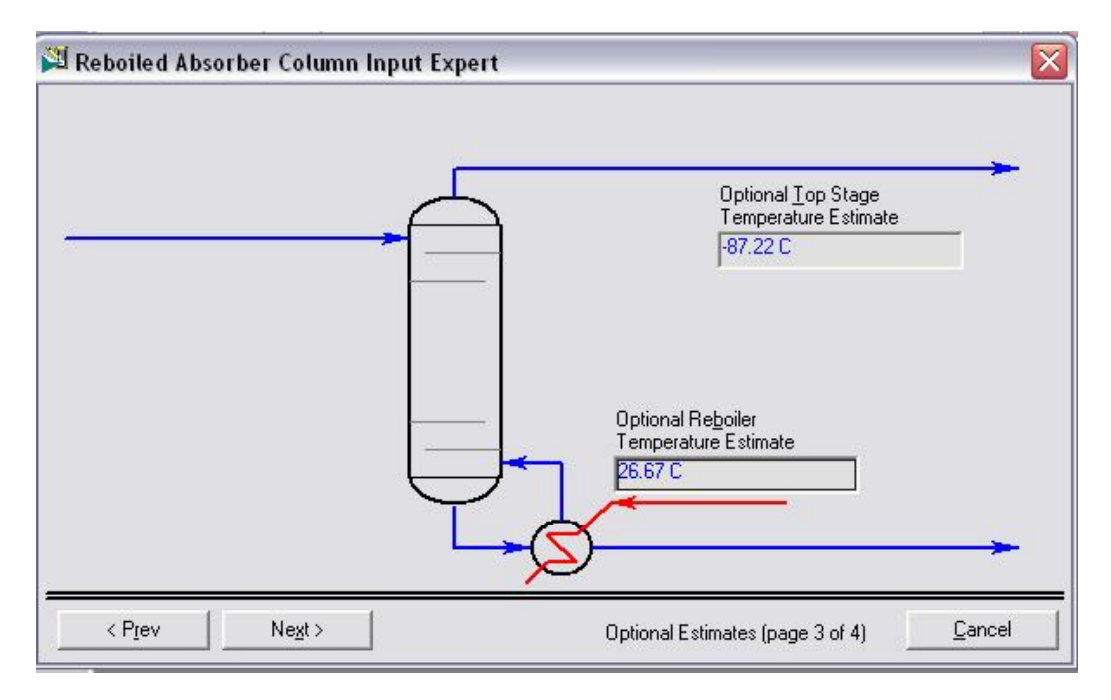

**Figure 12-7** 

- 8. Click the **Next** button to continue.
- 9. For this case, no information is supplied on the last page of the Input Expert, so click the **Done** button.

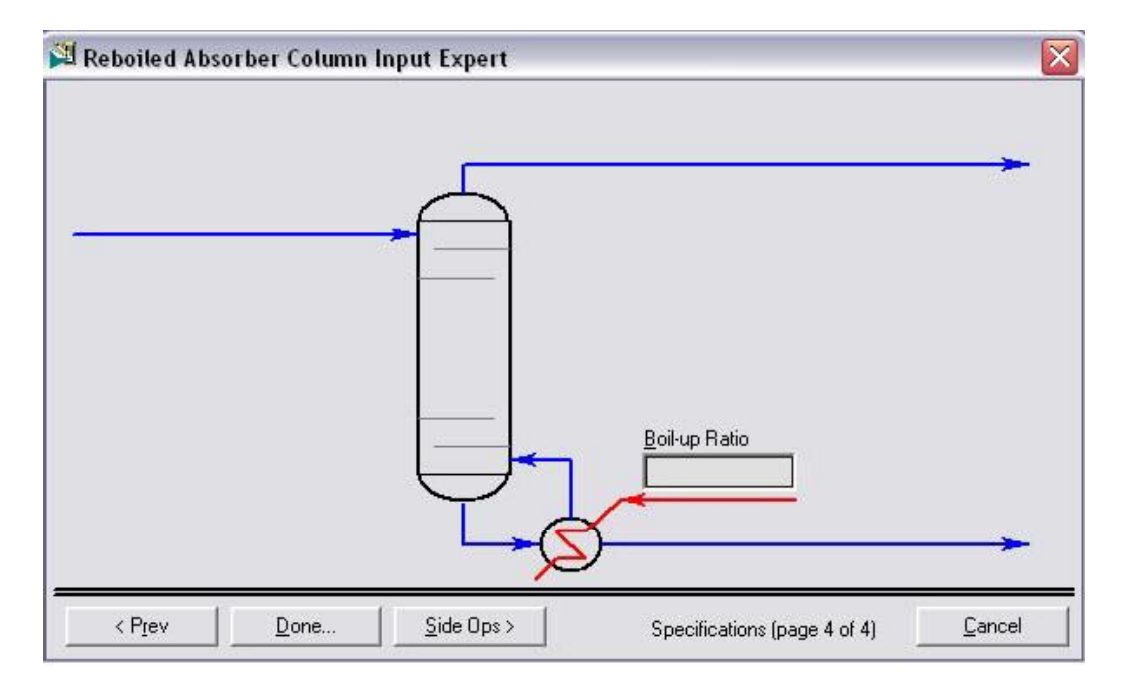

**Figure 12-8** 

When you click the **Done** button, HYSYS will open the Column property view. Access the **Monitor** page on the **Design** tab.

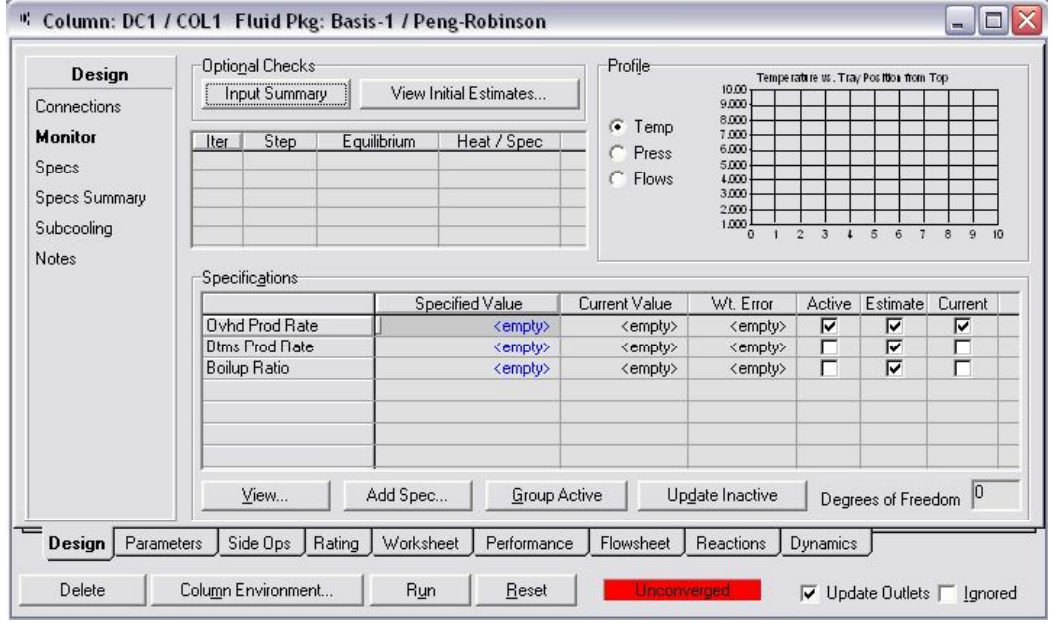

### **Figure 12-9**

Before you converge the column, make sure that the specifications are as shown above. You will have to enter the value for the Ovhd Prod Rate specification. The specified value is **1338 kgmole/h** (2950 lbmole/hr). Once this value is entered, the column will start running and should converge.

#### SEPARATION COLUMNS 135

| Design<br>Connections                                           | <b>Optional Checks</b><br><b>Input Summary</b><br>View Initial Estimates<br>Equilibrium<br>Heat / Spec<br>Step<br>Iter<br>1.0000<br>0.046431<br>0.427867<br>$\overline{2}$<br>1.0000<br>0.002999<br>0.005085<br>3<br>1.0000<br>0.000279<br>0.002086<br>4<br>0.000016<br>1.0000<br>0.000572<br>5<br>1.0000<br>0.000001<br>0.000152 |                                                     | Profile<br>G<br>Temp<br>Press<br>C.<br>Flows | Temperature us . Tray Position from Top<br>20.00<br>0,0000                                                                                                    |                  |                      |              |
|-----------------------------------------------------------------|----------------------------------------------------------------------------------------------------|-----------------------------------------------------|----------------------------------------------|----------------------------------------------------------------------------------------------------|------------------|----------------------|--------------|
| Monitor<br>Specs<br><b>Specs Summary</b><br>Subcooling<br>Notes |                                                                                                    |                                                     |                                              | $-20.00$<br>$-40.00$<br>$-60.00$<br>$-80.00$<br>$-100.0$<br>8<br>$\overline{2}$<br>3<br>5<br>6<br>$\mathbf{Q}$<br>$\overline{7}$<br>10<br>$\mathbf{I}$<br>$\Omega$ |                  |                      |              |
|                                                                 | Specifications<br>Ovhd Prod Rate<br><b>Btms Prod Rate</b>                                                                                                    | Specified Value<br>1338 kgmole/h<br><empty></empty> | Current Value<br>$1.34e+003$<br>497          | Wt. Error<br>$-0.0000$<br><empty></empty>                                                                                                    | Active<br>⊽<br>г | Estimate<br>⊽<br>⊽   | Current<br>⊽ |
|                                                                 | <b>Boilup Ratio</b>                                                                                                    | <empty></empty>                                     | 1.90                                         | <empty></empty>                                                                                                    | г                | ঢ়                   | ┍            |
|                                                                 | View                                                                                                    | Add Spec<br>Group Active                            |                                              | Update Inactive                                                                                                    |                  | Degrees of Freedom 0 |              |

**Figure 12-10** 

What is the mole fraction of Methane in DC1 Ovhd?

Although the column is converged, it is not always practical to have flow rate specifications. These specifications can result in columns which cannot be converged or that produce product streams with undesirable properties if the column feed conditions change.

An alternative approach is to specify either component fractions or component recoveries for the column product streams.

1. Go to the **Specs** page on the **Design** tab of the Column property view.

Hamid, M. K. A. "Hysys: An introduction to chemical engineering simulation." Apostila de Hamid (2007).

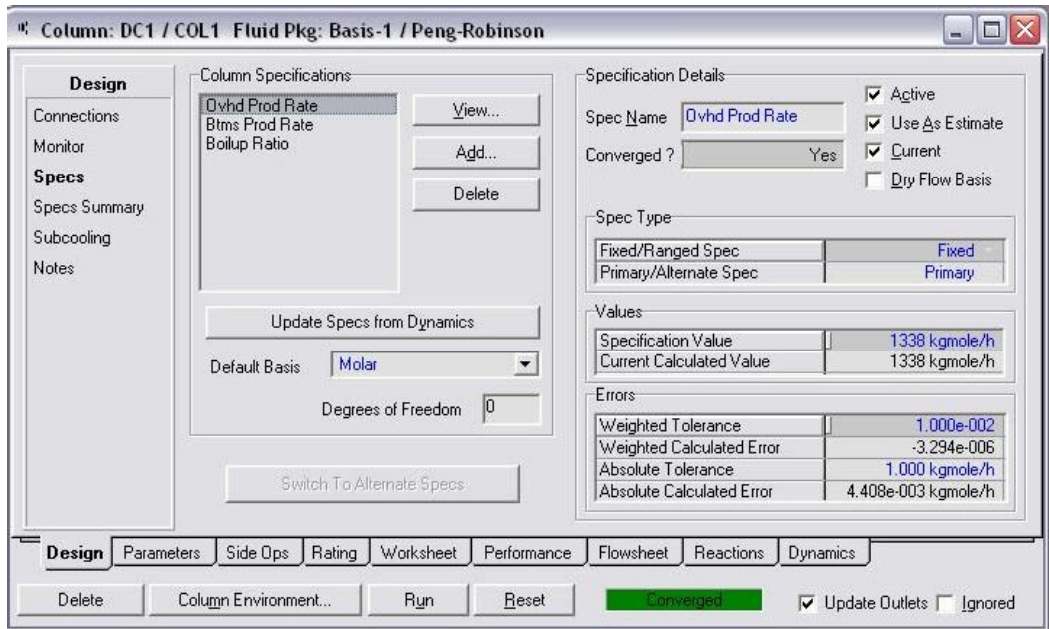

**Figure 12-11** 

- 2. Click the **Add** button in the Column Specifications group to create a new specification.
- 3. Select **Column Component Fraction** from the list that appears.

| Add Specs - DC1 (CO                                                                                                    |
|----------------------------------------------------------------------------------------------------|
| <b>Column Specification Types</b>                                                                                                    |
| <b>Column Cold Properties Spec</b><br>Column Component Flow<br>Column Component Fraction<br>Column Component Ratio<br>Column Component Recovery<br>Column Cut Point<br>Column Draw Rate<br>Column DT (Heater/Cooler) Spei ≣<br>Column Dt Spec<br>Column Duty<br>Column Duty Ratio<br>Column Feed Ratio<br>Column Gap Cut Point<br>Column Liquid Flow<br>Column Physical Properties Spec<br>Column Pump Around<br>Column Reboil Ratio Spec<br>Column Recovery<br>Column Reflux Feed Ratio Spec<br>Column Reflux Fraction Spec |
| Add Spec[s]                                                                                                    |

**Figure 12-12** 

- 4. Click the **Add Spec(s)** button.
- 5. Complete the spec as shown in the following figure.

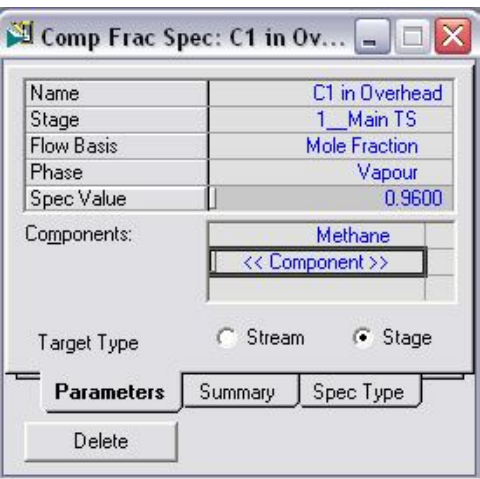

### **Figure 12-13**

6. When you are done, close the view.

The Monitor page of the Column property view shows 0 Degrees of Freedom even though you have just added another specification. This is due to the fact that the specification was added as an estimate, not as an active specification.

7. Go to the **Monitor** page. Deactivate the **Ovhd Prod Rate** as an active specification and activate the **Comp Fraction** specification which you created.

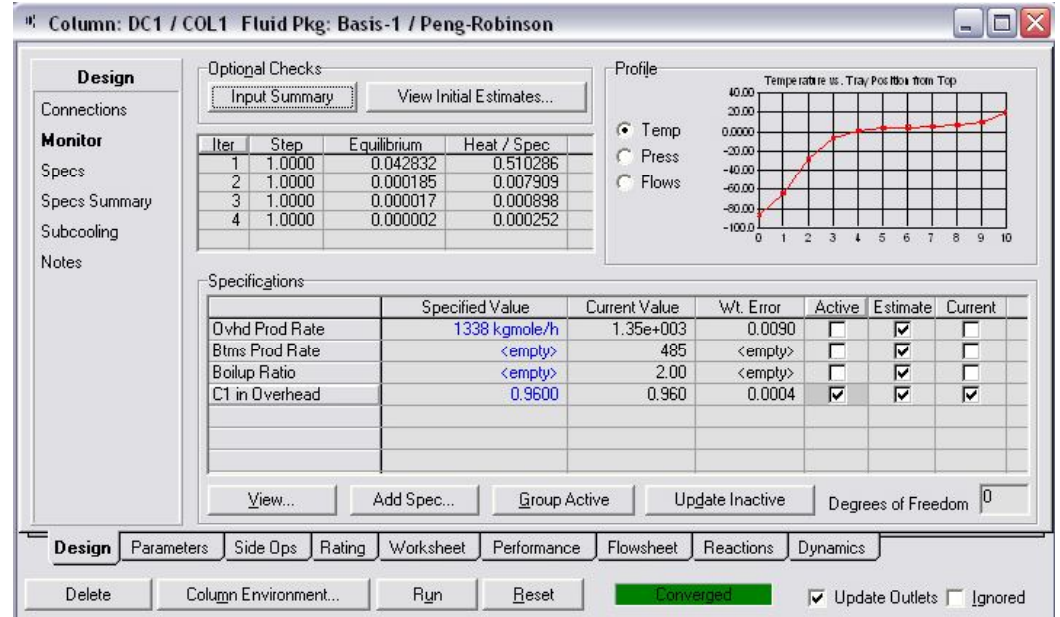

**Figure 12-14** 

*What is the flowrate of the overhead product, DC1 Ovhd?* 

Once the column has converged, you can view the results on the **Performance** tab.
| Performance<br>Summary                   | Reflux Ratio<br>Reboil Ratio | 1.051<br>1.997      | G Flows           | Energy<br>C              | Basis<br>Molar<br>G      | $\cap$ Mass            | $\cap$ Lig $\vee$ ol    |
|------------------------------------------|------------------------------|---------------------|-------------------|--------------------------|--------------------------|------------------------|-------------------------|
| <b>Column Profiles</b><br>Feeds/Products |                              | Temperature<br>ТCI  | Pressure<br>[kPa] | Net Liquid<br>[kgmole/h] | Net Vapour<br>[kgmole/h] | Net Feed<br>[kgmole/h] | Net Draws<br>[kgmole/h] |
|                                          | Main TS                      | $-87.13$            | 2275              | 1419.23                  |                          | 1620.0                 | 1350.0                  |
| Plots                                    | 2 Main TS                    | $-64.36$            | 2279              | 1359.94                  | 1149.24                  | 215.00                 |                         |
|                                          | 3 Main TS                    | $-28.03$            | 2283              | 1462.90                  | 874.944                  |                        |                         |
|                                          | 4 Main TS                    | $-6.489$            | 2287              | 1421.92                  | 977.905                  |                        |                         |
|                                          | 5 Main TS                    | 1.060               | 2291              | 1491.54                  | 936.924                  |                        |                         |
|                                          | 6 Main TS                    | 3.944               | 2294              | 1520.51                  | 1006.55                  |                        |                         |
|                                          | Main TS                      | 5.193               | 2298              | 1531.30                  | 1035.52                  |                        |                         |
|                                          | 8 Main TS                    | 6.003               | 2302              | 1531.43                  | 1046.31                  |                        |                         |
|                                          | 9 Main TS                    | 7.160               | 2306              | 1515.60                  | 1046.44                  |                        |                         |
|                                          | 10 Main TS                   | 10.16               | 2310              | 1453.30                  | 1030.61                  |                        |                         |
|                                          | Reboiler                     | 20.01               | 2310              |                          | 968.304                  |                        | 484.99                  |
| Parameters<br><b>Design</b>              | Side Ops                     | Rating<br>Worksheet | Performance       | Flowsheet                | Reactions                | Dynamics               |                         |

**Figure 12-15** 

#### **12.6 Adding a Pump**

The pump is used to move the De-Methanizer bottom product to the De-Ethanizer.

Install a pump and enter the following information:

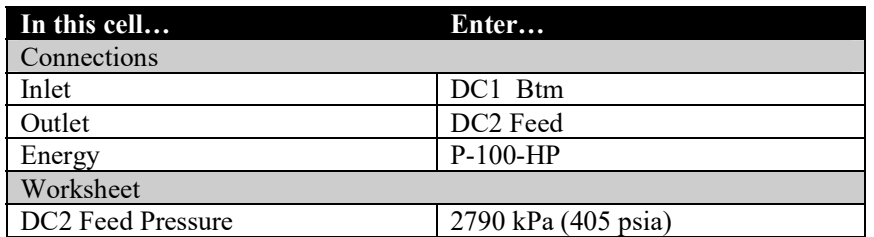

#### **12.7 De-Ethanizer**

The De-Ethanizer column is modeled as a distillation column, with 16 stages, 14 trays in the column, plus the reboiler and condenser. It operates at a pressure of 2760 kPa (400 psia). The objective of this column is to produce a bottom product that has a ratio of ethane to propane of 0.01.

1. Double-click on the **Distillation Column** button on the Object Palette and enter the following information.

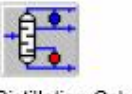

Distillation Column icon

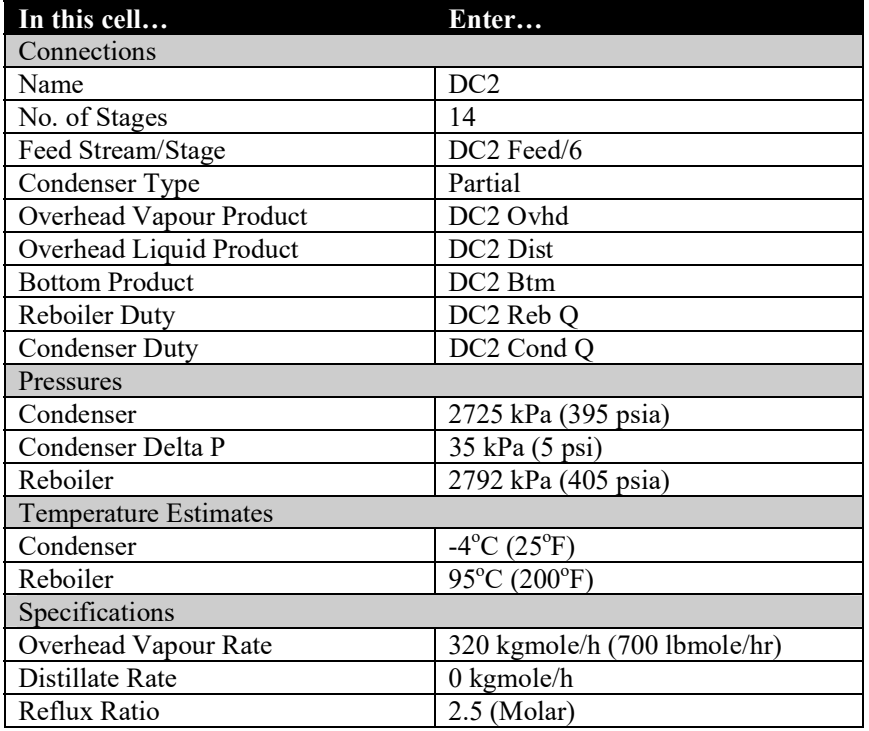

2. Click the **Run** button to run the column.

*What is the flowrate of*  $C_2$  *and*  $C_3$  *in DC2 Btms?* 

 $C_2$  \_\_\_\_\_\_\_\_\_\_\_\_\_,  $C_3$  \_\_\_\_\_\_\_\_\_\_\_\_\_, Ratio of  $C_2/C_3$ 

- 3. On the **Specs** page, click the **Add** button to create a new specification.
- 4. Select **Column Component Ratio** as the specification type and provide the following information:

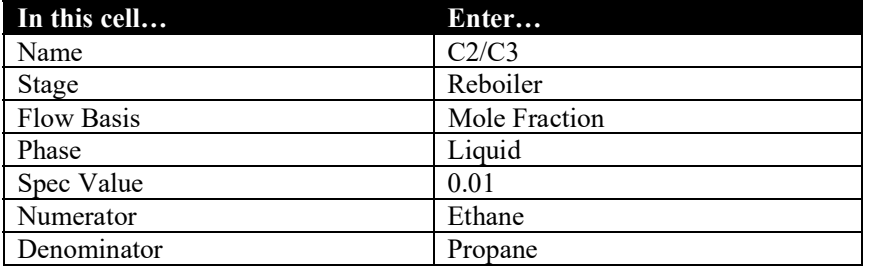

5. On the **Monitor** tab, deactivate the **Ovhd Vap Rate** specification and activate the **C2/C<sup>3</sup>** specification which you created.

*What is the flowrate of DC2 Ovhd? \_\_\_\_\_\_\_\_\_\_\_\_\_\_\_\_\_\_\_\_\_\_\_\_\_\_\_\_\_\_\_\_\_\_*

#### **12.8 Adding a Valve**

A valve is required to reduce the pressure of the stream DC2 Btm before it enters the final column, the De-Propanizer.

Add a Valve operation and provide the following information:

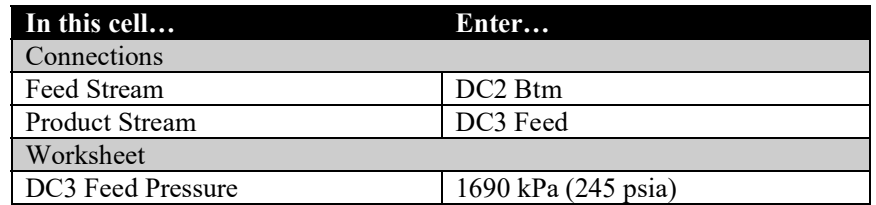

#### **12.9 De-Propanizer**

The De-Propanizer column is represented by a distillation column consisting of 25 stages, 24 trays in the column plus the reboiler. (Note that a total condenser does not count as a stage). It operates at 1620 kPa (235 psia). There are two process objectives for this column. One is to produce an overhead product that contains no more than 1.50 mole percent of i-C<sub>4</sub> and n-C<sub>4</sub> and the second is that the concentration of propane in the bottom product should be less than 2.0 mole percent.

1. Add a distillation column and provide the following information:

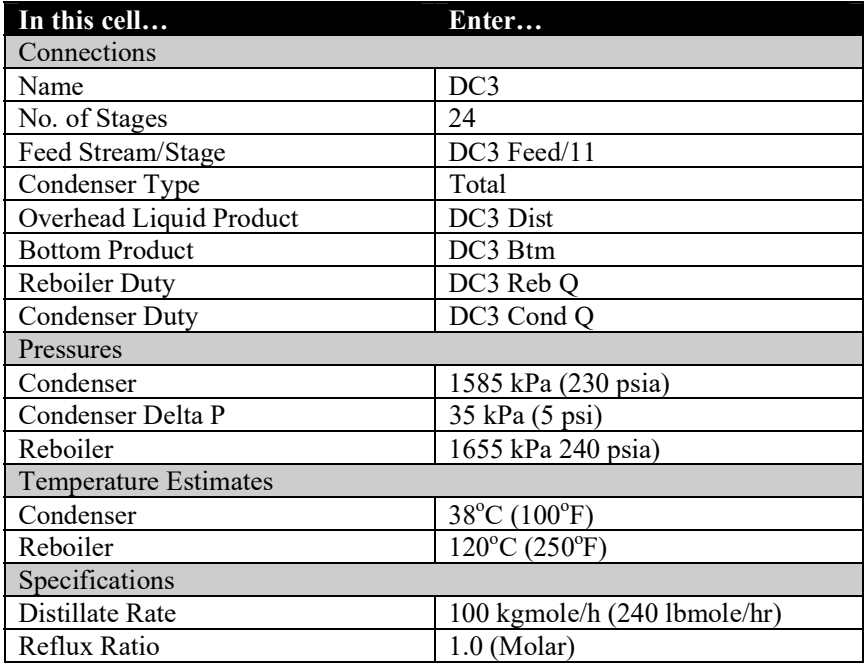

2. Run the column.

*What is the mole fraction of C3 in the overhead and bottoms products?* 

*\_\_\_\_\_\_\_\_\_\_ and \_\_\_\_\_\_\_\_\_\_*

3. Create two new Component Fraction specifications for the column.

Hamid, M. K. A. "Hysys: An introduction to chemical engineering simulation." Apostila de Hamid (2007).

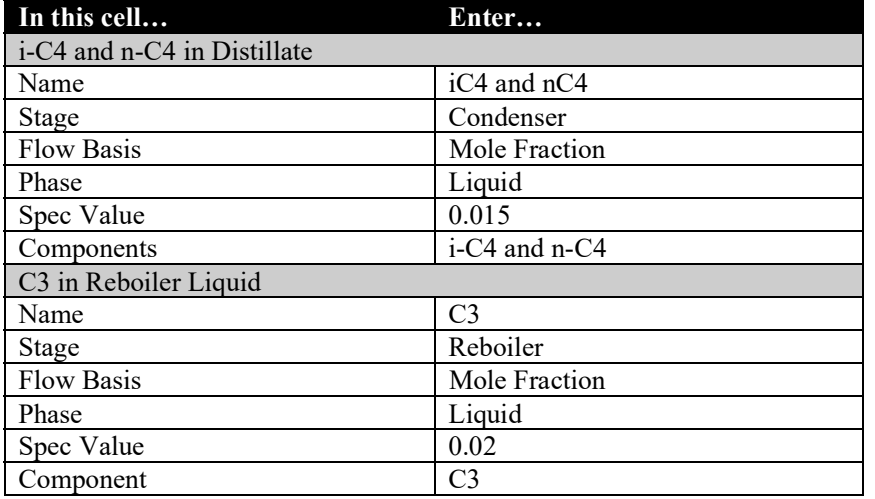

- 4. Deactivate the **Distillate Rate** and **Reflux Ratio** specifications.
- 5. Activate the **iC4, and nC4**, and **C<sup>3</sup>** specifications which you created.

#### **12.10 Save Your Case**

- 1. Go to the **File** menu.
- 2. Select **Save As**.
- 3. Give the HYSYS file the name **Separation Columns** then press the OK button.

Hamid, M. K. A. "Hysys: An introduction to chemical engineering simulation." Apostila de Hamid (2007).

### **MATLAB basics**

## 1.3 **Plotting Functions**

- *Plot(x,y):* draws a graph of y versus x.
- The labels can be added to the x-axes and y-axes: >> xlabel ('vertical') >> ylabel ('horizontal')
- Titles can be added to the plot as: >> title ('2D Plotting')

**Ex:** Draw a sinusoidal curve for the angle values ranging between 0 and 2π and add the title of "Sinusoidal curve plot using MATLAB" with a label of (sin(x)) on the yaxis and (Angle) on the x-axis.

# **Sol:**

```
>> x=0:0.01:2*pi;
\Rightarrow y=sin(x);
\gg plot (x,y);
>> title('Sinusoidal curve plot using MATLAB');
>> xlabel ('Angle');
>> ylabel ('Sine (x)');
```
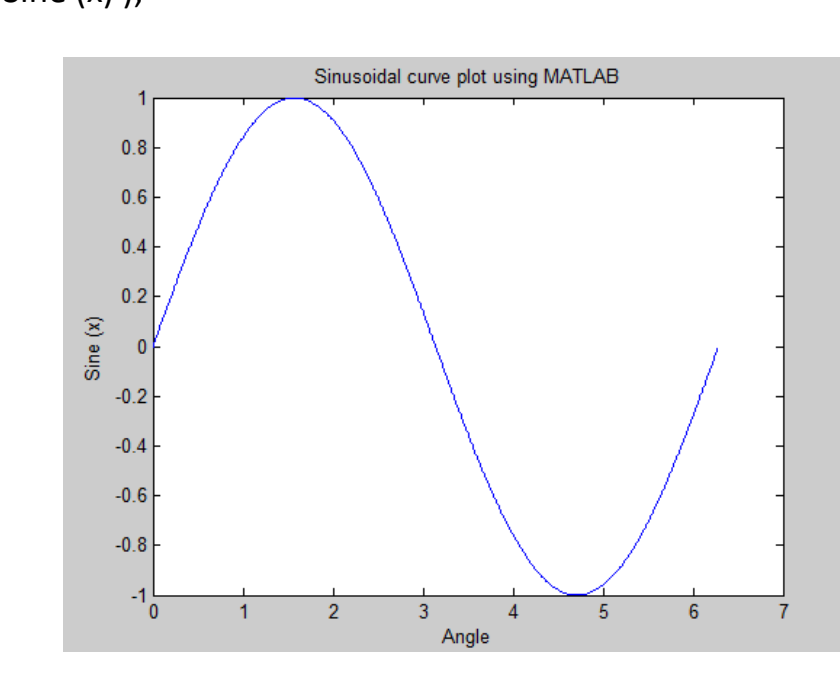

The text and notes for certain points on the curve or inside the figure are added at the given point as:

>> text(1, -0.5, '{Sinewave Example}') The sentence of "Sinewave example" will be located at (1,-0.5).

The axis limits of the graph can be optimized according to the expected maximum and minimum limits as:

```
>> axis([xmin xmax ymin ymax])
>> axis([0 7 -1 1])
```
The grid of the figure is turned on and off as:

```
>> grid off
>> grid on
```
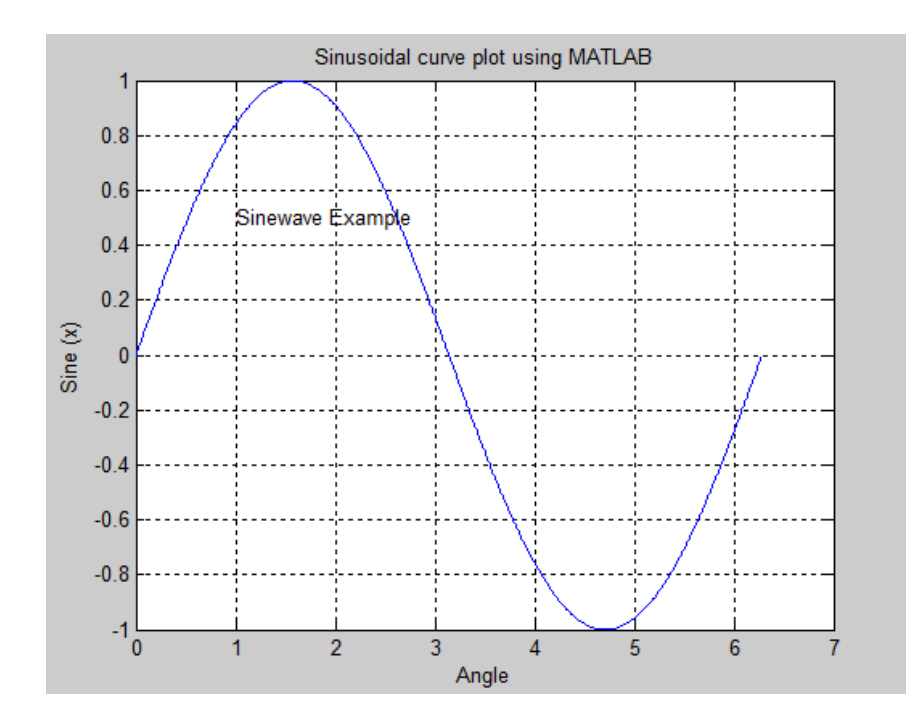

More than one x-y vectors pairs giving multiple graphs can be combined in a single graph as:

>> plot(x,y1,x,y2,x,y3)

The legends are placed in order to identify each graphs as:

>> legend('y1', 'y2',' y3')

**Ex:** Draw the following functions for 200 points of t ranging between -5cos(30°) and  $5cos(60^\circ)$  :

- 1.  $A = |t| 10t + 30$
- 2.  $B = e^t + \ln(20)$
- 3.  $C = t^3 + t^2 2$

Put the label (A,B,C) on the y-axis and (t vector) on the x-axis and a title of (figure with multiple curves). Add a legend to the figure to recognize them.

### **Sol:**

```
>> t=linspace (-5*cos(30/180*pi), 5*cos(60/180*pi), 200);
```
- >> A=abs(t)-10\*t+30;
- $>> B = exp(t) + log(20);$
- >> C=t.^3+t.^2-2;
- $\gg$  plot(t,A,t,B,t,C);
- >> grid on;

```
>> xlabel('t vector');
```
>> ylabel('A,B,C');

```
>> title ('Graph figure with multiple curves');
```
>> legend ('A', 'B', 'C');

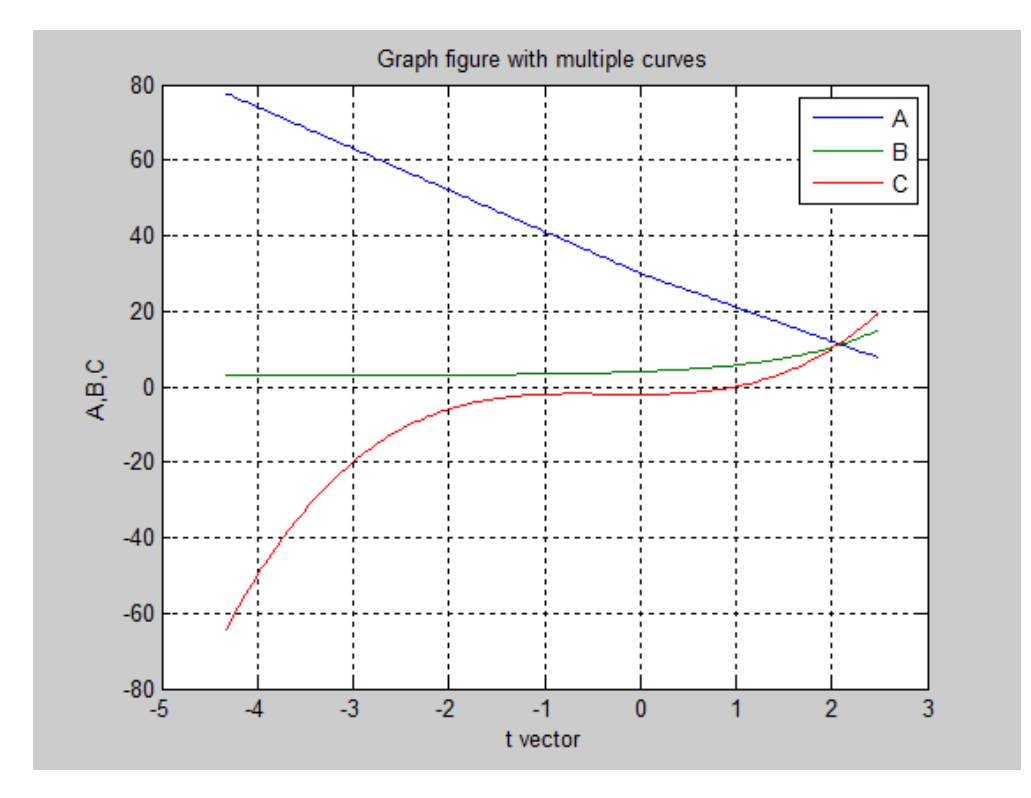

The line color, line style and the marker type are customized by: >> plot(x,y,'color style marker')

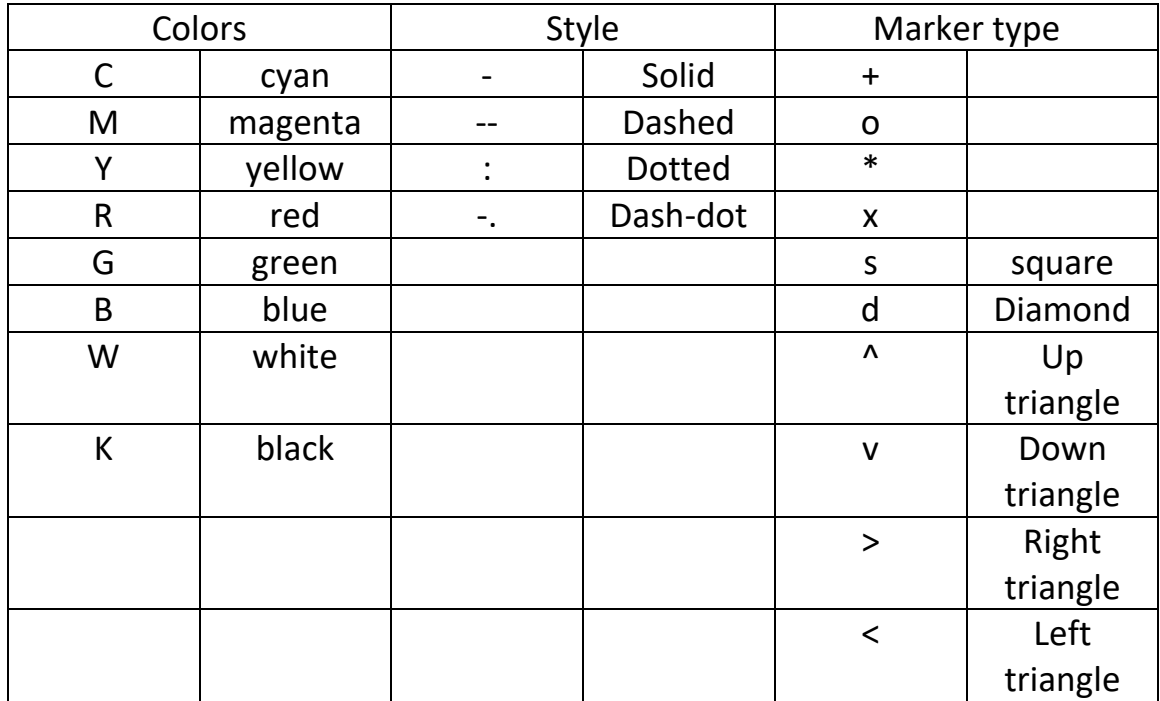

Giving theses details are according to the following table

Ex: draw the following function:

$$
y = e^{x^2} + \tan(0.15\pi)
$$

For 20 values of x between 0 and 2 . Put the label (Y) on the y-axis and (x vector) on the x-axis and a title of (line customization). Make the curve line green and dotted with square marker type.

**Sol:**

>> x=linspace(0,2,20); >> y=exp(x.^2)+tan(0.15\*pi);  $\gg$  plot(x,y,'g:s') >> grid on >> title('line customization') >> ylabel('Y') >> xlabel('x vector')

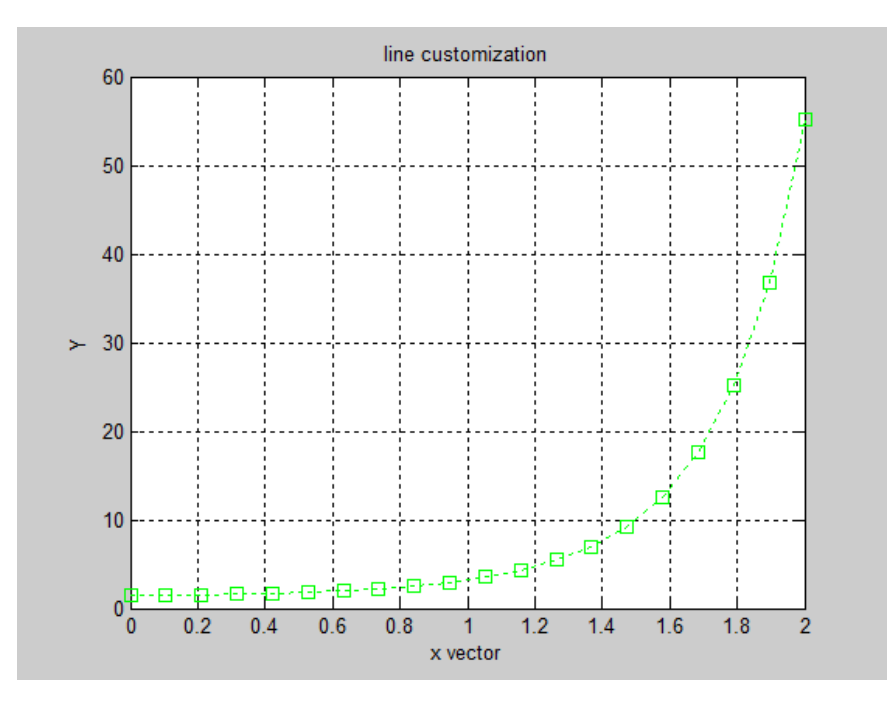

It is possible to add more plots to an existing graph using (hold on) so that the new plot will be added to the current one. In order to recognize the new one, plot with different color any avoid using the default colors.

 $\gg$  plot(x,y,'g:s')  $\gg$  y=exp(x); >> hold on >> plot (x,y,'r+');

The figure window can be divided into an array of (m x n) of smaller size windows while every small window has one or more graph. Theses windows are addressed from 1 to the total number of windows in the array starting from the top left one and moving from left to right.

**Ex:** write the required MATLAB expressions to plot the figures shown below:

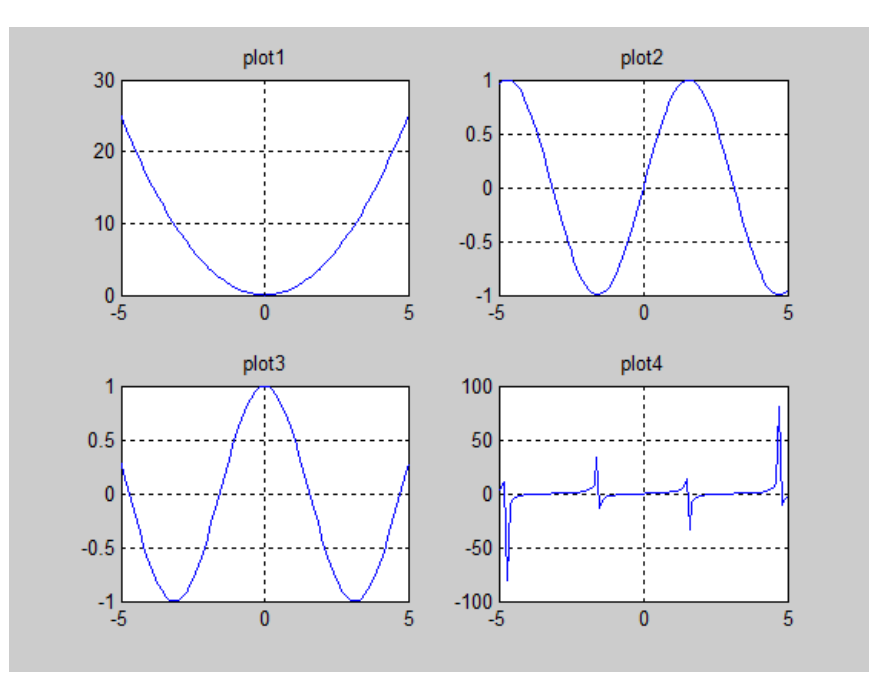

#### **Sol:**

>> x=-5:0.1:5;  $>> y1=x.^2;$  $\Rightarrow$  y2=sin(x);  $>> y3 = cos(x);$  $\gg$  y4=tan(x); >> subplot(2,2,1); plot(x,y1); grid on; title('plot1') >> subplot(2,2,2); plot(x,y2); grid on; title('plot2') >> subplot(2,2,3); plot(x,y3); grid on; title('plot3') >> subplot(2,2,4); plot(x,y4); grid on; title('plot4')

**H.W:** Plot the following figure:

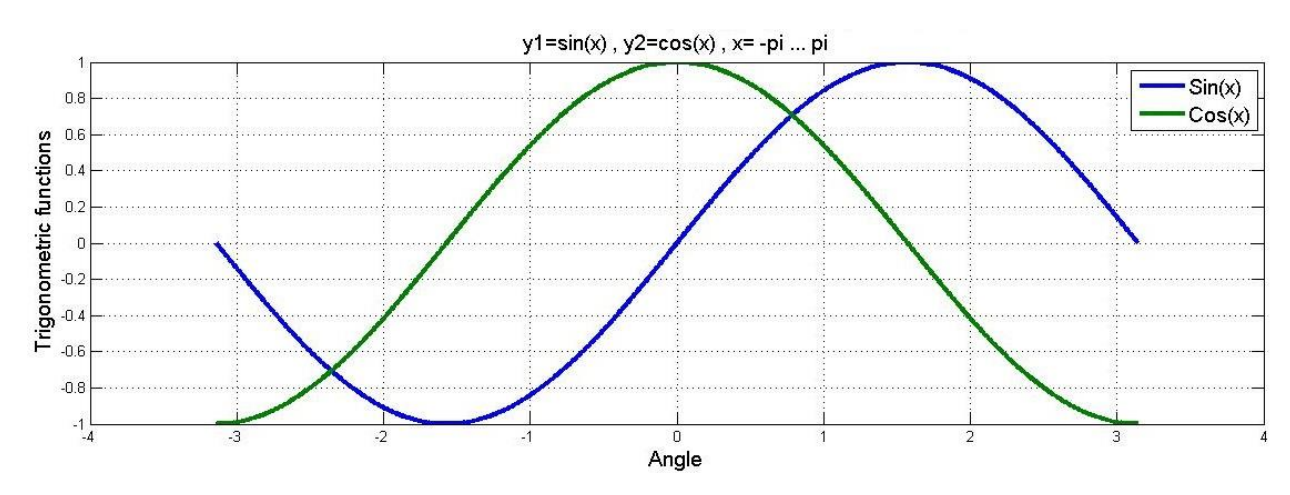

H.W: Write a MATLAB program to plot x1, x2, x3 functions shown in the figure (1) knowing that ( t) is regularly spaced vector between (0 to 10 with 512 elements). When: x1=sin(t), x2=cos(t), x3=sin(t)\*cos(t)

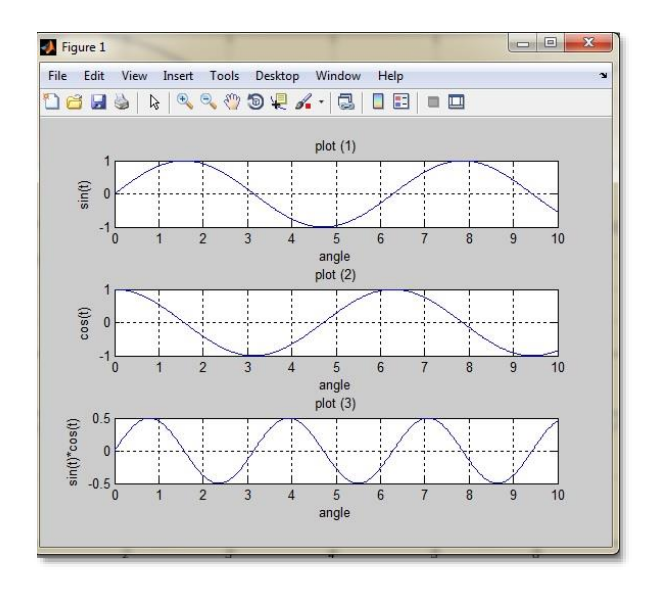

#### **3D Plotting**:

Figures with three dimensions are plotted in MATLAB using **plot3** function

**Plot3 (x,y,z, LineSpec)** Produce plots according to the given coordinates in 3-D space using the specified line style, marker and color. It is possible to plot multiple plots on the same figure using **Plot3 (x1, y1, z1, x2, y2, z2)**.

**Ex:** Draw a 3-D plot for 100 points between -5 and 5 for :

$$
a = t\sin(4t)
$$

$$
b = t\cos(4t)
$$

Use red line

### **Sol:**

>> t=linspace(-5,5,100);

 $\gg$  a=t.\*sin(4\*t);

 $\gg$  b=t.\*cos(4\*t);

>> plot3 (a,b,t, 'r'); grid on

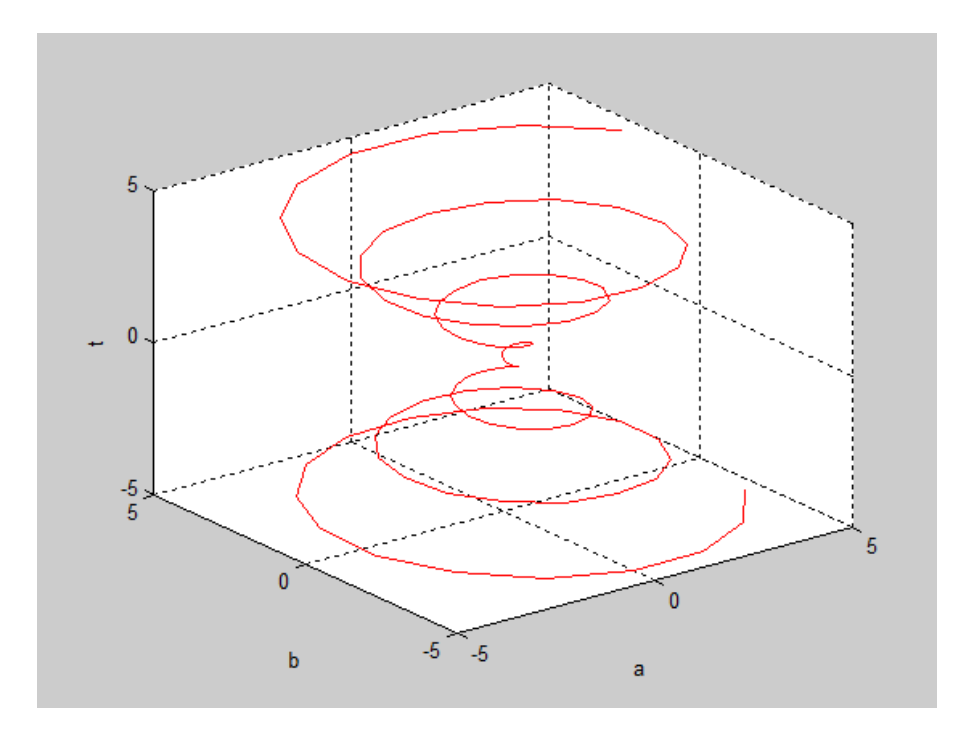

**Ex:** plot the following figure:

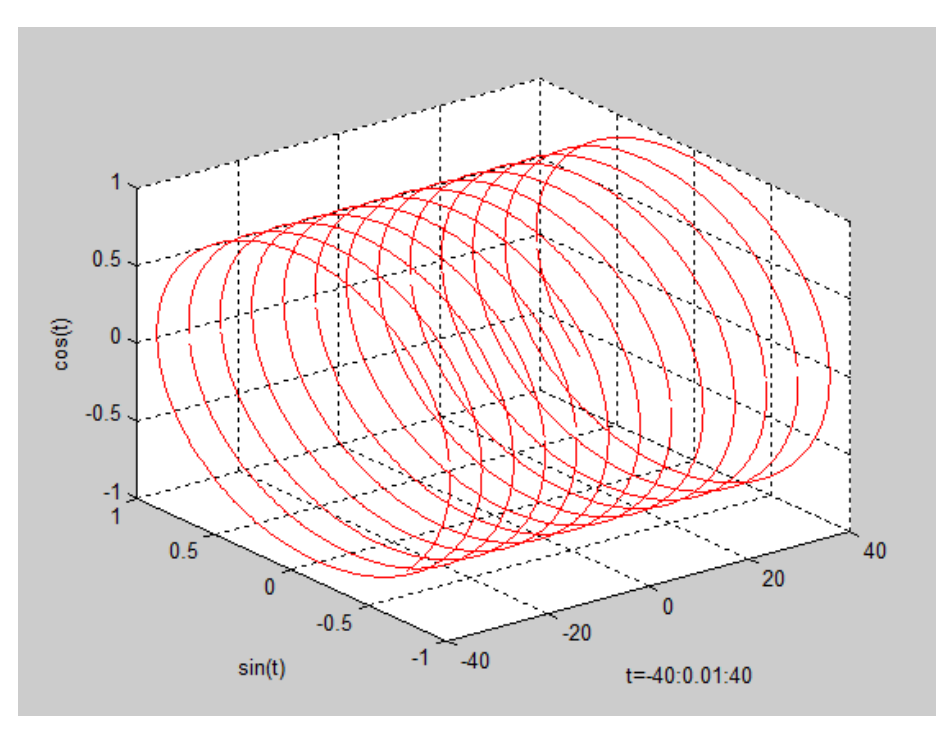

### **Sol:**

>> t=-40:0.01:40;

 $\gg$  a=sin(t);

 $\gg$  b=cos(t);

>> plot3(t,a,b,'r--'); xlabel('t=-40:0.01:40'), ylabel('sin(t)'), zlabel('cos(t)'); grid on

# **H.w.:** Plot the following figure

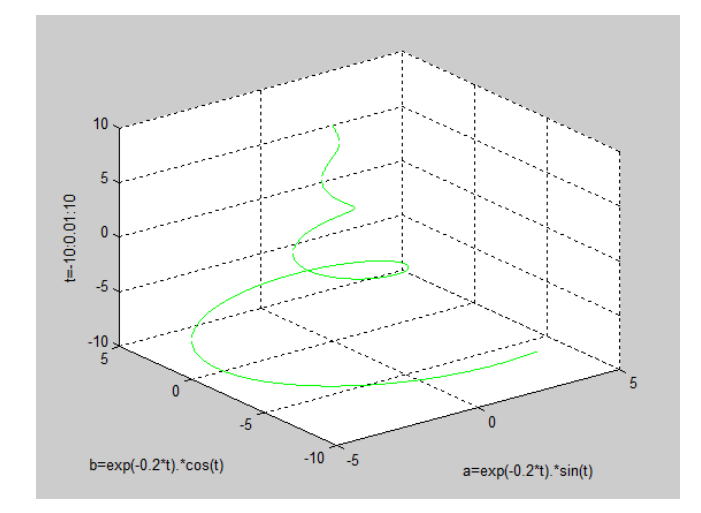

**[mesh\(X,Y,Z\)](https://www.mathworks.com/help/matlab/ref/mesh.html#d120e775618) :** produce mesh plot as a 3-D surface. The plot is given by matrix z as heights of a grid in the x-y plane. The plot edges are colored according to the heights given by z.

Ex: Use meshgrid function to generate three matrices with the same size using the following limits and equations:

$$
z = \frac{\cos(r)}{r}
$$

$$
r = \sqrt{(x^2 + y^2)}
$$

$$
[x, y] = -\pi: 0.2: \pi
$$

Then plot them using mesh function.

Sol:

- >> [x,y]=meshgrid (-pi:0.2:pi);
- >> r=sqrt(x.^2+y.^2);

 $>> z = cos(r)$ ./r;

>> mesh(x,y,z)

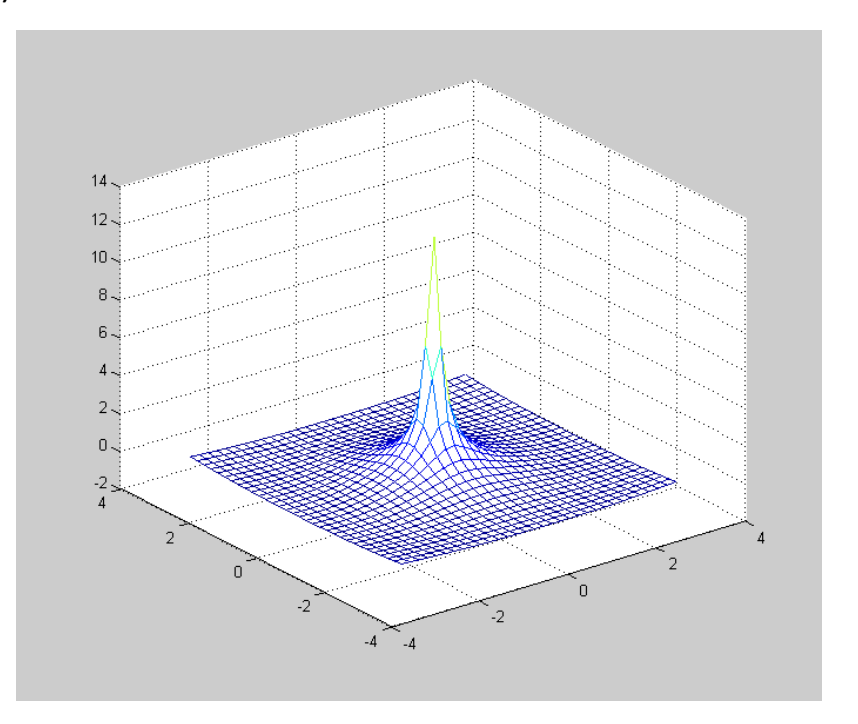

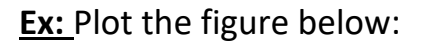

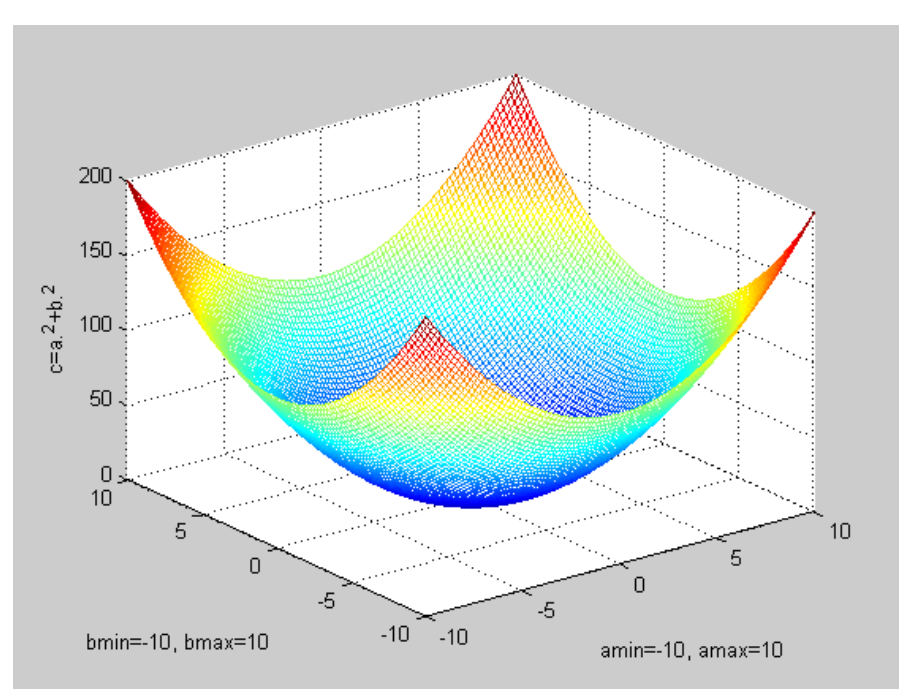

### **Sol:**

- >> [a,b]=meshgrid(-10:0.2:10);
- $>> c=a.^2+b.^2;$
- >> mesh(a,b,c); xlabel('amin=-10, amax=10'); ylabel('bmin=-10, bmax=10'); zlabel('c=a.^2+b.^2')

**surf (x,y,z)** : produce a 3-D plot as three dimensional surface. The plot is given by matrix z as heights of a grid in the x-y plane. The plot edges are colored according to the heights given by z.

Ex: Generate three matrices with the same size using the following limits and equations:

$$
z = x^2 e^{(-x^2 - y^2)}
$$

$$
[x, y] = -\pi: 0.2: \pi
$$

Then plot them using surf function.

Sol:

>> [x,y]=meshgrid(-pi:0.2:pi);

>> z=x.^2\*exp((-x.^2-y.^2));

>> surf(x,y,z)

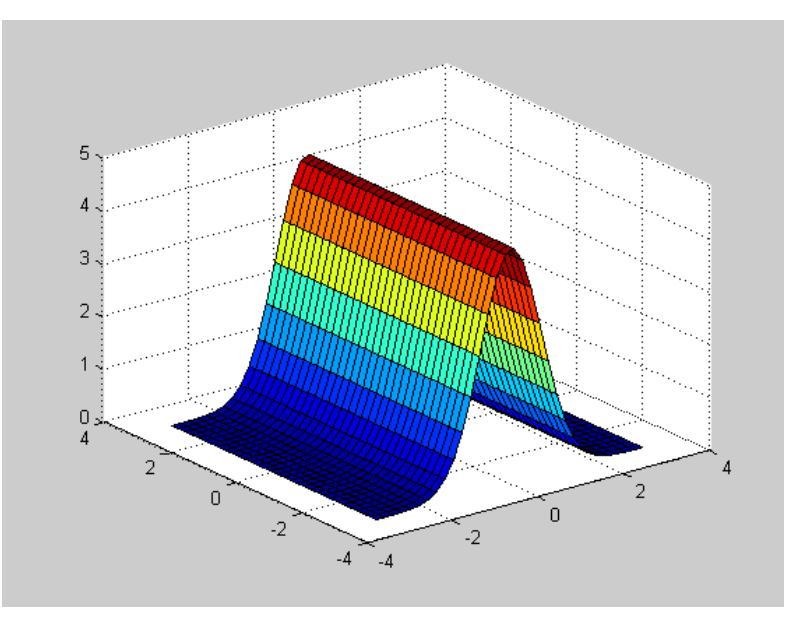

H.W: Plot the figure below:

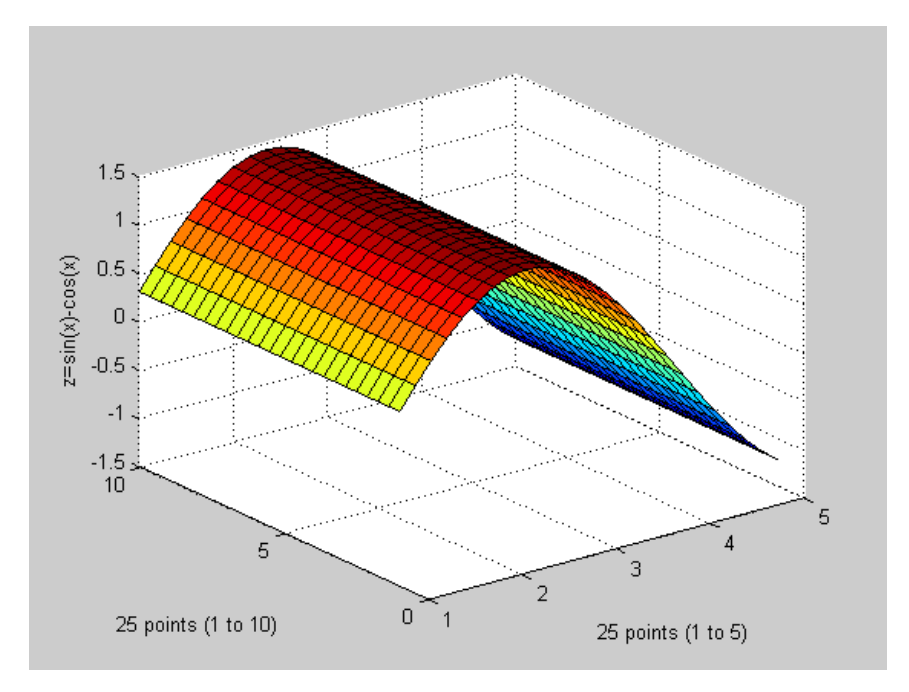

#### **Bar charts**

### **Bar (x,y)**

Ex: for x=0.1 0.2 0.3 0.4 … 1 and y=4 8 2 1.5 7 5.3 1.2 0.9 4 4, draw bar chart.

Sol:

>> x=0.1:0.1:1;

>> y=[4 8 2 1.5 7 5.3 1.2 0.9 4 4];

```
>> bar (x,y); grid on
```
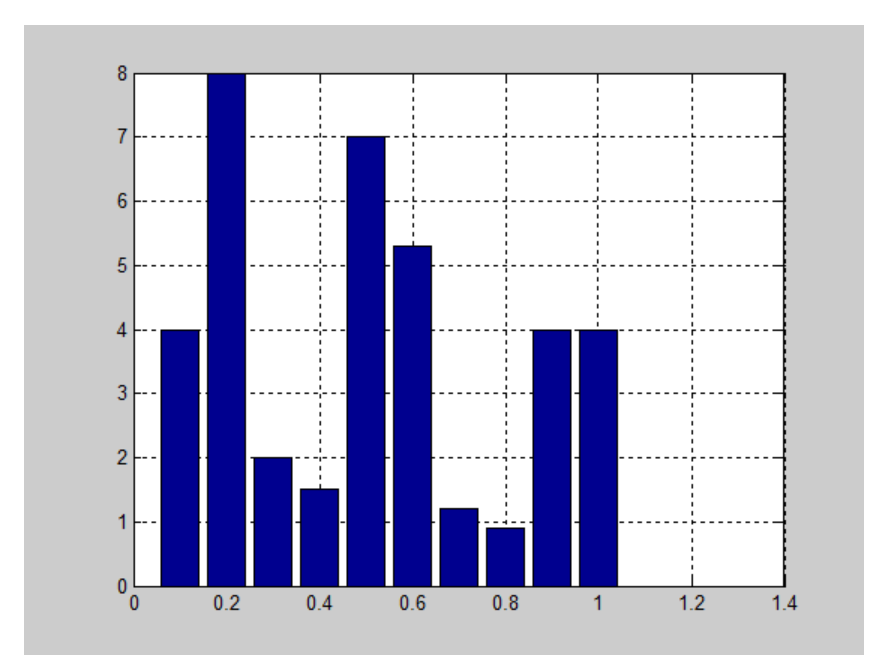

### **Contour line**

A contour line of a function of two variables is a curve along which the function has a constant value. It is a [cross-section](https://en.wikipedia.org/wiki/Cross-section_%28geometry%29) of the [three-dimensional graph.](https://en.wikipedia.org/wiki/Three-dimensional_graph) Two data sets x and y are needed. This is done by calling the meshgrid command.

**Ex:** For −5 ≤ x ≤ 5 and −3 ≤ y ≤ 3 with increment of 0.1 for both the values and  $g=f(x,y)=x^2+y^2$ . Draw a contour line.

Sol:

$$
\gg [x,y] = meshgrid(-5:0.1:5,-3:0.1:3);
$$

 $>> g = x.^2 + y.^2;$ 

>> contour(x,y,g);

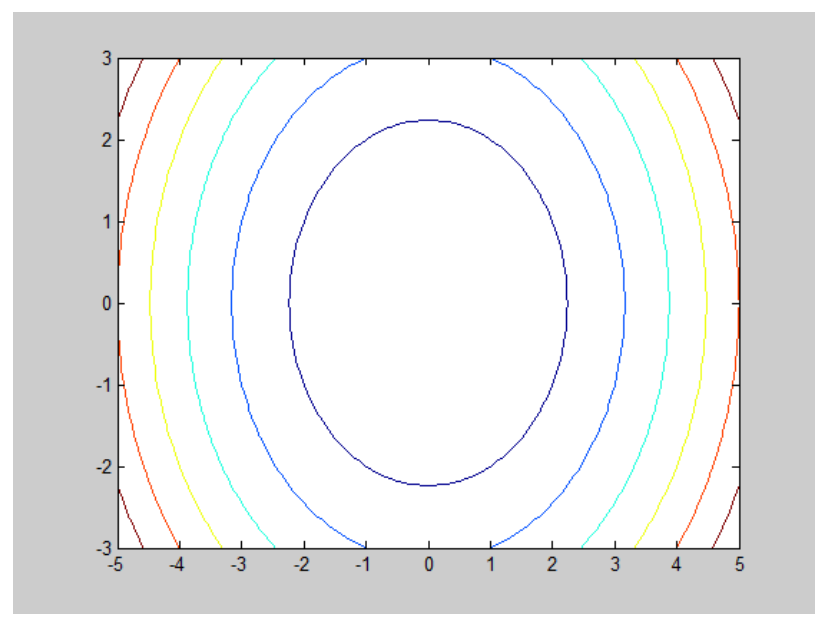

**Loglog(x,y):** produces a log-log of x vs y.

**Semilogx(x,y):** produces a semi-log of x vs y with logarithmic scale on x axis. Semilogy(x,y): produces a semi-log of x vs y with logarithmic scale on y axis.

# **Conditional statements**

#### **If Statement**

The conditional statements are necessary to execute a series of MATLAB expressions with certain conditions.

#### **if (condition) (MATLAB expression) End**

The condition can be written using the MATLAB logic operations as follows:

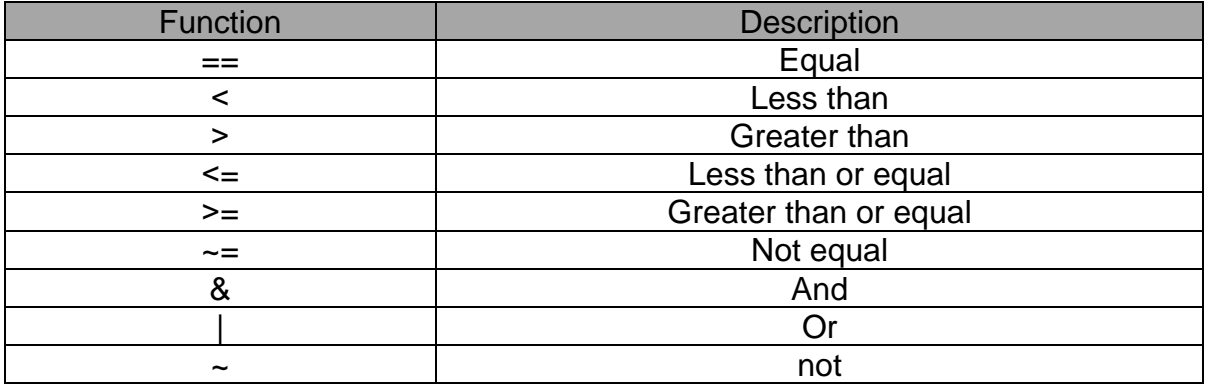

The expression is executed only if the result of the logic operation is true.

This can be extended to have multiple conditions with multiple expressions as follows:

**if (condition) (MATLAB expression) elseif (condition) (MATLAB expression) elseif (condition) (MATLAB expression)** 

**. else (MATLAB expression) End**

**.** 

The above conditions will be checked in sequence with their related expressions.

Ex:  $>> a = 3; b = 5;$  $\Rightarrow$  if a<br/> $\leq$  $j = -1$ 

```
end
j = -1Ex:
\Rightarrow a = 10; b = 10;
\gg if a < bj = -1elseif a > bj = 2else
j = 3end
j = 3Ex:
>> x=10; y=7;>> if x < 7 & y < 7z = -x * yelseif x == 7 | y == 7\mathsf{z}=0else
z=x^2end
z = 0
```
# **Repetitive Statement**

#### **For loop statement**

It is used to repeat a series of MATLAB expressions in a predetermined way. **For** statement generate a vector while MATLAB loop with each element in the vector.

**For variable = expression statement end Ex:**  $\gg$  for j=1:4  $v(j) = j;$ end >> v  $v = 1$  2 3 4 **Ex:**  $\Rightarrow$  for  $i=1:4$ for  $j=1:4$  $t(i,j) = i^*j;$ end end  $\gg t$  $t =$  1 2 3 4 2 4 6 8 3 6 9 12 4 8 12 16

Ex: Find summation of even numbers between 0 and 1000

 $>>$  sum = 0;  $\gg$  for i = 0 : 2 : 1000  $sum = sum + i;$ 

end

>> sum

sum = 250500

#### **While loop statement**

It is used to repeat a series of MATLAB expressions in a conditional way. With whilestatement, MATLAB will repeat the statement as long as the given condition is met.

**while condition statements end**

**Ex:**

 $>> x=1$ ;  $\gg$  while  $x < 10$  $x=x+1$ ; end >> x  $x = 10$ 

### Ex:

```
>> x=10;
\gg while x > 1x = x/2;
end
>> x
x = 0.6250
```
## **Ex:**

```
\gg sum = 0;
>> x = 1;
\gg while x < 4sum = sum + 1/x;x = x + 1;
end
>> sum
sum = 1.8333
```
#### **Break statement**

It is needed to limit the number of iterations or needed to avoid infinite loops. It is useful also to break the iterations with a certain condition.

**Ex:**  $>> n = 0;$  $>> x=100$  ;  $\gg$  while  $x > 1$  $x = x/2$ ; n=n+1; if  $n > 50$ break end end >> x

 $x = 0.7813$ 

**Ex:** Use loop in 20 iterations to calculate y in equation y=xsin(0.3x)? >> for x=1:20  $y=x^*sin(0.3^*x)$ end

**H.W:** Write a MATLAB expressions to compute the sum of integers ranging from 1 to 5000.

**Ex:** Give an approximation value for  $\pi$  according to:

$$
\pi \approx 4 \sum_{k=0}^{n} \frac{(-1)^k}{2k+1}
$$

What is the error using 100/1000/10000 terms? Give a comparison with the value of **pi** which is given in MATLAB.

#### **Sol:**

```
>> summation=0;
>> for k=0:100
summation= summation+ 4*((-1)^{k}/(2*k+1);end
>> error=summation-pi
```
 $error = 0.0099$ 

H.W.: Try again with 1000/10000 terms.

**Ex:** What is the greatest result (Sum) less than 1000 that can be obtained from the following equation:

$$
Sum = 1^2 + 2^2 + 3^2 + \dots + n^2
$$

**Sol:**

```
>> n=1;
>> Sum(n)=0;
>> while Sum(n)<1000
Sum(n+1) = Sum(n) + n^4;n=n+1;
end
\gg Sum(n-1)
ans = 990
```
**Ex:** Build the following matrix using for loops and if statements in relationship between the positions of rows and columns:

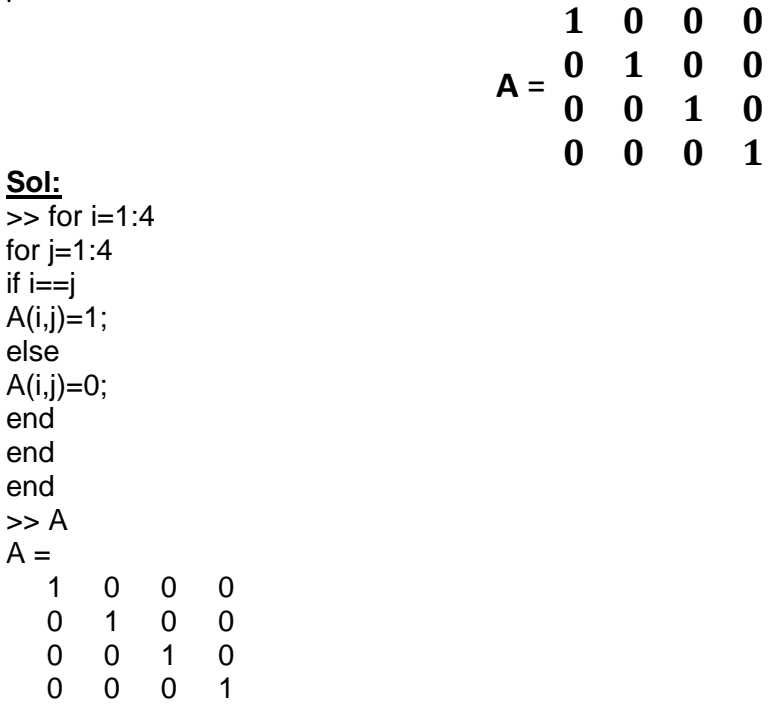

**H.W:** Build the following matrices using for loops and if statements in relationship between the positions of rows and columns:

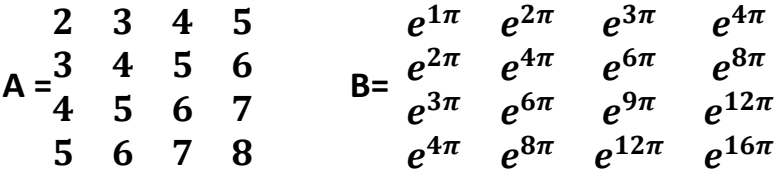

Computer Applications in Chemical Engineering  $\frac{9-1}{\frac{1}{2}}$ 

Flash Vaporization  $A$  flash Vaporization unit is probably one of the most important application in chemical engineering thermodynamics. A flash process is one in which a fluid stream of Known overall composition and flow rate passes through a throttle, turbine or compressor and into a vessel (flash drum) where liquid and vapor phase are separated before pussing through the outlet streams. such process may be operated under many different sets of conditions including the following: 1. Constant temperature and pressure (isothermal flash). 2. Constant enthalpy and pressure (isenthalpic flash). 3. Constant entropy and pressure Lisentropic flosh).

If the vaporizer is designed  $\frac{F_2}{x_{ij}}$  vapor<br> $\frac{x_{ij}}{x_{ij}}$  at  $T\&P$ So that there is enough contact  $TLP$ time for transfer of mass and  $F_1$ Viquid heat between liquid and vapor,  $x_{ij}$  $\frac{F_3}{75}$  Liquid<br> $\frac{F_4}{75}$  at  $T_1$   $P_2$ then a condition of equilibrium is reached, and the distribution of each component is given by its equilibrium constant  $(K)$ . The equilibrium value of  $K$  for the jth component is defined by:

$$
\kappa_j = \frac{\varkappa_{2j}}{\varkappa_{3j}}
$$

Thus, K is the ratio of the mole fraction in the vapor to the mole fraction in the liquid. In general, the value of  $k$  depends on the temperature, pressure, and product composition.

Isothermal flash constant Tand P)

In this process, the feed, at temperature T and Pressure P, passes through a throttle and enters the flash vessel, where liquid and vapor phases may separate. The operating pressure  $P$  of the unit is controlled some way and heat is supplied or removed at rate of through a heat exchanger so as to maintain isothermal conditions at temperature T. The molar flow rate  $F_i$  of the feed to the unit is specified, together with the overall composition (mole fractions  $x_{ij}$  ) and the temporture and pressure at which the unit operates. The objectives of the calculation is to determine the compositions ( $\mathcal{X}_2$ jand  $\mathcal{X}_{3j}$  ) and the molar flow rates ( $F_2$  and  $F_3$  ) of the vapor and liquid streams leaving the unit.

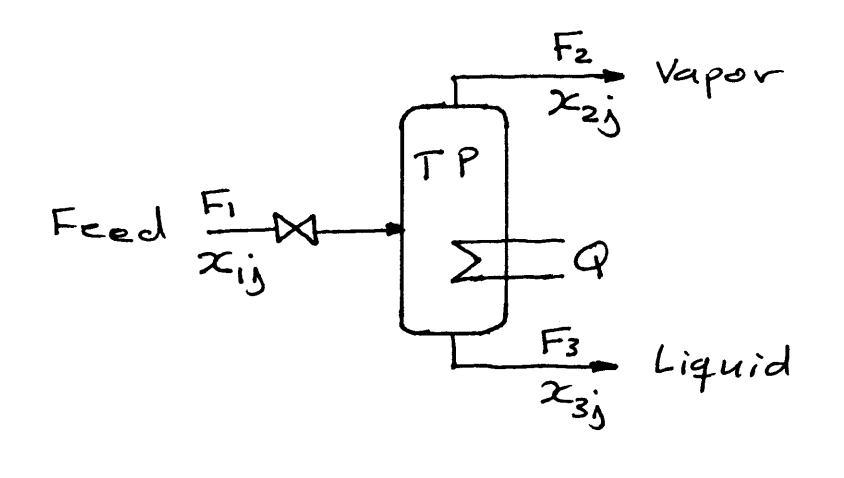

Applying material balance over the unit gives:  
\n
$$
X_{ij}F_{i} = X_{2j}F_{2} + X_{3j}F_{3} \t j=1,2,...,N_{c}(1)
$$
\nEquation (1) may be rearranged:  
\n
$$
X_{ij}F_{i} - X_{3j}F_{3}
$$
\n(2)

$$
X_{2j} = \frac{\tilde{X}_{ij}F_i - X_{2j}F_3}{F_2} \qquad \qquad \ldots \qquad (2)
$$

$$
\circ \mathbf{v} \qquad \mathbf{x}_{3j} = \frac{\mathbf{x}_{ij}F_1 - \mathbf{x}_{2j}F_2}{F_3} \qquad \qquad \mathbf{v} \qquad \mathbf{v} \qquad \mathbf
$$

$$
S_{\mathbf{Y}} \quad \mathcal{X}_{3j} = \frac{\mathcal{X}_{2j}}{K_j} \qquad \qquad (5)
$$

Substituting eq(4) into eq(3) and solving for 
$$
x_{3j}
$$
,  
\n
$$
x_{3j} = \frac{F_1}{F_2} \frac{x_{ij}}{[(F_1/F_2) + K_j]}
$$
....(6)  
\n
$$
x_{3j} = \frac{F_1}{F_2} \frac{x_{ij}}{[(F_1/F_2) + K_j]}
$$
....(6)  
\n
$$
I = \sum_{j=1}^{N_c} x_{3j} = \sum_{j=1}^{N_c} \frac{F_1}{F_2} \frac{x_{ij}}{[(F_1/F_2) + K_j]}
$$
---(7)  
\nSimilarly, eq (5) is substituted into eq(2) to give:  
\n
$$
x_{2j} = \frac{F_1}{F_2} \left[ \frac{K_j x_{ij}}{K_j + (F_1/F_2)} \right]
$$
---(8)  
\n
$$
Writing eq(8) in summation form:
$$
\n
$$
I = \sum_{j=1}^{N_c} x_{2j} = \sum_{j=1}^{N_c} \frac{F_1}{F_2} \left[ \frac{K_j x_{ij}}{K_j + (F_3/F_1)} \right]
$$
---(9)

 $9 - 3$ 

Subtracting 
$$
eg(9)
$$
 from  $eg(7)$  term by term gives:  
\n
$$
\frac{Nc}{\int_{0}^{Nc} \frac{x_{ij}(1-F_j)}{(x+K_j)}} = 0
$$
\n
$$
= -1
$$
 (10)

where x is defined by 
$$
x = \frac{F_3}{F_2}
$$
 ---(11)

Equation (10) is called the flash equation and it contains one unknown (x). Once x is known, F2 and F3 are calculated by combining eq. (11) with the overall material<br>balance equation ( $F_1 = F_1 + F_3$ ), thus:

$$
F_2 = \frac{F_1}{1 + \alpha} \qquad \qquad \text{---}(12)
$$
  

$$
F_3 = F_1 - F_2 \qquad \qquad \text{---}(13)
$$

Then, execuations (6) and (8) yield all the unknown compositions of the liquid and vapor streams.

Ex Calculate the vapor and liquid flow rates and stream compositions that exit from a flash vessel at equilibrium et 150°F and 50 psia. Given:

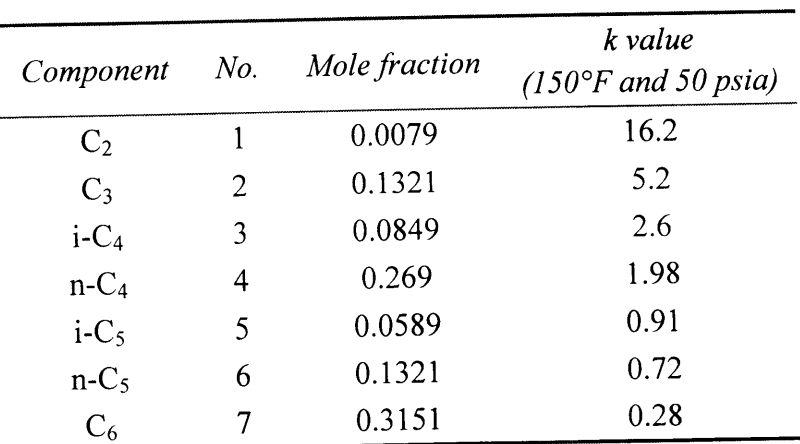

Script file (myfile.m) % Isothermal Flash Calculations function f=flashtp(alpha) Number of components global x k  $8$  Nc  $f=sum(x(1,:).*(1-k)./(alpha+k));$ Vap-liq equilibrium constant  $% k(j)$ % x(i,j) Mole fraction of component j in stream i clear global x k  $Nc=7;$  $f(1)=100;$  $x = zeros(3, NC)$ ;  $x(1,:)=$ [0.0079 0.1321 0.0849 0.269 0.0589 0.1321 0.3151];  $k=[16.2 5.2 2.6 1.98 0.91 0.72 0.28];$  $alpha\_guess=0.5;$ alpha=fzero('flashtp', alpha\_guess);  $f(2)=f(1)/(1+a1pha);$  $f(3)=f(1)-f(2);$  $x(2, :)= (f(1)/f(2)) * (k.*x(1,:)./(k+f(3)/f(2)))$  $x(3,:) = (f(1)/f(2)) * (x(1,:))/f(3)/f(2)+k))$ % Displaying results fprintf (Value of alpha is equal to :  $f \ \ln \n$ , alpha) output= $[[1:3]' f' x];$ disp(output) MATLAB Session:  $\overline{\gg}$  myfile Value of alpha is equal to : 0.821687 0.3151 0.1321 0.0589  $0.2690$  $0.0079$  $0.1321$ 0.0849 1.0000 100.0000  $0.1459$ 0.0564  $0.1124$ 0.1175  $0.3463$ 0.2078 2.0000 54.8942 0.0137  $0.5210$ 0.1561  $0.0620$ 0.1749 0.0452  $0.0400$ 45.1058  $0.0008$ 3.0000

The disp function dispuly the value of a variable without displaying its name.

#### **Results using CHEMCAD simulation software**

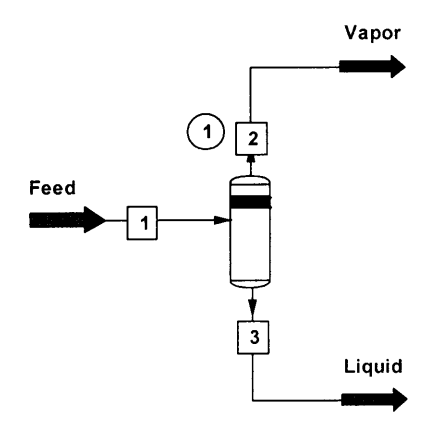

**Flash Vaporization Unit** 

#### CHEMCAD 5.2.0

Page 1

Job Name: flashtp Date: 01/26/2008 Time: 19:53:54

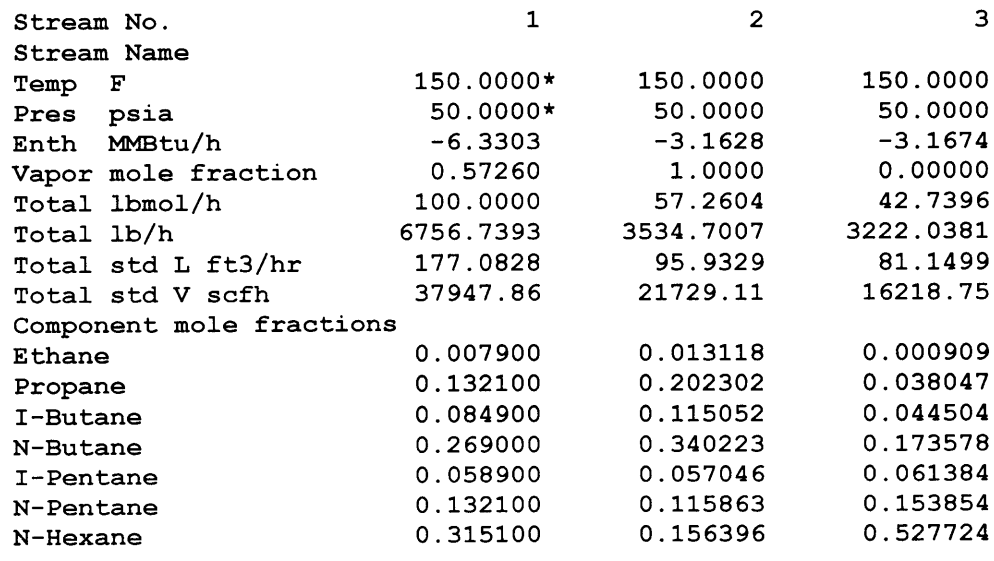

# Home work

For the above example, perform a degree of freedom<br>analysis to find the number of design variables.

 $Answer N<sub>v</sub> = 31$  $N_{e}$  =  $17$  $N_d = 14$ 

Computer Applications in Chemical Engineering

 $\frac{|0-|}{|1-1|}$ 

Bubble and dew point calculations,

Misctures do not bave boiling points because the temperature of liquid and vapor rises during vaporization at constant pressure. Instead of boiling point, each mixture is charcterized by its bubble point and dew point. Bubble and dew points, like boiling point, depend on pressure. Liquid mixtures form their first bubble of vapor when the temperature is raised to the bubble point. Vapor mixtures form their first drop of liquid when temperature is lowered to the dew point. At intermediate temperatures above the bubble point and below the dew point, liquid and vapor phases cocxist in equilibrium.

At equilibrium, the temperature and pressure are equal in both phases, liquid and vapor. Mole fraction constraints are:

$$
\sum_{j=1}^{N_c} y_j = 1 \qquad (j=1,2,...,N_c) \qquad \qquad \cdots (1)
$$

$$
\sum_{j=1}^{N_c} x_j = 1 \qquad (j=1,2, ..., N_c) \qquad \qquad \ldots (2)
$$

where  $x$  refers to liquid and  $y$  refers to vapor. For nonideal liquid mixture under atmospheric or lower pressure, the following equation applies:

$$
Py_j = P_j^*Y_j x_j
$$
 (3)

where P is the total pressure,  $P_j^*$  is the vapor pressure of each component and it is a function of temperature only,

Y<sub>j</sub> is the activity coefficient in the liquid phase mixture,  
\nwhich is a function of temperature and liquid  
\ncomposition for ideal solutions, 8 is equal to 1.

\nIntroducing K-values,  
\n
$$
K_j = \frac{y_j}{x_j}
$$
\nwhere  
\n
$$
K_j = \frac{p_j k_j}{p}
$$
\n
$$
-1
$$
\nwhere

\n10-2

 $\bullet$ 

 $\boldsymbol{\eta}$ 

$$
f(T) = \sum_{j}^{p_c} K_j \, x_j - I = o \qquad (6)
$$

$$
f(T) = \sum_{i}^{nc} \frac{y_i}{K_j} - 1 = 0
$$
 --- (7)

Ex Calculate the bubble and dew point for so?. Bence  
and so?. Toluence mix twice under atmospheric  
pressure known in that the solution is ideal. (Use  
the given composition as liquid compression for bubble  
point calculation and as vapor compression for  
dev point calculation and as vapor compression for  
dayor pressure is calculated from the Antoine equation:  
Uapor pressure is calculated from the Antoine equation:  

$$
log P^* = A - \frac{B}{C+T}
$$

 $\frac{1}{1211.033}$ 

1343.943

 $B2 : 6.90565$ 

 $Tol: 6.95334$ 

219.377

 $\frac{T_b(9c)}{80.1}$  $110.62$ 

**MATLAB** script file (myfile.m) % Bubble and dew point calculations for ideal solution % under atmospheric pressure. liquid phase mole fractions  $\ast$  x function f=bubble1(T) vapor phase mole fractions  $\frac{8}{3}$  y global A B C x P % A, B, C Antoine equation parameters pstar=10.^(A-B./(C+T)); pure component boiling point (deg C)  $%$  Th  $K = pstar/P$ ;  $\angle$  P Total pressure (mmHg)  $f = sum(K.*x) - 1;$ clear global x y A B C P function f=dew1(T) A=[6.90565 6.95334]; global y A B C P B=[1211.033 1343.943]; pstar=10.^(A-B./(C+T));  $C = [220.79 219.377];$  $K = pstar/P$ ;  $Tb = [80.1 110.62];$ f=sum(y./K)-1;  $P = 760;$ % Bubble point calculations starts here  $x=[0.5 0.5];$ T quess=sum $(x.*Tb)$  ; T bubble=fzero('bubble1', T guess); fprintf ('Mixture bubble point is: %f deg C \n', T bubble) % Dew point calculations starts here  $y=[0.5 0.5];$ T quess=sum( $y.*Tb$ ); T dew=fzero('dew1', T guess); fprintf ('Mixture dew point is: %f deg C \n', T\_dew) **MATLAB** Session:

>> myfile Mixture bubble point is: 92.111799 deg C Mixture dew point is: 98.772842 deg C

EX\_ Calculate the bubble and dew point temperature for the following substances under atmospheric Pressure. Note that  $z_j$  represent liquid composition for bubble point calculations and vapor composition for dew point calculations. Component properties are:

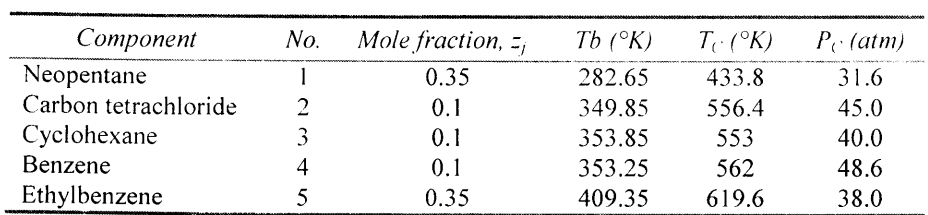

Vapor pressure should be calculated from the Riedel correlation:

 $\log P_3^7$ =  $\log P_5$ -0.1183 $\phi_3$  + 7  $\log T_3$  - ( $\propto$  + 7)  $\psi_3$ 

where:

$$
\phi_{\dot{S}} = \frac{36}{r_{\dot{S}}} + 42 \ln \ln r_{\dot{S}} - 35 - \ln \frac{6}{r_{\dot{S}}}
$$

$$
\psi_{\dot{S}} = 0.0364 \phi_{\dot{S}} - \log_{10} \ln r_{\dot{S}}
$$

The coefficient  $\alpha_j$  is the Riedel factor, values for there chemicals ave:

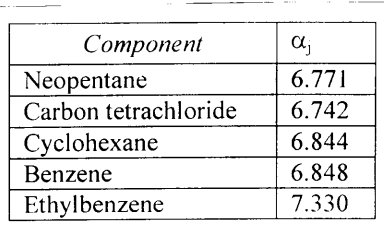

liquid phase activity coefficients should be calculated from:

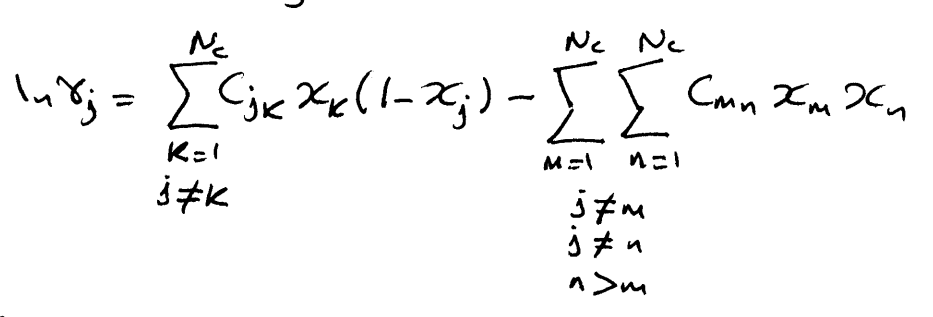

The following experimental data have been measured for the various pairs in the fire component mixture:

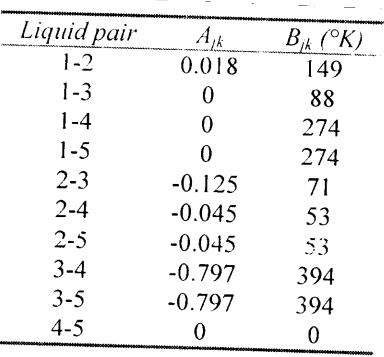

Age and Bix are constants different for each binary liquid pair. Gye which is the binary coefficient depends on temperature should be calculated from:

$$
C_{jkc} = A_{jkc} + \frac{B_{jkc}}{T}
$$

```
MATLAB script file:
% Bubble and dew point calculations for non-ideal solution
% T<sub>b</sub>
        boiling point temp (deg K)
8 Tc
        critical temp (deg K)
8 Pc
        critical pressure (atm)
                                                                   function f=bubble2(T)
% alpha Riedel correlation factor
                                                                   qlobal x P
8 \timesmole fractions in liquid phase
                                                                   k = pstar(T) . *gamma(T) / P;\sqrt[3]{x}mole fractions in vapor phase
                                                                   f = sum(k, *x) - 1;8 Nc
        Number of components
% A, B binary interaction constants
% C
        binary coefficient
8Ptotal pressure
                                                                   function f=dew2(T)
clear
                                                                  qlobal y P
global z A B Nc Pc Tc P alpha
                                                                  k = pstar(T). * qamma(T) /P;
Nc=5:
                                                                   f=sum(y./k)-1;
z=[0.35 \t 0.1 \t 0.1 \t 0.1 \t 0.35];Tb=[282.65 349.85 353.85 353.25 409.35];
Tc=[433.8 556.4 553 562 619.6];Pc=[31.6 45 40 48.6 38];alpha=[6.771 6.742 6.844 6.848 7.33];
A = zeros(Nc, Nc);B = zeros(Nc, Nc) ;
A(1,2)=0.018;A(2,3)=-0.125;A(2,4)=-0.045;A(2,5)=-0.045;A(3,4)=-0.797;A(3,5)=-0.797;B(1, 2:5) = [149 88 274 274]; B(2, 3:5) = [71 53 53]; B(3, 4:5) = [394 394];P = 1;T_{guess = sum(z.*Tb);x=z;T bubble=fzero('bubble2', T_guess);
fprintf ('Bubble point is: %f deg K \n', T bubble)
y=z;T dew=fzero('dew2', T guess);
fprintf ('Dew point is: %f deg K \n', T dew)
```
#### **MATLAB Session:**

>> myfile Bubble point is: 303.895993 deg K Dew point is: 381.877751 deg K

```
function f=gamma(T)
global x A B Nc
C=A+B/T; v=0;for j=1:Ncsum1=0;sum2=0;for k=1:Ncif j \sim = ksum1=sum1+C(j,k) *x(k) *(1-x(j));
         endend
    for m=1:Ncfor n=1:Ncif (j \sim = m \& j \sim = n \& n > m)sum2=sum2+C(m,n) * x(m) * x(n);end
         endendg(j) = exp(sum1-sum2);end
f = g;
```

```
function f=pstar(T)
global Tc Pc alpha
Tr=T./Tc;phi=36./Tr+42*log(Tr)-35-Tr.^6;psi=0.0364*phi-log10(Tr);f=10. (log10(Pc)-0.1183*phi+7*log10(Tr)...
-(\text{alpha-7}) \cdot \text{*psi};
```
 $10 - 5$ 

MATLAB relational operators

There are operators with two numerical or string operands that yield either a true (1) or fake (0) result depending on the velationship between the two operand. The following symbols are used for MATLAB relational operators.

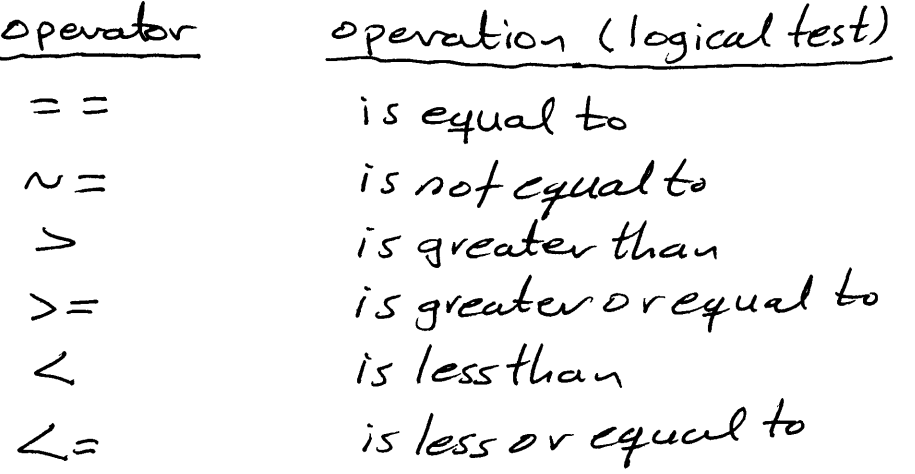

MATLAB logical operators: There are operators with one or two logical operands that<br>yield a logical result. The following symbols are used for MATLAB logical operators. operator operation  $\&$ logical AND logical OR logical Exclusive OR XOR logical NOT  $\sim$
Computer Applications in Chemical Engineerly

Adiabatic flame temperature

The temperature that results from a combustion process that occurs adiabatically with no work or change in Kinetic or potential energy involved is commonly referred to as the adiabatic flame temperature. Because of the assumptions of no work and no changes in Kinetic or potential energy, this is the maximum temperature that can be achieved for the given reactants.

 $EX$  Prepare a computer program that computes the flame<br>temperature for complete combustion in air of the hydrocarbon Cette according to the reaction:  $C_{\mathsf{K}}H_{\ell}+\left[k+\frac{\ell}{4}\right]O_{2}\rightarrow\mathsf{K}CO_{2}+\frac{\ell}{2}H_{2}O$ Assume that the fuel and  $o_z$  are fed to the flame chamber in stoichiometric ratio at room temperature and atmospheric pressure. Use the program to compute the adiabatic flame temperature of  $H_2$ ,  $CH_4$ ,  $C_2H_6$ ,  $C_2H_4$ , and  $C_1H_2$ .

solution

 $dQ/dT$ 

 $\frac{1}{1}$ 

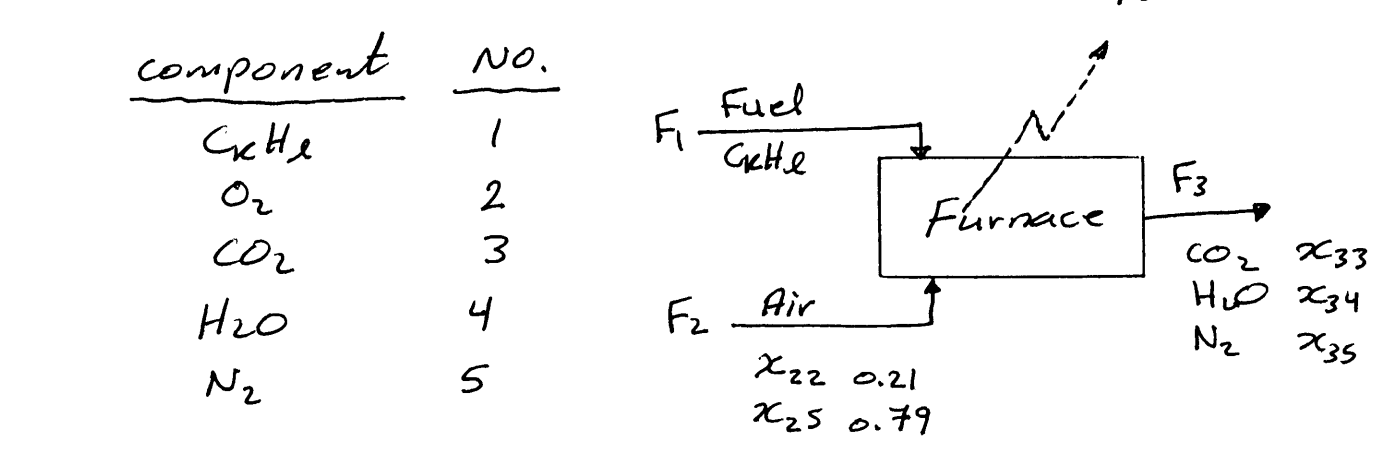

.<br>1. Matevial balance equations:

$$
(a) For reactive, C: KF_1 = F_3 Z_{33}
$$
 (1)

$$
H: \ \mathcal{A}F_1 = 2 \, F_3 \, \mathcal{X}_3 \, q \tag{2}
$$

$$
U: Zr_2 X_{22} = r_3 (2X_{33} + X_{34})
$$

$$
2z_{33} + 2z_{34} + 2z_{35} = 1
$$
 (s)

3. Energy balance equation:  
\n
$$
F_1 h_1 + F_2 h_2 - F_3 h_3 - \frac{dQ}{dT} = 0
$$
 ---(6)

: 
$$
Equating  $f(x)$
$$
  
\n $h_1 = h_1(T_1, P_1)$  --- (7)  
\n $h_2 = h_2(T_2, P_2, 2C_{22})$  --- (8)

$$
h_3 = h_3(T_3, P_3, x_{33}, x_{34})
$$
 -- -- (9)

The material balance portion of the problem can be  
Solved separately, solving eq(1) to eq(s) gives:  

$$
\mathcal{X}_{33} = \frac{k}{\beta} \qquad \mathcal{X}_{35} = \frac{\Gamma(1 - \mathcal{X}_{22}) / \mathcal{X}_{22} \Gamma(k + \ell/q)}{\beta}
$$

$$
x_{34} = \frac{1}{2\beta} \qquad F_3 = \beta F_1
$$

$$
F_2=\frac{F_1}{\varkappa_{22}}\left(\varkappa+\frac{\varkappa}{4}\right)
$$

where  $\beta = \kappa + \frac{l}{2} + \left(\frac{l - \chi_{12}}{\chi_{22}}\right)\left(\kappa + \frac{l}{4}\right)$ 

$$
= k + \frac{l}{2} + 3.76(k + \frac{l}{4})
$$
  
Notice that  $β$  have three terms in the expression for  
number of moles of  $CO_2$ ,  $H_2O$ , and  $W_2$  respectively.

For a reference temperature To = 25°C = 298.15°K at 1 atm,  $h_1 = \Delta h_1^f + \int_0^T G_1 dT = \Delta h_1^f$ <br>heat of  $\Delta h_1 = \frac{1}{2}$ 

$$
h_{2} = \sum x_{2j} \Delta h_{j} + \int_{0}^{T_{2}} \overline{c_{p_{2}}} dT
$$
\n
$$
= 0
$$
\n
$$
h_{3} = \sum x_{3j} \Delta h_{j} + \int_{0}^{T_{3}} \overline{c_{p_{3}}} dT
$$
\n
$$
= 0
$$
\n
$$
h_{3} = \sum x_{3j} \Delta h_{j} + \int_{0}^{T_{3}} \overline{c_{p_{3}}} dT
$$
\n
$$
\therefore \sum x_{3j} \Delta h_{j} + \int_{0}^{T_{3}} \overline{c_{p_{3}}} dT - h_{3} = 0
$$
\n
$$
= 0
$$
\n
$$
= 0
$$
\n
$$
= 0
$$
\n
$$
= 0
$$
\n
$$
= 0
$$
\n
$$
= 0
$$
\n
$$
= 0
$$
\n
$$
= 0
$$
\n
$$
= 0
$$
\n
$$
= 0
$$
\n
$$
= 0
$$
\n
$$
= 0
$$
\n
$$
= 0
$$
\n
$$
= 0
$$
\n
$$
= 0
$$
\n
$$
= 0
$$
\n
$$
= 0
$$
\n
$$
= 0
$$
\n
$$
= 0
$$
\n
$$
= 0
$$
\n
$$
= 0
$$
\n
$$
= 0
$$
\n
$$
= 0
$$
\n
$$
= 0
$$
\n
$$
= 0
$$
\n
$$
= 0
$$
\n
$$
= 0
$$
\n
$$
= 0
$$
\n
$$
= 0
$$
\n
$$
= 0
$$
\n
$$
= 0
$$
\n
$$
= 0
$$
\n
$$
= 0
$$
\n
$$
= 0
$$
\n
$$
= 0
$$
\n
$$
= 0
$$
\n
$$
= 0
$$
\n
$$
= 0
$$
\n
$$
= 0
$$
\n
$$
= 0
$$
\n
$$
= 0
$$

where  
\n
$$
\frac{N_c}{C\varphi_3} = \sum_{j=3}^{N_c} X_{3j} (q_j + b_j T + C_j T^2 + d_j T^{1/2})
$$
\n
$$
= \overline{q}_3 + \overline{b}_3 T + \overline{C}_3 T^2 + d_3 T^{1/2}
$$

Molal average coefficients ( $\widehat{a_3}$ ,  $\widehat{b_3}$ ,  $\widehat{c_3}$ , and  $\widehat{d_5}$ ) are calculated from colfficients for the pure gaser given  $below:$ 

| Component        | $a_i$  | $b_i \times i\sigma^2$ | $c_i \times 10^5$ | $\mu$     |
|------------------|--------|------------------------|-------------------|-----------|
| $\mathrm{O}_2$   | 6.732  | 0.1505                 | $-0.01791$        |           |
| CO <sub>2</sub>  | 18.036 | $-0.004474$            |                   | $-158.08$ |
| H <sub>2</sub> O | 6.970  | 0.3464                 | $-0.04833$        |           |
| $\rm N_2$        | 6.529  | 0.1488                 | $-0.02271$        |           |

The heat of formation for CO2 and H2O and some other hydrocarbons are listed below:

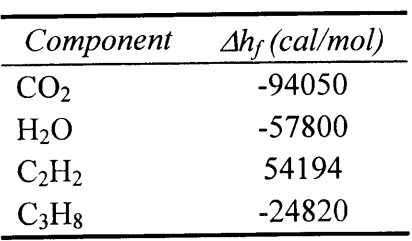

% for C(k)H(1) hydrocarbon fuel assuming complete combusion  $\mathbf{r}$  $8NC$ Number of components  $\mathbf{x}$ component mole fractions  $8F$ Flow rates ቶ ፓ Temperature  $\sqrt{2}$ Pressure  $8h$ Enthalpy % hf Heat of formation No. of carbon element in hydrocarbon  $%$  k  $8<sub>1</sub>$ No. of hydrogen element in hydrocarbon % dq Heat lost during the combustion process clear global a3 b3 c3 d3 T0 h hf x Nc  $x(1,1)=1; x(2,2)=0.21; x(2,5)=1-x(2,2);$  $T0=298.15$ ; T(1)=T0; T(2)=T0;  $P(1:3)=1;Nc=5;$  $F(1)=100; dq=0;$ k=input('No. of carbon element in hydrocarbon  $(k)$ : '); l=input('No. of hydrogen element in hydrocarbon (1):'); beta=k+1/2+( $(1-x(2,2))$ /x $(2,2)$ ) \*  $(k+1/4)$ ;  $x(3,3) = k/beta;$  $x(3, 4) = 1/(2 * \beta)$ ;  $x(3,5) = ((1-x(2,2)) / x(2,2)) * (k+1/4)) / \text{beta};$  $F(3) = \text{beta*F(1)}$  $F(2) = F(1) * (k+1/4) / x(2,2);$  $hf(1) = input('Enter heat of formation for fuel: ');$ hf  $(2:Nc) = [0 -94050 -57800 0]$ ;  $a=[18.036 6.97 6.529]$ ;  $b=[-0.004474 \t 0.3464 \t 0.1488]*1e-2;$ function f=flame1(T)  $c=[0 -0.04833 -0.02271]*1e-5;$ global a3 b3 c3 d3 T0 h hf x Nc  $d=[-158.08 0 0];$  $f=a3*(T-T0)+b3*(T^2-T0^2)/2+c3*(T^3-T0^3)/3...$  $a3 = sum(x(3, 3:Nc) . *a);$  $+2*d3*(T^0.5-T0^0.5) \ldots$  $b3 = sum(x(3, 3:Nc) . *b);$  $+sum(x(3,3:Nc) .*hf(3:Nc)) -h(3);$ c3=sum( $x(3,3:Nc)$ .\*c); d3=sum( $x(3,3:Nc)$ .\*d);  $h(1) = hf(1)$ ;  $h(2)=0;$  $h(3) = (h(1) * F(1) + h(2) * F(2) - dq) / F(3);$ T guess= $(h(3) - sum(x(3,3:Nc) . * hf(3:Nc)))/a3+T0;$  $T(3) =$  fzero ('flamel',  $T_{guess}$ ); % Displaying results disp(' St. No.  $\overline{\mathbf{F}}$ T  $\mathbf{P}$  ${\bf h}$  $\mathbf{x}$  $\cdot$ disp('  $- - - - - - \frac{1}{1}$  $- - - - - \frac{1}{1}$  $--$ output= $[1:3]' F' T' P' h' x];$ disp(output) **MATLAB Session:** >> myfile No. of carbon element in hydrocarbon (k): 0 No. of hydrogen element in hydrocarbon (1):2 Enter heat of formation for fuel: 0  $St$  No.  $\mathbf F$  $\mathbf{T}$ P h  $\frac{1}{1}$ ------------- $- - - \mathbf{1}$  $\mathbf{o}$ 100  $\mathbf{1}$  $\mathsf{o}$  $\mathbf{o}$  $\mathfrak{o}$  $\mathbf{o}$ 298.15  $\mathbf 1$  $0.79$  $\overline{2}$ 238.1  $\pmb{\mathsf{o}}$  $\mathbf 0$  $0.21$  $\mathbf{o}$  $\mathbf 0$ 298.15  $\mathbf 1$  $\overline{\mathbf{3}}$  $\Omega$  $\Omega$ 0.34711 0.65289 288.1 2529.2  $\mathbf{o}$  $\Omega$ >> myfile No. of carbon element in hydrocarbon (k): 2<br>No. of hydrogen element in hydrocarbon (l):2 Enter heat of formation for fuel: 54194  $St. No.$  $\mathbf F$  $\mathbf P$  $\,$  h  $\mathbf{T}$  $\mathbf{x}$ 54194  $\mathbf{1}$  $\Omega$  $\Omega$  $\circ$  $\Omega$ 100 298.15  $\mathbf 1$  $\mathbf{1}$  $0.79$  $\overline{2}$ 1190.5 298.15  $\mathbf{1}$  $\circ$  $0.21$  $\Omega$  $\mathbf 0$  $\Omega$ 4368.8 0.080614 0.75816  $\circ$  $0.16123$  $\overline{3}$ 1240.5 2903.8  $\mathbf{1}$  $\mathbf{o}$ 

Script file (myfile.m)

% Calculation of the adiabatic flame temperature

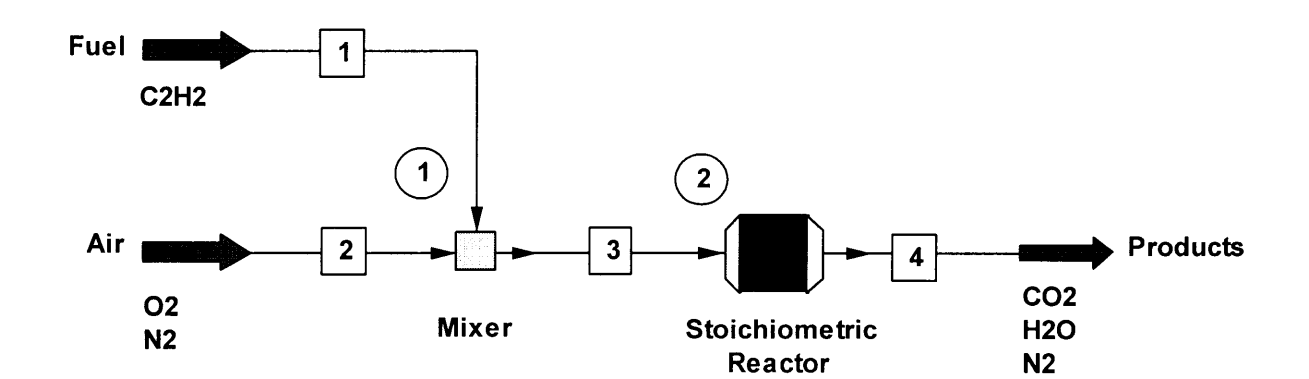

# Calculation of adiabatic flame temperature of  $C_2H_2$  using<br>CHEMCAD simulation software

 $\bar{\star}$ 

 $\overline{\bullet}$ 

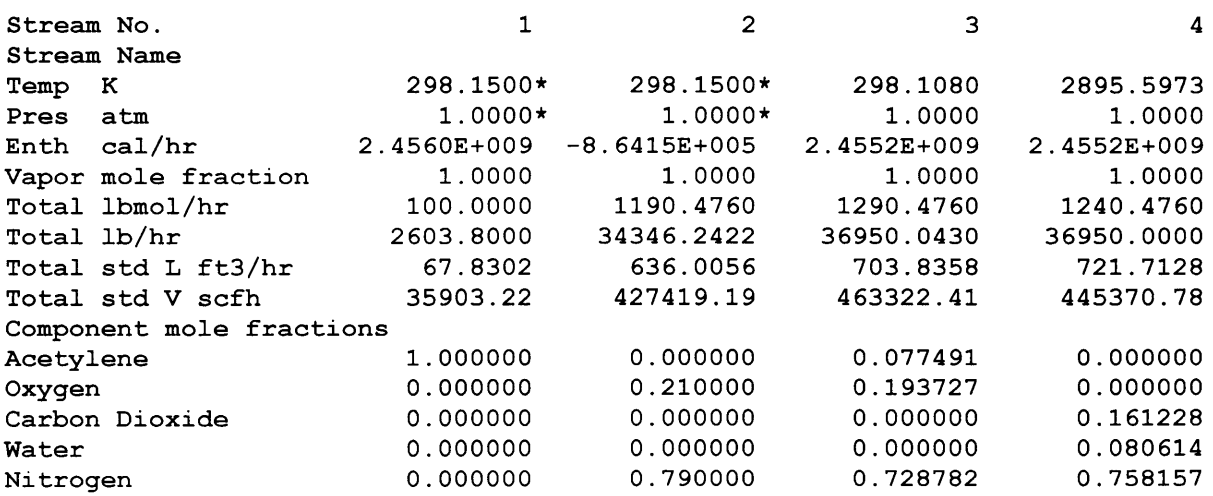

#### 1. MATLAB Basics:

1.1 Introduction: MATLAB is a High performance language used mainly for engineering and science applications. It can achieve efficiently many technical computations like:

- Integration
- Solving the differential equations
- Solving the algebric equations
- Data representing and visualization
- Statistics
- Curve fitting

Statistics<br>
• Curve fitting<br>
Moreover, MATLAB is widely used as a computational tool in a range of applications including:<br>
• Signal processing and Communications<br>
• Control systems<br>
• Control systems<br>
• Test and measureme

- Signal processing and Communications
- Image and video processing
- Control systems
- Test and measurements
- Computational finance

1.2 Starting MATLAB: you can start MATLAB by double-clicking on the MATLAB shortcut icon (MATLAB 7.0.4) on your Windows desktop. Once you start MATLAB, the MATLAB desktop window appears. This window that contains other windows can be listed as (see Fig1.1):

- Command window
- **•** Command History
- Workspace
- Help
- Current directory

1.3 Quitting MATLAB: Type "quit" in the command window or select File: Exit MATLAB

Colege

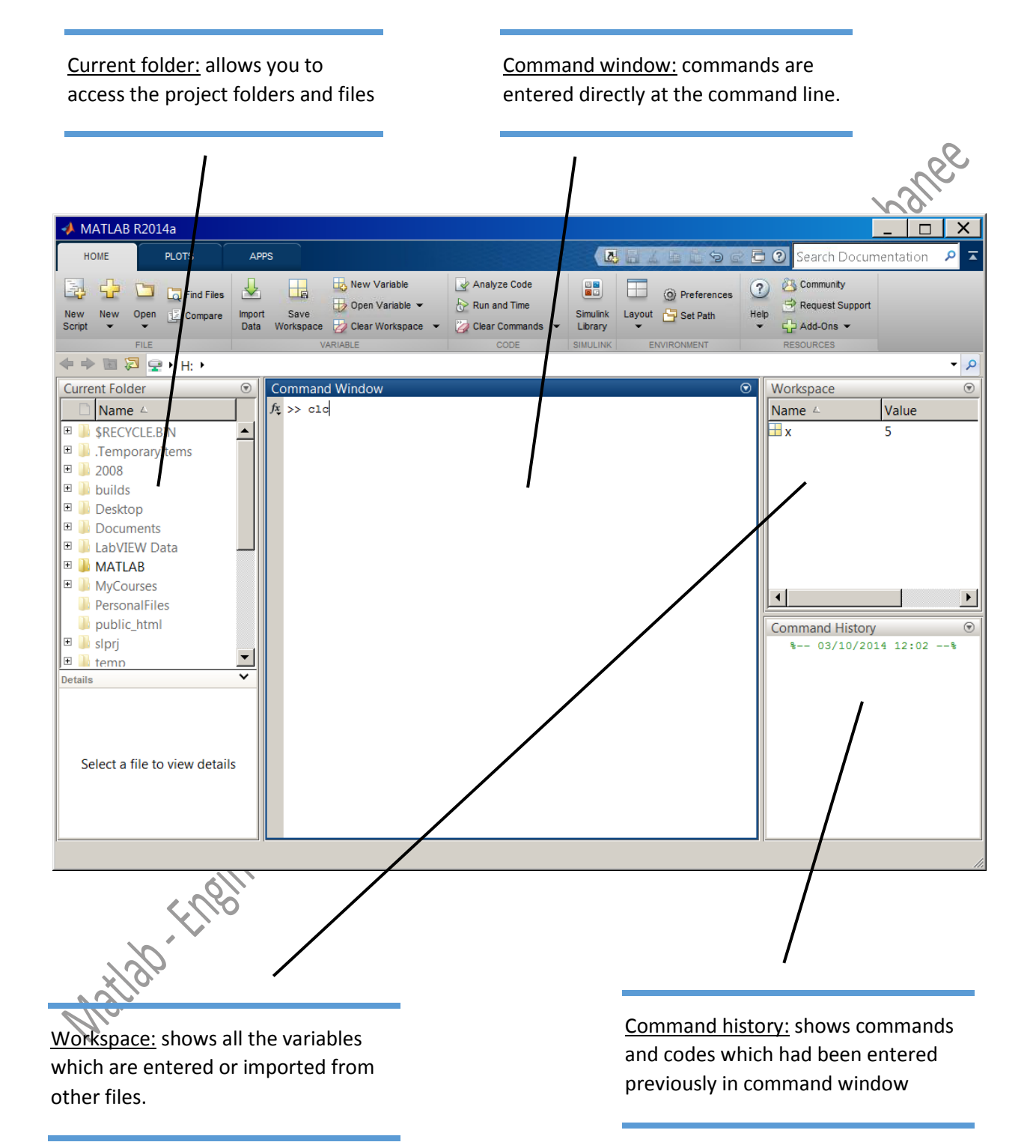

1.4 Commonly used Operators:

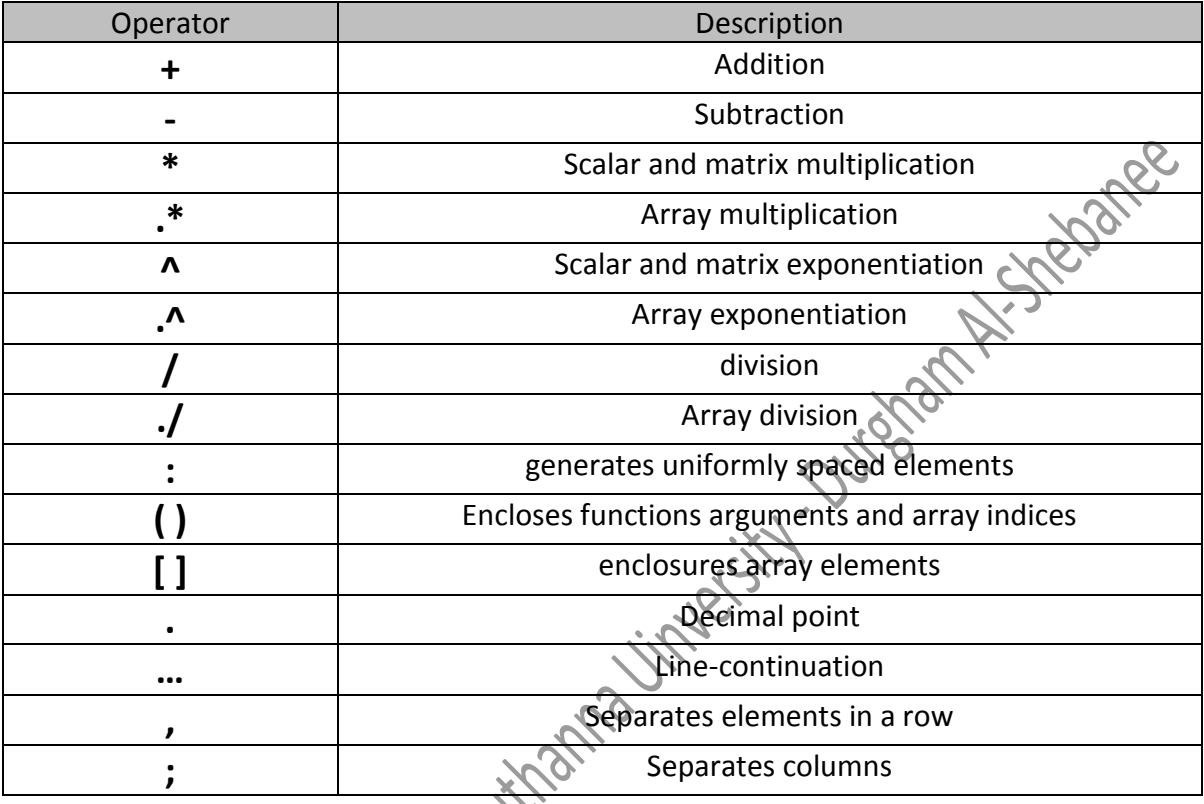

1.4 Special variables and constant:

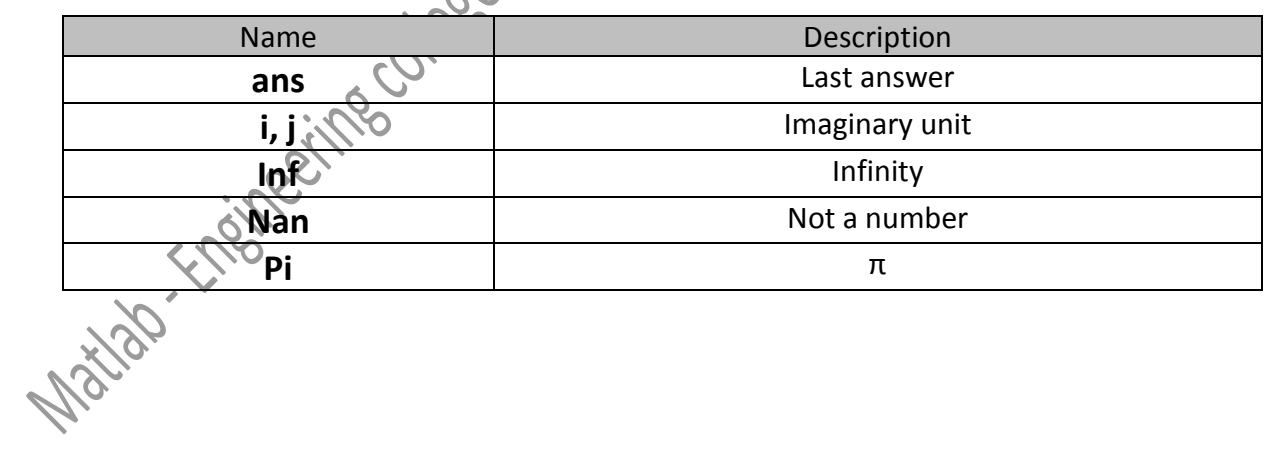

# 1.5 Functions:

# **Trigonometric**

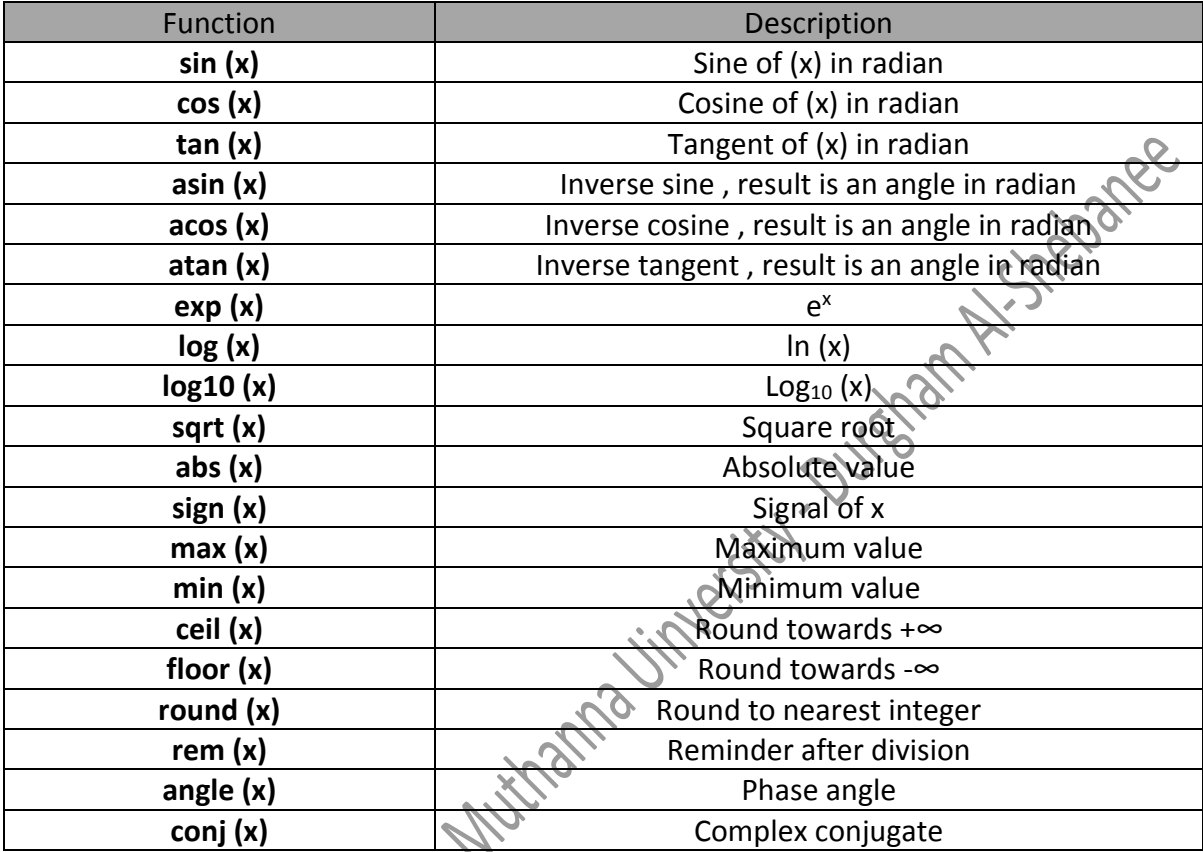

**Logic operator**

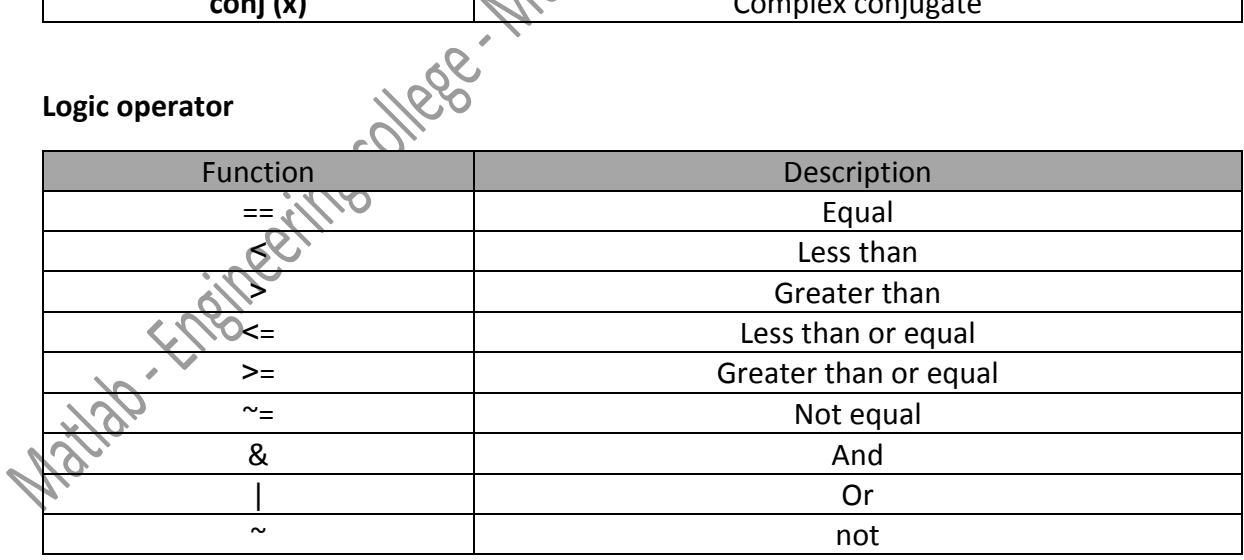

### **1.6 Vectors**

Vectors is a one-dimensional array of elements so that they can be row vectors or column vectors:

V=[3 12 8 -5] (row vector), or V=[3; 12; 8; -5] (column vector)

The elements of any vector can be addressed as:

- V(i) where i is the position of the targeted element.
- V(2:4) giving the elements of positions: second to fourth.

#### **1.6.1 Vectors operations**

Given that:

 $A=[7, 11, 5, 8, 12]$ ,  $B=[4, 10, 3, 6, 13]$ 

Run: A+B, A-B, A\*5, B', [A,B],  $|B|$ ,  $[A(1)^2 A(2)^2 A(2)^3]$ 

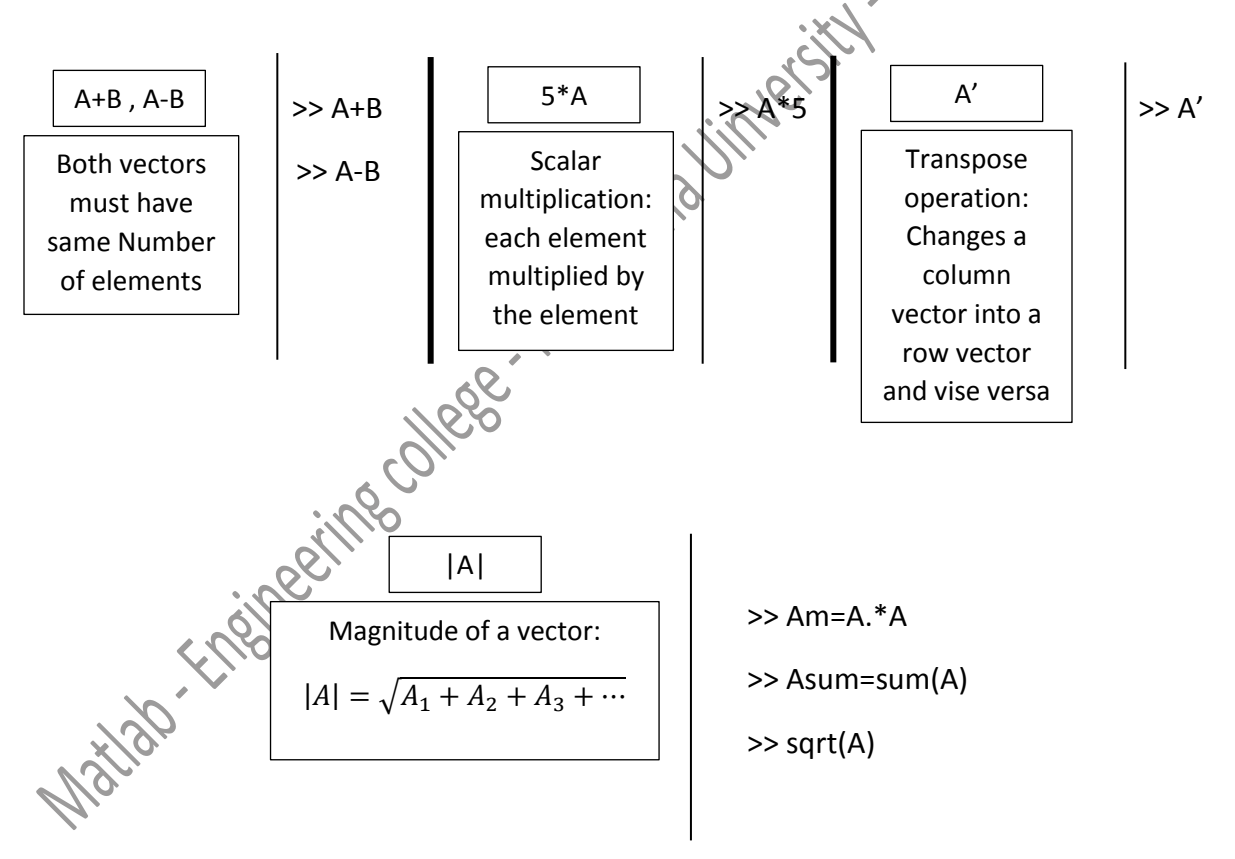

### **1.7 Matrix:**

Matrix is a two-dimensional array of elements.

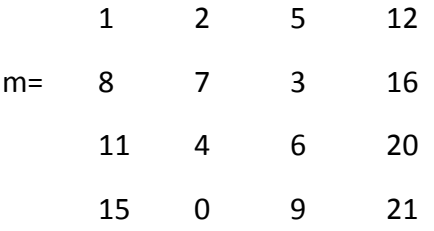

The elements of the matrix is addressed as:

- m (i,k) where i and k are the positions of the row and column respectively.
- m (:, 2) giving the second column:
	- 2
	- 7
	- 4
	-
	- 0
- m (:,2:4) giving the columns second to fourth:
	- 2 5 12 7 3 16 4 6 20 0 9 21
- m (2:3, 3:4) giving a part of the matrix containing the rows: second to third, and columns: third to fourth:
	- 3 16 6 20

## **1.7.1 Matrix processing:**

It is possible to delete a row or column of a matrix as:

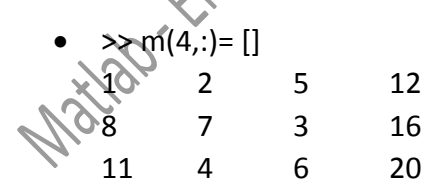

Delete the fourth row

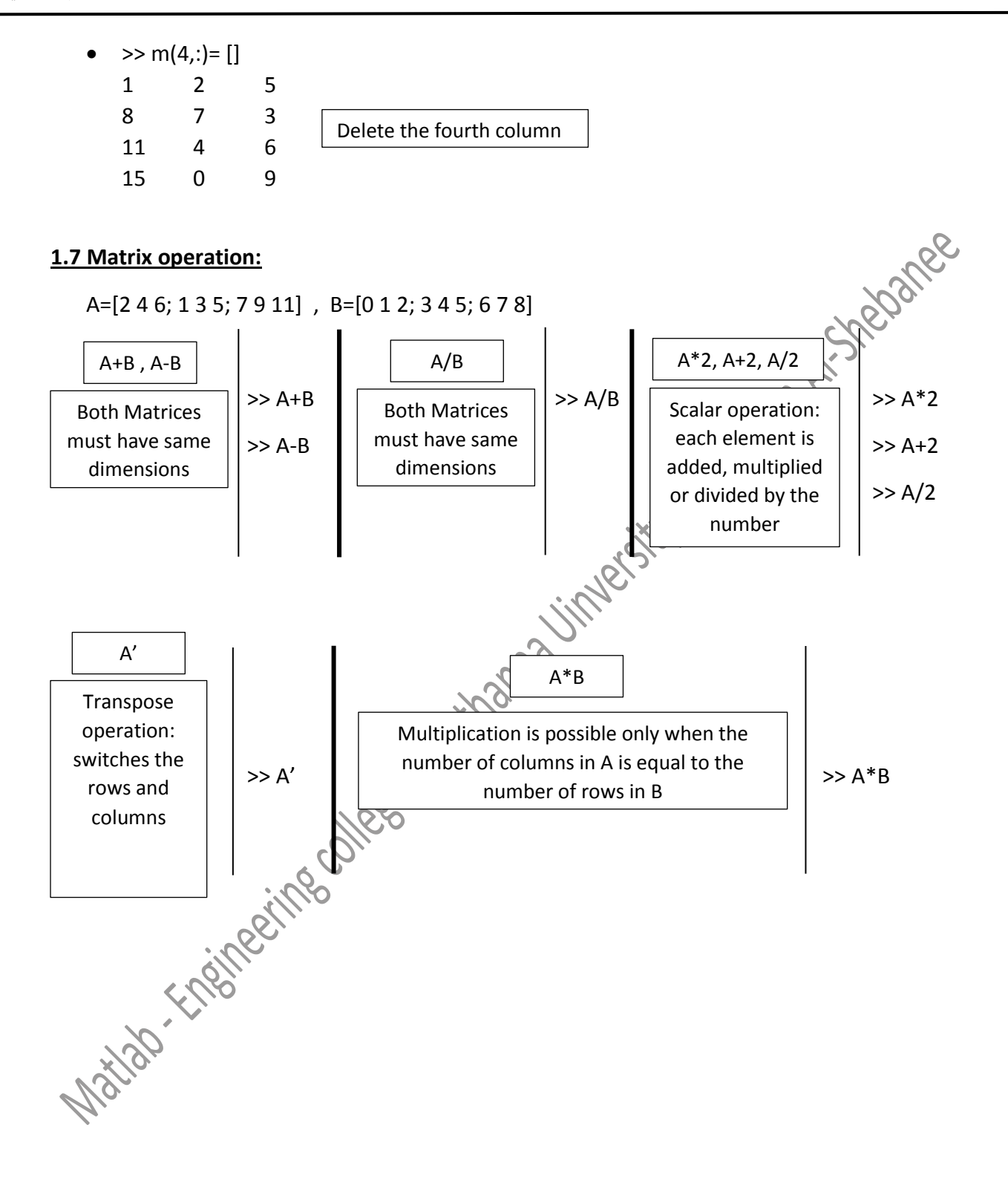

# **System of linear equations**

For the following systems of linear equations:

$$
a_{11}x_1 + a_{12}x_2 + a_{13}x_3 = b_1
$$
  
\n
$$
a_{21}x_1 + a_{22}x_2 + a_{23}x_3 = b_2
$$
  
\n
$$
a_{31}x_1 + a_{32}x_2 + a_{33}x_3 = b_3
$$

Can be solved in MATLAB by expressing them in matrices forms as a first step as:

$$
\begin{bmatrix} a_{11} & a_{12} & a_{13} \ a_{21} & a_{22} & a_{23} \ a_{31} & a_{32} & a_{33} \end{bmatrix} \begin{bmatrix} x_1 \ x_2 \ x_3 \end{bmatrix} = \begin{bmatrix} b_1 \ b_2 \ b_3 \end{bmatrix}
$$

$$
a * x = b
$$

where :

$$
a = \begin{bmatrix} a_{11} & a_{12} & a_{13} \\ a_{21} & a_{22} & a_{23} \\ a_{31} & a_{32} & a_{33} \end{bmatrix}, x = \begin{bmatrix} x_1 \\ x_2 \\ x_2 \end{bmatrix} , b = \begin{bmatrix} b_1 \\ b_2 \\ b_3 \end{bmatrix}
$$

Once these matrices are given in workspace,  $x_1$  ,  $x_2$  and  $x_3$  can be calculated as:

$$
x = inv(a) * b
$$

Ex: Solve the following linear equations by using MATLAB expression:

\n
$$
x_1 + x_2 + x_3 = 3
$$
\n
$$
2x_1 - x_2 - 2x_3 = 6
$$
\n
$$
4x_1 + 2x_2 + 3x_3 = 7
$$

Solution:

>> a=[1 1 1; 2 -1 -2; 4 2 3]; b= [3; 6; 7];

 $\gg$  x=inv(a)\*b

 $x =$ 

2.0000

4.0000

-3.0000

x=  
\n2.0000  
\n4.0000  
\n3.0000  
\nH.W-1: Solve the following system of linear equations:  
\n
$$
x_1 + x_2 + 2x_3 = 8
$$
\n
$$
-1x_1 - 2x_2 + 3x_3 = 1
$$
\n
$$
3x_1 - 7x_2 + 4x_3 = 10
$$
\nH.W-2: Solve the following system of linear equations:

H.W-2: Solve the following system of linear equations:

$$
6x_1 - 2x_2 + x_3 = 11
$$
  
\n
$$
x_1 + 2x_2 - 5x_3 = -1
$$
  
\n
$$
-2x_1 + 7x_2 + 2x_3 = 5
$$
  
\n
$$
6x_1 - 2x_2 + x_3 = 11
$$
  
\n
$$
-2x_1 + 7x_2 + 2x_3 = 5
$$

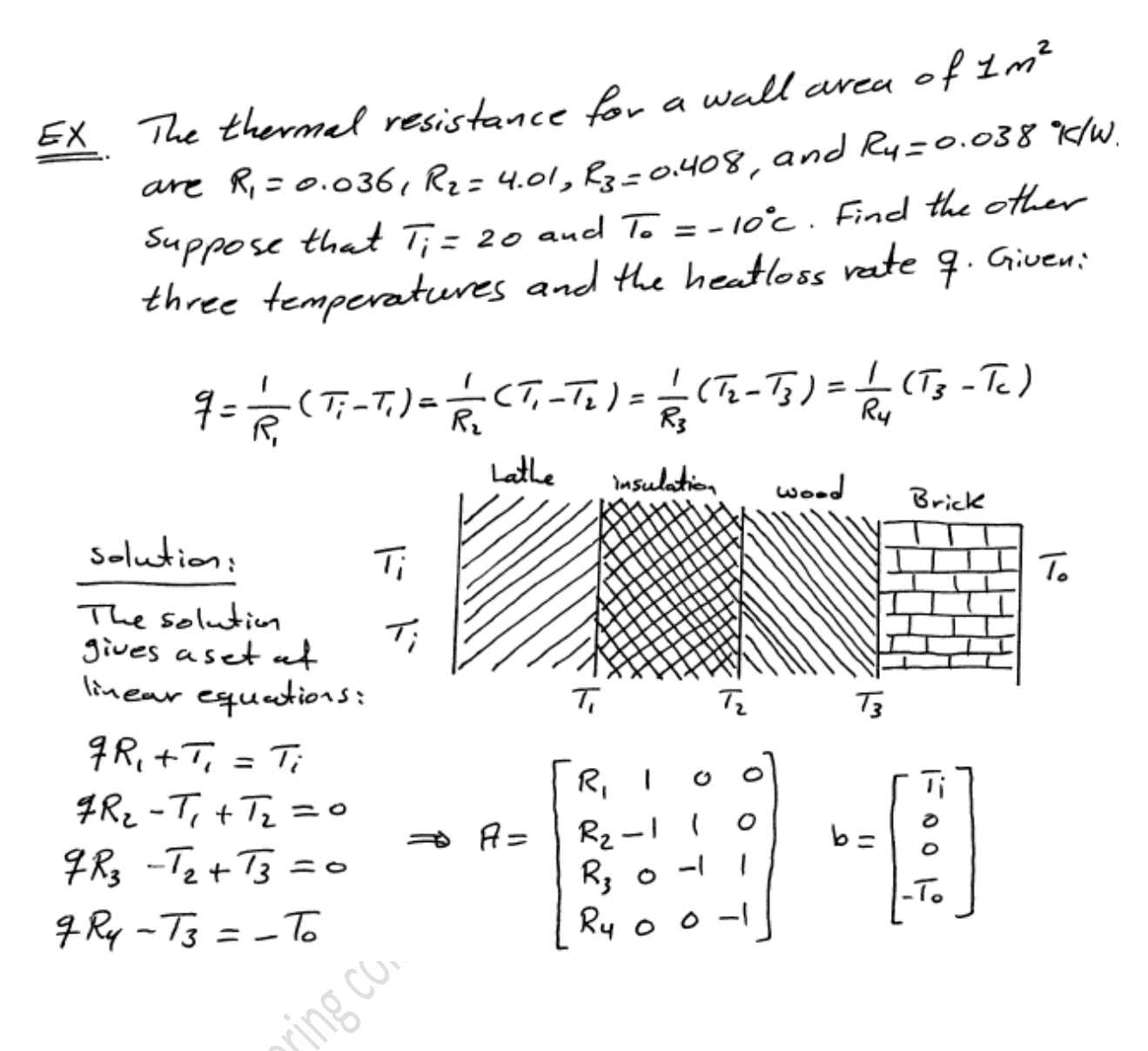

#### Solution:

Substituting ,  $R_1$  ,  $R_2$ ,  $R_3$  and  $R_4$  as well as  $T_i$  and  $T_o$  in a and b respectively as: >> a=[0.036 1 0 0; 4.01 -1 1 0; 0.408 0 -1 1; 0.038 0 0 -1]; b= [20; 0; 0; 10];  $>> x=inv(a)*b$  $x = \sqrt{2}$  6.6785 19.7596

-7.0214

-9.7462

Manuel Record of the Second Manuel Assembly the Manuel Record of the Assembly